## Chapter 1: Oracle BI 12c Architecture

|                                                          |                  | 12c Arcintectur | •                      |                    |     |                                      |                                  |
|----------------------------------------------------------|------------------|-----------------|------------------------|--------------------|-----|--------------------------------------|----------------------------------|
| Oı                                                       | acle BI I        | Domain          |                        |                    |     |                                      |                                  |
| Admin Server BI System Components BI Server BI Scheduler |                  |                 | Managed Server         |                    |     | Oracle Platform<br>Security Services |                                  |
| BI System Components                                     |                  |                 | s                      | End Point Reg      |     | t Registry                           | Identity Store                   |
|                                                          | No               | BI Server       | BI Scheduler           | BI Java Host       | ODL | DMS                                  |                                  |
|                                                          |                  | Essbase         | BI Presentation Server | Cluster Controller | ODE | DMS                                  | WLST                             |
|                                                          |                  | Configura       | tion                   |                    | Μ   | etadata                              |                                  |
|                                                          | Service Instance |                 |                        |                    |     |                                      |                                  |
|                                                          |                  |                 | Databa                 | se: RCU Schemas    |     |                                      | Policy Store<br>Credential Store |

#### Oracle BI 12c Architecture

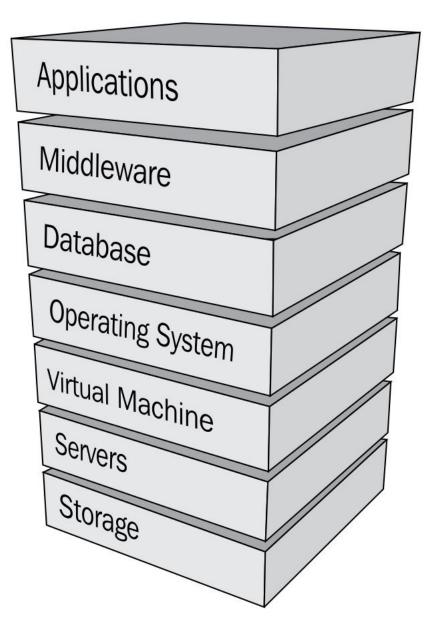

| Or | acle BI D    |     | n<br>a Components                                |   |                 |                          |        |                   |        |
|----|--------------|-----|--------------------------------------------------|---|-----------------|--------------------------|--------|-------------------|--------|
|    |              | ouv | Admin Server                                     |   |                 | Managed                  | Server |                   |        |
|    | ager         |     | WLS Admin Console                                |   | Action Service  | BI Office                | RTD    | BI Publisher      |        |
|    | Man          |     | FMW Control (EM)                                 |   | Web Service SOA | BI Plugin                | VA     | Security          |        |
|    | Node Manager |     | ystem Components (Weble<br>I Server BI Scheduler | _ |                 | work)<br>entation Server | Clus   | ter Controller Es | ssbase |

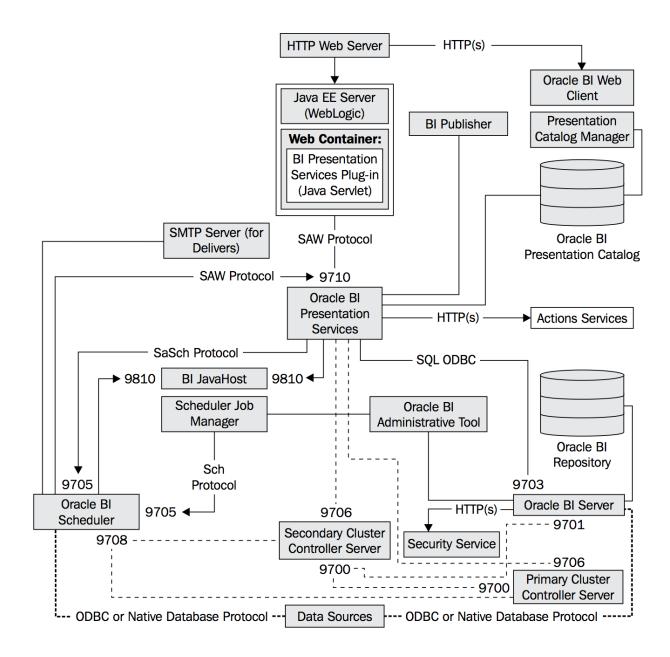

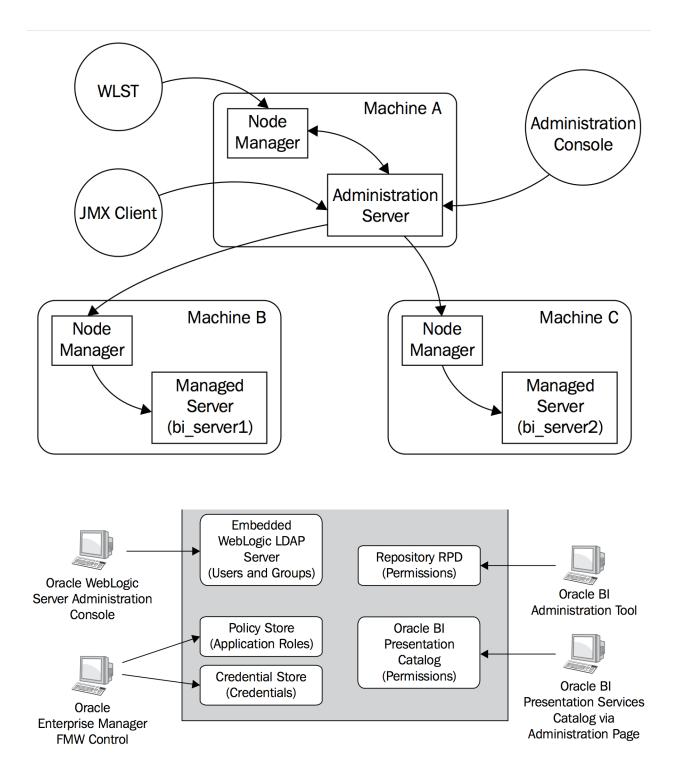

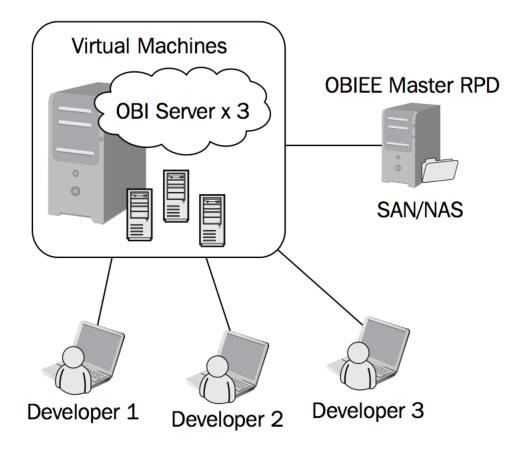

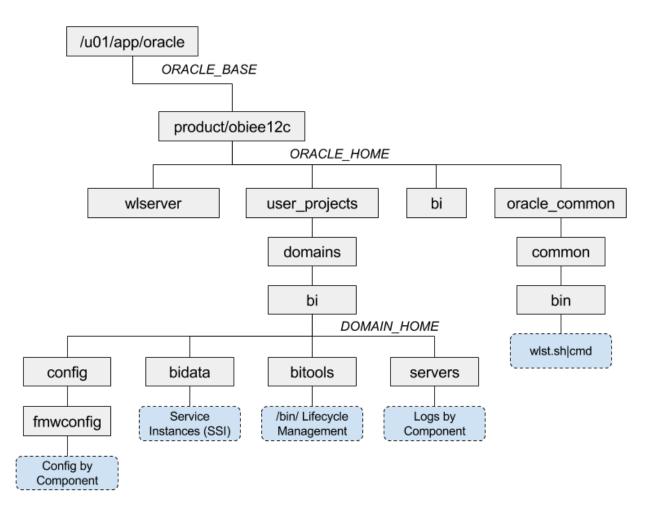

|                             | •                            | <sup>™</sup> License Agreeme<br>ement   ◯ Decline L |                |         |  |
|-----------------------------|------------------------------|-----------------------------------------------------|----------------|---------|--|
| Please                      | install in                   | this order:                                         |                |         |  |
| ➡ For Lii ➡ For So ➡ For IB | nux and Microsolaris SPARC a | Kit 8 (JDK8)<br>oft Windows<br>ind Solaris x86 (Cer | tified with JD | K 8u51) |  |
|                             | Logic Serve                  | r                                                   |                |         |  |
| 3. Orac                     | le Business                  | Intelligence 12c                                    | (12.2.1.0.0    | ))      |  |

➡ File 1 (2.1 GB)
 ➡ File 2 (1.4 GB)

## **Chapter 2: Installing the Prerequisite Software**

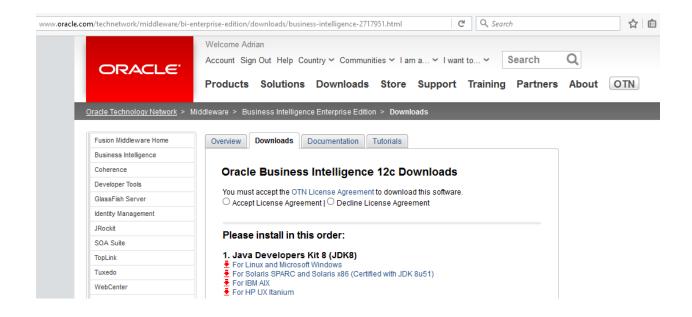

## Java SE Downloads

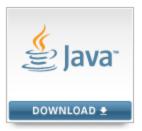

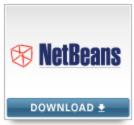

Java Platform (JDK) 8u73 / 8u74

NetBeans with JDK 8

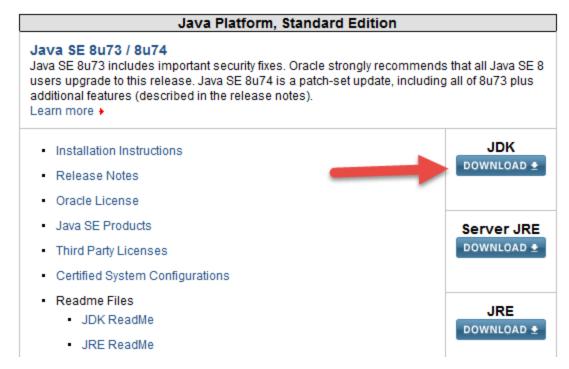

| SSD4 (C:) ➤ obiee_downloads                  |                  |                  |              |  |
|----------------------------------------------|------------------|------------------|--------------|--|
| Name                                         | Date modified    | Туре             | Size         |  |
| fmw_12.2.1.0.0_bi_windows64_Disk1_1of2.zip   | 26/10/2015 15:45 | Compressed (zipp | 1,592,812 KB |  |
| fmw_12.2.1.0.0_bi_windows64_Disk1_2of2.zip   | 28/10/2015 08:09 | Compressed (zipp | 1,446,228 KB |  |
| fmw_12.2.1.0.0_infrastructure_Disk1_1of1.zip | 26/10/2015 15:44 | Compressed (zipp | 1,498,211 KB |  |
| idk-8u74-windows-x64.exe                     | 12/03/2016 14:27 | Application      | 191,803 KB   |  |
| Setup_BI_Client_12.2.1.0.0_Windows.X64.zip   | 08/11/2015 18:07 | Compressed (zipp | 691,725 KB   |  |

| Name                                            | Date modified    | Туре                | Size         |
|-------------------------------------------------|------------------|---------------------|--------------|
| fmw_12.2.1.0.0_bi_windows64_Disk1_1of2.zip      | 26/10/2015 15:45 | Compressed (zipp    | 1,592,812 KB |
| Imw_12.2.1.0.0_bi_windows64_Disk1_2of2.zip      | 28/10/2015 08:09 | Compressed (zipp    | 1,446,228 KB |
| 🕌 fmw_12.2.1.0.0_infrastructure.jar             | 13/03/2016 09:43 | Executable Jar File | 1,498,336 KB |
| Imw_12.2.1.0.0_infrastructure_Disk1_1of1.zip    | 26/10/2015 15:44 | Compressed (zipp    | 1,498,211 KB |
| idk-8u74-windows-x64.exe≦                       | 12/03/2016 14:27 | Application         | 191,803 KB   |
| Setup_BI_Client_12.2.1.0.0_Windows.X64.zip      | 08/11/2015 18:07 | Compressed (zipp    | 691,725 KB   |
| setup_bi_client-12.2.1.0.0-20151015073141-win64 | 13/03/2016 09:44 | Application         | 692,575 KB   |
| setup_bi_platform-12.2.1.0.0_win64.exe          | 13/03/2016 09:29 | Application         | 1,593,684 KB |
| 🚹 setup_bi_platform-12.2.1.0.0_win64-2.zip      | 13/03/2016 09:30 | Compressed (zipp    | 1,446,228 KB |

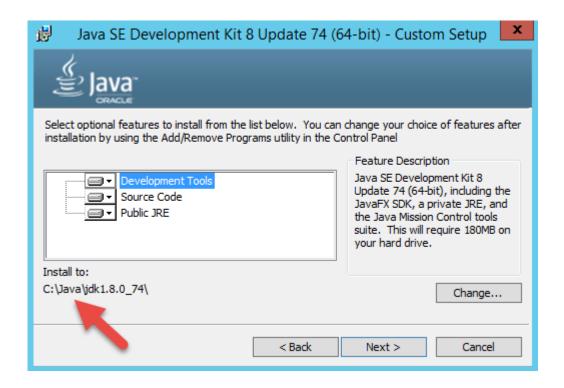

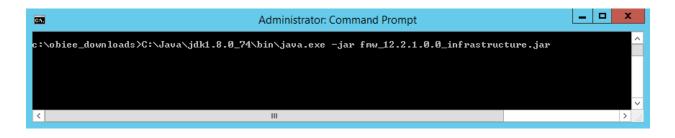

| Ora Ora               | cle Fusion Middleware 12c Infrastructure Installation - Step 3 of 8                                                                          |
|-----------------------|----------------------------------------------------------------------------------------------------|
| Installation Location |                                                                                                    |
| <u>Welcome</u>        | Oracle Home:                                                                                                    |
| Auto Updates          | C:\fmw_obiee\Oracle_home                                                                                                    |
| Installation Location | Feature Sets Installed At Selected Oracle Home: View                                                                                         |
| Installation Type     |                                                                                                    |
| Prerequisite Checks   |                                                                                                    |
| Installation Summary  |                                                                                                    |
| Installation Progress |                                                                                                    |
| Installation Complete |                                                                                                    |
|                       | Oracle Home may only contain alphanumeric, underscore (_), hyphen (-) or dot(.) characters and it must begin with an alphanumeric character. |
| Help                  | < <u>Back</u> <u>Next</u> <u>Finish</u> Cancel                                                                                               |

| 0                     | Oracle Fusion Middleware 12c Infrastructure Installation - Step 5 of 9 | x    |
|-----------------------|------------------------------------------------------------------------|------|
| Prerequisite Check    |                                                                        | )    |
| φ <u>Welcome</u>      |                                                                        |      |
| Auto Updates          | 100%                                                                   |      |
| Installation Location |                                                                        | _    |
| Installation Type     | Checking operating system certification                                | _    |
| Prerequisite Checks   | Checking Java version used to launch the installer                     | _    |
| Security Updates      |                                                                        | _    |
| Installation Summary  |                                                                        | _    |
| Installation Progress |                                                                        | _    |
| Installation Complete |                                                                        | _    |
|                       | Stop     Rerun     Skip     ✓ View Successful Tasks     View L         | .og  |
| Help                  | < <u>B</u> ack <u>N</u> ext > <u>F</u> inish Car                       | ncel |

| Oracle Fusi              | on Middleware 12c Infrastructure Installation - Step 8 of 9                                   |
|--------------------------|-----------------------------------------------------------------------------------------------|
| Installation Progress    |                                                                                               |
| Y Welcome                |                                                                                               |
| Auto Updates             | 100%                                                                                          |
| Installation Location    | Prepare                                                                                       |
| Installation Type        | Сору                                                                                          |
| Prerequisite Checks      | Generating Libraries                                                                          |
| 🍳 Security Updates 🛛 🖌   | Performing String Substitutions                                                               |
| 🍦 Installation Summary 🖌 | Linking                                                                                       |
| Installation Progress    | Setup                                                                                         |
| Installation Complete    | Saving the inventory                                                                          |
| ✓                        | Post install scripts                                                                          |
| Vie                      | w Messages ✓ View Successful Tasks View Log Hardware and Software Engineered to Work Together |
| Help                     | < <u>Back</u> <u>Mext</u> > <u>Finish</u> Cancel                                              |

| Orac Orac               | cle Fusion Middleware 12c Infrastructure Installation - Step 9 of 9                                                                 |
|-------------------------|----------------------------------------------------------------------------------------------------|
| Installation Complete   |                                                                                                    |
| 9 Welcome               | 🗧 Install Oracle Fusion Middleware 12c Infrastructure                                                                               |
| Auto Updates            | Installation Location                                                                                                    |
| Q Installation Location | Oracle Home Location: C:\fmw_obiee\Oracle_home                                                                                      |
| Installation Type       | Log File Location: C:\Users\Administrator\AppData\Local\Temp\1\OraInstall2016-03-13_10-07-01AM\inst<br>all2016-03-13_10-07-01AM.log |
| Prerequisite Checks     | Feature Sets Installed Successfully                                                                                                 |
| Security Updates        |                                                                                                    |
| Installation Summary    |                                                                                                    |
| Installation Progress   |                                                                                                    |
| Installation Complete   |                                                                                                    |
|                         | Oracle Fusion Middleware 12c Infrastructure installation completed successfully                                                     |
|                         |                                                                                                    |
|                         |                                                                                                    |
| Help                    | < Back Next > Finish Cancel                                                                                                    |

| File Home Share View                                                                                                    |                                       |                  |              |            | $\sim$ |
|----------------------------------------------------------------------------------------------------|---------------------------------------|------------------|--------------|------------|--------|
| 🕞 🐵 👻 🏦 🕌 🕨 This PC 🕨                                                                                                    | SSD4 (C:) → fmw_obiee → Oracle_home → |                  | ✓ C Search O | racle_home | م,     |
| ⊿ 🏭 SSD4 (C:)                                                                                                    | ^ Name                                | Date modified    | Туре         | Size       |        |
| 🛛 📗 apps                                                                                                    | .patch_storage                        | 13/03/2016 10:40 | File folder  |            |        |
| 🛛 📗 dell                                                                                                    | b cfgtoollogs                         | 13/03/2016 10:39 | File folder  |            |        |
| I downloads                                                                                                    | Coherence                             | 13/03/2016 10:32 | File folder  |            |        |
| Dropbox                                                                                                    | 📗 em                                  | 13/03/2016 10:33 | File folder  |            |        |
| 4 🍌 fmw_obiee                                                                                                    | 📕 install                             | 13/03/2016 10:38 | File folder  |            |        |
| ⊿<br>↓ Oracle_home                                                                                                    | inventory                             | 13/03/2016 10:39 | File folder  |            |        |
| Image is a standard in the standard in the  | OPatch                                | 13/03/2016 10:33 | File folder  |            |        |
| Image: Second Second | oracle_common                         | 13/03/2016 10:33 | File folder  |            |        |
| b b coherence                                                                                                    | — 🕛 oui                               | 13/03/2016 10:34 | File folder  |            |        |
| ▷ 퉲 em                                                                                                    | 📗 wlserver                            | 13/03/2016 10:33 | File folder  |            |        |
| install                                                                                                    |                                       |                  |              |            |        |
| Inventory OPatch                                                                                                    |                                       |                  |              |            |        |
| Deatch Image: Part of the second second s        |                                       |                  |              |            |        |
| ▷ iii oracie_common                                                                                                    |                                       |                  |              |            |        |
| ≥ iii oui<br>≥ iii wlserver                                                                                                    | ~                                     |                  |              |            |        |

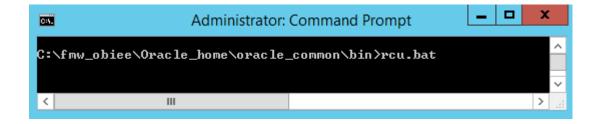

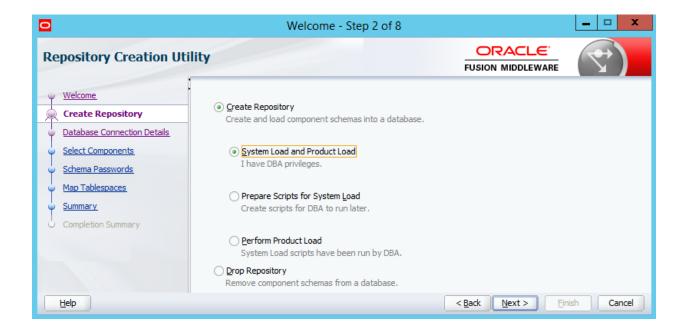

| 0     |                                                             |                                                     | Welcome - Step 3 of 7                                                                                                    |
|-------|-------------------------------------------------------------|-----------------------------------------------------|----------------------------------------------------------------------------------------------------|
| Re    | pository Creation Utili                                     | ty                                                  |                                                                                                    |
|       | Welcome<br>Create Repository<br>Database Connection Details | <u>D</u> atabase Type:<br>Uni <u>c</u> ode Support: | Microsoft SQL Server   Yes                                                                                                    |
| -999- | Select Components<br>Schema Passwords<br>Summary            | <u>S</u> erver Name:                                | localhost<br>Enter hostname or ip address or complete servername in host\server format.                                                                                                    |
| Ó     | Completion Summary                                          | P <u>o</u> rt:<br>Da <u>t</u> abase Name:           | 1433<br>obiee_book<br>Database Name is case-sensitive                                                                                                    |
|       |                                                             | <u>U</u> sername:                                   | obiee_sa<br>User with DBA or SYSDBA privileges, Example:sys                                                                                                    |
| C     | Help                                                        | Password:                                           | entropy and the second second seco |

| Automatic                                 |          |  |  |
|-------------------------------------------|----------|--|--|
| Containment                               |          |  |  |
| Cursor                                    |          |  |  |
| FILESTREAM                                |          |  |  |
| 4 Miscellaneous                           |          |  |  |
| Allow Snapshot Isolation                  | True     |  |  |
| ANSI NULL Default                         | Taise    |  |  |
| ANSI NULLS Enabled                        | False    |  |  |
| ANSI Padding Enabled                      | False    |  |  |
| ANSI Warnings Enabled                     | False    |  |  |
| Arithmetic Abort Enabled                  | False    |  |  |
| Concatenate Null Yields Null              | False    |  |  |
| Cross-database Ownership Chaining Enabled | False    |  |  |
| Date Correlation Optimization Enabled     | False    |  |  |
| Dulayed Darability                        | Disubled |  |  |
| Is Read Committed Snapshot On             | True     |  |  |
| N                                         | 5.1      |  |  |
| Parameter Noana-Abon                      | i disc   |  |  |
| Parameterization                          | Simple   |  |  |
| Quoted Identifiers Enabled                | False    |  |  |
| Recursive Triggers Enabled                | False    |  |  |
| Trustworthy                               | False    |  |  |
| VarDecimal Storage Format Enabled         | True     |  |  |
| A Recovery                                |          |  |  |

## Repository Creation Utility - Checking Prerequisites

x

| Metadata Services                                     | 00:00.219(ms) |
|-------------------------------------------------------|---------------|
| WebLogic Services                                     | 00:00.110(ms) |
| Common Infrastructure Services                        | 00:00.110(ms) |
| Oracle Platform Security Services                     | 00:00.109(ms) |
| Audit Services                                        | 00:00.109(ms) |
| Audit Services Append                                 | 00:00.110(ms) |
| Audit Services Viewer                                 | 00:00.110(ms) |
| eration completed. Click OK to continue to next page. |               |

| 0                                                                           | Welcome                                   | - Step 5 of 8    |                               | _ 🗆 🗙            |  |
|-----------------------------------------------------------------------------|-------------------------------------------|------------------|-------------------------------|------------------|--|
| Repository Creation I                                                       | Jtility                                   |                  |                               |                  |  |
| y <u>Welcome</u>                                                            | ary schema users.                         |                  |                               |                  |  |
| Create Repository                                                           | Use same passwords for all schem          | las              |                               |                  |  |
| Database Connection Details                                                 | O Use <u>m</u> ain schema passwords for a | uxiliary schemas |                               |                  |  |
| <u>Select Components</u> <u>Specify different passwords for all schemas</u> |                                           |                  |                               |                  |  |
| Schema Passwords                                                            | Component Schema Owner Schema Password    |                  |                               | Confirm Password |  |
| Map Tablespaces                                                             | Metadata Services                         | BOOK MDS         | *******                       | ******           |  |
|                                                                             | WebLogic Services                         | BOOK WLS         | ******                        | ******           |  |
| <u>Summary</u>                                                              | Auxiliary Schema                          | BOOK WLS RUNTIME | ******                        | ******           |  |
| O Completion Summary                                                        | Common Infrastructure Services            | BOOK_STB         | ******                        | ******           |  |
|                                                                             | Oracle Platform Security Services         | BOOK_OPSS        | ******                        | ******           |  |
|                                                                             | Audit Services                            | BOOK_IAU         | ******                        | ******           |  |
|                                                                             | Audit Services Append                     | BOOK_IAU_APPEND  | ******                        | ******           |  |
|                                                                             | Audit Services Viewer                     | BOOK_IAU_VIEWER  | *******                       | •••••            |  |
|                                                                             |                                           |                  |                               |                  |  |
| Help                                                                        |                                           |                  | < <u>B</u> ack <u>N</u> ext > | Einish Cancel    |  |

|                             |                                     |                     | Step 7 of 7            |                                  |                           |
|-----------------------------|-------------------------------------|---------------------|------------------------|----------------------------------|---------------------------|
| Repository Creation Ut      | tility                              |                     |                        |                                  |                           |
| Welcome                     | Database details:                   | :                   |                        |                                  |                           |
| Create Repository           | Host Name                           | localhost           |                        |                                  |                           |
| Database Connection Details | Port                                | 1433                |                        |                                  |                           |
| Select Components           | Database Name                       | obiee_book          |                        |                                  |                           |
| C Schema Passwords          | Connected As                        | obiee_sa            |                        |                                  |                           |
|                             | Operation                           | System and Data I   | Load concurrently      |                                  |                           |
| ý Summary                   | Execution Time                      | 1 minute 16 seco    | nds                    |                                  |                           |
| Completion Summary          |                                     |                     |                        |                                  |                           |
|                             | RCU Logfile                         | C: \Users \Administ | trator \AppData \Local | \Temp\1\RCU2016-03-13_1          | 4-03_16215544\ogs\rcu.log |
|                             | Component Log<br>Directory          | C: \Users \Administ | trator \AppData \Local | \Temp\1\RCU2016-03-13_1          | .4-03_16215544\jogs       |
|                             | View Log                            | rcu.log             |                        |                                  |                           |
|                             | Prefix for<br>(prefixable) Sche     | воок                |                        |                                  |                           |
|                             |                                     | Component           | Status                 | Time                             | Logfile(Click to view)    |
|                             | Metadata Service                    |                     | Success                | 00:10.045(sec)                   | mds.log                   |
|                             | WebLogic Service<br>Common Infrastr |                     | Success<br>Success     | 00:09.644(sec)<br>00:09.143(sec) | wls.log<br>stb.log        |
|                             | Oracle Platform S                   |                     | Success                | 00:09.143(sec)<br>00:11.254(sec) | opss.log                  |
|                             | Audit Services                      | ,,                  | Success                | 00:09.383(sec)                   | iau.log                   |
|                             | Audit Services Ap                   |                     | Success                | 00:09.100(sec)                   | iau_append.log            |
|                             | Audit Services Vie                  | ewer                | Success                | 00:09.108(sec)                   | iau_viewer.log            |
|                             |                                     |                     |                        |                                  |                           |

## **Chapter 3: Installing the Windows Server 2012**

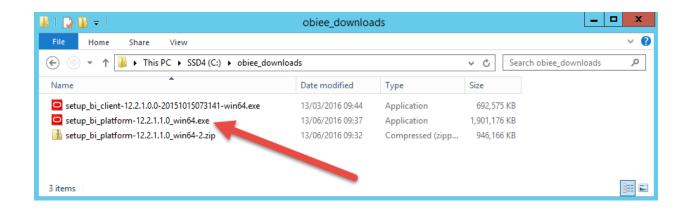

| 0                     | Oracle Business Intelligence 12c - Step 1 of 8                                                          |
|-----------------------|----------------------------------------------------------------------------------------------------|
| Welcome               |                                                                                                    |
| 🥥 Welcome             |                                                                                                    |
| Auto Updates          | Welcome to Oracle Business Intelligence 12c (12.2.1.0.0) Installer.                                     |
| Installation Location | At any time during the installation, you can view the Release Notes for additional information. Context |
| Installation Type     | sensitive help is available at any time by selecting Help.                                              |
| Prerequisite Checks   |                                                                                                    |
| Installation Summary  |                                                                                                    |
| Installation Progress |                                                                                                    |
| Installation Complete |                                                                                                    |
|                       | Copyright © 1999, 2015, Oracle and/or its affiliates. All rights reserved.                              |
| Help                  | < <u>Back</u> <u>Next</u> > <u>Finish</u> Cancel                                                        |

| 0                            | Oracle Business Intelligence 12c -                       | Step 2 of 8                 |
|------------------------------|----------------------------------------------------------|-----------------------------|
| Auto Updates                 |                                                          |                             |
| Welcome                      |                                                          |                             |
| Auto Updates                 | <ul> <li>Skip <u>A</u>uto Updates</li> </ul>             |                             |
| Installation Location        | <ul> <li>Select patches from <u>directory</u></li> </ul> |                             |
| Installation Type            | Location:                                                | Browse                      |
| Prerequisite Checks          | ○ Search My Oracle Support for Updates                   |                             |
| Installation Summary         | Username:                                                |                             |
| Installation Progress        | Password:                                                |                             |
| i<br>O Installation Complete | Proxy Settings                                           | Test Connection             |
|                              | Search                                                   |                             |
| Help                         | 1                                                        | < Back Next > Einish Cancel |

| 0  |                       | Oracle Business Intelligence 12c - Step 3 o                                                                                | f 8                              | _ 🗆 🗙                        |
|----|-----------------------|----------------------------------------------------------------------------------------------------|----------------------------------|------------------------------|
| In | stallation Location   |                                                                                                    |                                  |                              |
| Ŷ  | Welcome               | Oracle Home:                                                                                                    |                                  |                              |
| φ  | Auto Updates          | C:\fmw_obiee\Oracle_home                                                                                                   |                                  | ▼ Browse                     |
| 9  | Installation Location | Feature Sets Installed At Selected Oracle Home: View                                                                       |                                  |                              |
| ψ  | Installation Type     | Oracle Fusion Middleware 12c Infrastructure 12.2.1.0.0                                                                     |                                  |                              |
| Ļ  | Prerequisite Checks   | Core Server                                                                                                    |                                  |                              |
| ψ  | Installation Summary  | Core Application Server 12.2.1.0.0<br>Coherence Product Files 12.2.1.0.0                                                   |                                  |                              |
| Ŷ  | Installation Progress | Web 2.0 HTTP Pub-Sub Server 12.2.1.0.0                                                                                     |                                  | ACLE<br>MIDDLEWARE<br>Browse |
| Q  | Installation Complete | WebLogic SCA 12.2.1.0.0                                                                                                    |                                  |                              |
|    |                       | WebLogic Client Jars 12.2.1.0.0                                                                                            |                                  |                              |
|    |                       | Administrative Tools                                                                                                    |                                  |                              |
|    |                       | <ul> <li>Database Support</li> </ul>                                                                                       |                                  |                              |
|    |                       | Thirdparty JDBC Drivers 12.2.1.0.0                                                                                         |                                  |                              |
|    |                       | Open Source Components                                                                                                    |                                  |                              |
|    |                       | Fusion Middleware Maven Support 12.2.1.0.0                                                                                 |                                  |                              |
|    |                       | JRF and Enterprise Manager                                                                                                 |                                  |                              |
|    |                       | WLS for FMW 12.2.1.0.0                                                                                                    |                                  |                              |
|    |                       | Oracle Automatic Diagnostic Repository Feature Set Group                                                                   | p                                |                              |
|    |                       | FMW Platform Generic 12.2.1.0.0                                                                                            |                                  |                              |
|    |                       | OPatch 13.3.0.0.0                                                                                                    |                                  |                              |
|    |                       | Toplink Developer 12.2.1.0.0                                                                                               |                                  |                              |
|    |                       | The Oracle Home C:\fmw_obiee\Oracle_home will be used for all                                                              | Oracle Feature Sets in this inst | allation.                    |
|    |                       | This page only shows Feature Sets installed at the selected Orac<br>It does not show Feature Sets installed anywhere else. | cle Home.                        |                              |
|    | Help                  |                                                                                                    | < <u>Back Next &gt; F</u>        | inish Cancel                 |

| 0                                                                                     | Oracle Business Intelligence 12c - Step 4 o                                                                                                    | of 8                      | - • X      |
|---------------------------------------------------------------------------------------|----------------------------------------------------------------------------------------------------|---------------------------|------------|
| Installation Type                                                                     |                                                                                                    |                           |            |
| <u>Welcome</u> <u>Auto Updates</u> <u>Installation Location</u>                       | <ul> <li>BI Platform Distribution</li> <li>BI Platform Distribution with Samples</li> </ul>                                                                   |                           |            |
| Installation Type    Prerequisite Checks  Installation Summary  Installation Progress | <ul> <li>bi_platform 12.2.1.0.0</li> <li>BI Platform</li> <li>BI Platform Suite Configuration 12.2.1.0.0</li> <li>BI Enterprise Edition 12.2.1.0.0</li> </ul> |                           |            |
| Installation Complete                                                                 | BI Publisher 12.2.1.0.0<br>BI Essbase 12.2.1.0.0<br>BI EPM 12.2.1.0.0<br>BI Platform Core 12.2.1.0.0                                                          |                           |            |
|                                                                                       | BI Platform Schema 12.2.1.0.0<br>BI Platform Samples 12.2.1.0.0                                                                                               |                           |            |
| Help                                                                                  |                                                                                                    | < <u>B</u> ack Next > Eir | ish Cancel |

| 0                     | Oracle Business Intelligence 12c - Step 5 of 8                                                                                                    | <b>– – ×</b>                                                                                                    |
|-----------------------|----------------------------------------------------------------------------------------------------|----------------------------------------------------------------------------------------------------|
| Prerequisite Checks   |                                                                                                    |                                                                                                    |
| ♀ <u>Welcome</u>      |                                                                                                    |                                                                                                    |
| Auto Updates          | 100%                                                                                                    |                                                                                                    |
| Installation Location | Checking operating system certification                                                                                                    | Business intelligence 12C - Step 5 or 8         Image: Colspan="2">Colspan="2" Colspan="2" Colspa="2" Colspa="2" Colspan="2" Colspan="2" Colspan="2" Cols |
| Installation Type     | Checking physical memory                                                                                                    |                                                                                                    |
| Prerequisite Checks   | Checking Java version used to launch the installer                                                                                                    |                                                                                                    |
| Installation Summary  |                                                                                                    |                                                                                                    |
| Installation Progress |                                                                                                    |                                                                                                    |
| Installation Complete | Iates       100%         n Location <ul> <li>Type</li> <li>Checking operating system certification</li> <li>Checking physical memory</li> <li>Checking Java version used to launch the installer</li> <li>Checking Java version used to launch the installer</li> <li>Checking Java version used to launch the installer</li> <li>Stop Rerun Skip</li> <li>View Successful Tasks</li> <li>View Log</li> </ul> |                                                                                                    |
| -<br>G                |                                                                                                    | View <u>L</u> og                                                                                                    |
|                       |                                                                                                    |                                                                                                    |
|                       |                                                                                                    |                                                                                                    |
| Help                  | < Back Next >                                                                                                    | Einish Cancel                                                                                                    |
|                       |                                                                                                    |                                                                                                    |

| 🔩 Microsoft Visual C++ 2010 x64 Redistributable Mainte 💻                                                                                                    |        |
|----------------------------------------------------------------------------------------------------|--------|
| Microsoft Visual C++ 2010 x64 Redistributable Maintenance<br>You can repair your installation or remove it from this computer.                                                                                                 | ø      |
| Please, select one of the following options: <ul> <li>Repair Microsoft Visual C++ 2010 x64 Redistributable to its original state.</li> <li>Remove Microsoft Visual C++ 2010 x64 Redistributable from this computer.</li> </ul> |        |
| <u>N</u> ext >                                                                                                    | Cancel |

| 0                     | Oracle Business Intelligence 12c - Step 7 of 8         |
|-----------------------|--------------------------------------------------------|
| Installation Progress |                                                        |
| Q Welcome             |                                                        |
| Auto Updates          | 100%                                                   |
| Installation Location | V Prepare                                              |
| Installation Type     | 🖌 Сору                                                 |
| Prerequisite Checks   | ✓ Generating Libraries                                 |
| Installation Summary  | V Performing String Substitutions                      |
| Installation Progress | V Linking                                              |
| Installation Complete | Setup                                                  |
|                       | Saving the inventory                                   |
|                       | V Post install scripts                                 |
|                       | View Messages     ✓ View Successful Tasks     View Log |
|                       | Applications                                           |
|                       | Driving Profitable Growth                              |
| Help                  | < <u>Back</u> <u>Next</u> > <u>Finish</u> Cancel       |

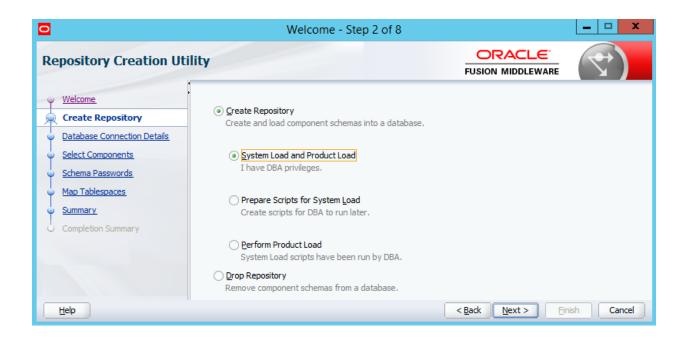

|                             |                                                     | Welcome - Step 3 of 7                                                                   |
|-----------------------------|-----------------------------------------------------|-----------------------------------------------------------------------------------------|
| Repository Creation Utility |                                                     |                                                                                         |
| Create Repository           | <u>D</u> atabase Type:<br>Uni <u>c</u> ode Support: | Microsoft SQL Server                                                                    |
| Select Components           | Server Name:                                        | localhost<br>Enter hostname or ip address or complete servername in host\server format. |
| Completion Summary          | P <u>o</u> rt:                                      | 1433                                                                                    |
|                             | Da <u>t</u> abase Name:                             | obiee_book<br>Database Name is case-sensitive                                           |
|                             | <u>U</u> sername:                                   | obiee_sa<br>User with DBA or SYSDBA privileges. Example:sys                             |
| Нер                         | Password:                                           | < <u>Back</u> <u>Next</u> > <u>Einish</u> Cancel                                        |

| 1                           | Welcor                                                 | ne - Step 4 of 7                | l                                       | - 🗆 🗙          |
|-----------------------------|--------------------------------------------------------|---------------------------------|-----------------------------------------|----------------|
| elect Components            |                                                        |                                 |                                         | $ \mathbf{Y} $ |
| Welcome                     | Specify a unique prefix for all sche<br>schemas later. | emas created in this session, s | o you can easily locate, reference, and | manage the     |
| Create Repository           |                                                        |                                 |                                         |                |
| Database Connection Details | Select existing prefix:                                | воок                            |                                         | •              |
| Select Components           | Create new prefix:                                     |                                 |                                         |                |
| Schema Passwords            | <u>Create new prenx.</u>                               | Alpha pumeric oply. Cap         | not start with a number. No special cha | racters        |
| <u>Summary</u>              |                                                        | April Hameric only. Car         | not start mana namber no special ena    | detero.        |
| Completion Summary          | Component                                              |                                 | Schema Owner                            |                |
|                             | AS Common Sch                                          |                                 |                                         | -              |
|                             | Metadata Ser                                           | ices                            | BOOK_MDS                                |                |
|                             | WebLogic Se                                            | vices                           | BOOK_WLS                                |                |
|                             | Common Infr                                            | astructure Services             | BOOK_STB                                |                |
|                             | Oracle Platfor                                         | m Security Services             | BOOK_OPSS                               |                |
|                             | Audit Services                                         |                                 | BOOK_IAU                                |                |
|                             | Audit Services                                         | Append                          | BOOK_IAU_APPEND                         |                |
|                             | Audit Services                                         | Viewer                          | BOOK_IAU_VIEWER                         |                |
|                             | 🗆 🗹 Oracle Business                                    | Intelligence                    |                                         |                |
|                             | 🗹 Business Inte                                        | lligence Platform               | BOOK_BIPLATFORM                         | -              |
|                             |                                                        |                                 |                                         |                |
| Help                        |                                                        |                                 | < <u>Back N</u> ext > Finish            | Cancel         |

| 0                                                                      | V                                                 | _ 🗆 X                                                                               |                    |           |
|------------------------------------------------------------------------|---------------------------------------------------|-------------------------------------------------------------------------------------|--------------------|-----------|
| Repository Creation Uti                                                |                                                   | )                                                                                   |                    |           |
| ↓ <u>Welcome</u><br>↓ <u>Create Repository</u>                         | Define passwords for mair<br>Use same passwords f | n and auxiliary schema users.<br>for all schemas                                    |                    |           |
| Database Connection Details     Select Components     Schema Passwords | Password:                                         | Alpha numeric only.Cannot start with a num<br>No special characters except: \$, # , | ]<br>ber.          |           |
| Completion Summary                                                     |                                                   | words for auxiliary schemas<br>words for all schemas                                | ]                  |           |
| Help                                                                   |                                                   |                                                                                     | < Back Next > Fini | sh Cancel |

|                             | Welcome - St                          | _ 🗆 X                             |                     |  |  |  |  |  |  |
|-----------------------------|---------------------------------------|-----------------------------------|---------------------|--|--|--|--|--|--|
| Repository Creation Ut      | ility                                 |                                   |                     |  |  |  |  |  |  |
| y <u>Welcome</u>            | Database details:                     |                                   |                     |  |  |  |  |  |  |
| Create Repository           | Host Name                             | localhost                         |                     |  |  |  |  |  |  |
| Database Connection Details | Port                                  | 1433                              |                     |  |  |  |  |  |  |
| Select Components           | Connected As                          | obiee_sa                          |                     |  |  |  |  |  |  |
| Schema Passwords            | Operation                             | System and Data Load concurrently |                     |  |  |  |  |  |  |
| Summary                     | Prefix for (prefixable) Schema Owners | BOOK                              |                     |  |  |  |  |  |  |
| O Completion Summary        | 1                                     |                                   |                     |  |  |  |  |  |  |
|                             | Component                             | Schema Owner                      | Default Database    |  |  |  |  |  |  |
|                             | Business Intelligence Platform        | BOOK_BIPLATFORM BIPLATFORM        |                     |  |  |  |  |  |  |
|                             | Save <u>R</u> esponse File            |                                   |                     |  |  |  |  |  |  |
| Help                        |                                       | < Back                            | ext > Create Cancel |  |  |  |  |  |  |

| 0                                       | Oracle Business Intelligence 12c Configuration Assistant - Step 1 of 9                                                                                                    |
|-----------------------------------------|----------------------------------------------------------------------------------------------------|
| Welcome                                 |                                                                                                    |
| Welcome     Prerequisite Checks         | Welcome to Oracle Business Intelligence 12c 12.2.1.0.0 Configuration.                                                                                                    |
| Define New Domain     Database Details  | You are about to configure the components contained in Oracle Business Intelligence Enterprise<br>Edition. At any time during the configuration, you can view the <u>Release Notes</u> and <u>Quick Tour</u> for<br>additional information. Context-sensitive help is available by clicking Help. |
| Port Management     Initial Application | For more information, refer to the Oracle Business Intelligence configuration section in the Oracle Fusion<br>Middleware Installation Guide for Oracle Business Intelligence.                                                                                                    |
| Configuration Progress                  |                                                                                                    |
| Configuration Complete                  | Components to include    Essbase   Business Intelligence Enterprise Edition                                                                                                    |
|                                         | Business Intelligence Publisher                                                                                                    |
| Help                                    | Select the components to configure as part of the installation process.                                                                                                    |

| Or                      | acle Business Intelligence 12c Cont                                                                                           | iguration Assistant - Step 3 o                                                      | of 9 📃 🗖 🗙                           |
|-------------------------|----------------------------------------------------------------------------------------------------|-------------------------------------------------------------------------------------|--------------------------------------|
| Define New Domain       |                                                                                                    |                                                                                     |                                      |
| <u>Welcome</u>          | The domain is the basic unit of Web                                                                                           | Logic administration. All BI components i                                           | reside in one domain. The            |
| Prerequisite Checks     | domain needs a place to store files,                                                                                          | -                                                                                   |                                      |
| Define New Domain       | The domain files include configuration                                                                                        | on files, log files, and data files.                                                |                                      |
| <u>Database Details</u> | The credentials define the initial adm                                                                                        | inistrator account. For security reasons                                            | s no other default accounts          |
| Port Management         |                                                                                                    | to create inidvidual accounts for your u                                            |                                      |
| Initial Application     | Location of new domain                                                                                                    |                                                                                     |                                      |
| Summary                 | Location of new domain                                                                                                    |                                                                                     |                                      |
| Configuration Progress  | Domains Directory C:\fmw_obie                                                                                                 | e\Oracle_home\bi\bin\\\user_projec                                                  | Browse                               |
| Configuration Complete  | Domain Name bi                                                                                                    |                                                                                     |                                      |
|                         | Domain Home C:\fmw_obie                                                                                                    | e\Oracle_home\bi\bin\\\user_projects                                                | \domains\bi                          |
|                         | Credentials for new domain                                                                                                    |                                                                                     |                                      |
|                         | Username weblogic                                                                                                    |                                                                                     |                                      |
|                         | Password ••••••                                                                                                    | •                                                                                   |                                      |
|                         | Confirm Password                                                                                                    | •                                                                                   |                                      |
|                         | Confirm the password by entering it again<br>The password must be a minimum of 8 a<br>character, use only alphanumeric, under | nd not exceed 30 alphanumeric charact<br>score (_), dollar (\$) or pound (#) charac | cters and include at least 1 digit.  |
| Help                    |                                                                                                    | < <u>B</u> ack                                                                      | <u>N</u> ext > <u>F</u> inish Cancel |

| 0           |                                                                                                    | Oracle Business Intelligence 12c Configuration Assistant - Step 4 of 9                                                                                                    |
|-------------|----------------------------------------------------------------------------------------------------|----------------------------------------------------------------------------------------------------|
| D           | atabase Schema                                                                                                    |                                                                                                    |
| 000-0-0-000 | Welcome         Prerequisite Checks         Define New Domain         Database Details         Port Management         Initial Application         Summary         Configuration Progress | Database schemas are required for storage of internal housekeeping information. These schemas are<br>distinct from any data sources which you plan to analyse in Bl.<br>The simplest option is to create new database schemas here. Alternatively you can use existing<br>schemas you created earlier using the Repository Creation utility (RCU). Using RCU in advance gives you<br>aditional options, such as choosing tablespaces. RCU is available in directory<br>C:\fmw_obiee\Oracle_home\bi\bin\\.\oracle_common\bin.<br>Create new schemas<br>I Use existing schemas |
| 9           | Configuration Complete                                                                                                    | Database type Microsoft SQL Server                                                                                                    |
|             |                                                                                                    | SQL Server connect string localhost:1433:obiee_book Prefix BOOK Password ••••••• Enter the connect string for a Microsoft SQL Server database To specify a named instance of Microsoft SQL Server, use the format hostname\instance:databasename. Otherwise use hostname:port.databasename for the instance on a given port.                                                                                                    |
| C           | Help                                                                                                    | <pre>given port. </pre>                                                                                                    |

| 0                                  | Oracle Business Intelligence 12c Configuration Assistant -         | Step 5 of 9             | _ 🗆 X       |
|------------------------------------|--------------------------------------------------------------------|-------------------------|-------------|
| Port Range                         |                                                                    |                         |             |
| ↓ Welcome<br>→ Prerequisite Checks | Choose the port range for BI and WLS processes to use.             |                         |             |
| Uefine New Domain                  | Port Range                                                         |                         |             |
| Database Details                   | Port Range Starting Port 9500                                      |                         |             |
| Port Management                    | Port Range End Port 9999                                           |                         |             |
| Initial Application                |                                                                    |                         |             |
| y <u>Summary</u>                   |                                                                    |                         |             |
| Configuration Progress             |                                                                    |                         |             |
| Configuration Complete             |                                                                    |                         |             |
|                                    | The very first port that will be used when allocating port numbers |                         |             |
| Help                               | <                                                                  | Back <u>N</u> ext > Fir | nish Cancel |

| 0                      | Oracle Business Intelligence 12c Configuration Assistant - Step 6 of 9                                      |
|------------------------|----------------------------------------------------------------------------------------------------|
| Initial Application    |                                                                                                    |
| Welcome                | Choose the application that will be installed into your inital service instance. This can be the default    |
| Prerequisite Checks    | sample application, an application archive exported from another BI installation or you can choose to start |
| Define New Domain      | with a clean slate.                                                                                         |
| Database Details       | Oracle sample application (SampleAppLite)                                                                   |
| Port Management        | O Your own existing BI Application from export bundle (.jar file)                                           |
| Initial Application    | Clean Slate (no predefined application)                                                                     |
| ummary                 |                                                                                                    |
| Configuration Progress |                                                                                                    |
| Configuration Complete |                                                                                                    |
|                        | Choose the application to be installed into your initial service instance.                                  |
| Help                   | < <u>Back</u> <u>Next</u> > <u>Finish</u> Cancel                                                            |

| 0                                                                                                    | Oracle Business Intelligence 12c Configuration Assistant - Step 7 of 9                                                                                                    | <b>–</b> 🗆 X |
|----------------------------------------------------------------------------------------------------|----------------------------------------------------------------------------------------------------|--------------|
| Summary                                                                                                    |                                                                                                    |              |
| <ul> <li>Welcome</li> <li>Prerequisite Checks</li> <li>Define New Domain</li> <li>Database Details</li> <li>Port Management</li> <li>Initial Application</li> <li>Summary</li> <li>Configuration Progress</li> <li>Configuration Complete</li> </ul> | Configure Components Essbase BIEE OBIPS (Port 9507) Cluster controller (Main port 9508, monitor 9509) Java host (Port 9510) Scheduler (Main port 9511, monitor 9512, script 9513) BIP Domain BI Domain BI Domain BI Domain Name: bi Domains Directory: C:\fmw_obiee\Oracle_home\bhbin\\user_projects\domains Admin server (HTTP port 9500, HTTPS 9501, internal 9504) Managed server (HTTP port 9502, HTTPS 9503, internal 9505) Click Save to generate a response file used for silent installation. |              |
| Help                                                                                                    | < <u>B</u> ack <u>N</u> ext > <u>C</u> onfigure                                                                                                    | Cancel       |

| Our la Buris en la tallisera en Ci |                                                                                      | _ <b>□</b> × |
|------------------------------------|--------------------------------------------------------------------------------------|--------------|
| Oracle Business Intelligence Si    |                                                                                      | a n ge ≡     |
|                                    | ss Intelligence                                                                      | Help         |
|                                    | Sign In Enter your user id and password. User ID Password Sign In Accessibility Mode |              |
| Copyright © 1997, 2015, Oracle an  | About Product                                                                        |              |

# Chapter 4: Reviewing the Features of the Reporting Repository

|                                                               |                                                                           | Search All                   | •                   | Q Advanced                   | d Administration Help 🔻 Sign Out 🚥 |
|---------------------------------------------------------------|---------------------------------------------------------------------------|------------------------------|---------------------|------------------------------|------------------------------------|
| Home                                                          |                                                                           | Home Catalog                 | Favorites <b>v</b>  | Dashboards   New             | Open      Signed In As weblogic    |
| Create                                                        | Recent                                                                    |                              |                     |                              |                                    |
| Data Exploration & Discovery<br>Visual Analyzer Projects      | Dashboards<br>QuickStart - Sales Summary<br>Open Edit More ▼              |                              |                     |                              |                                    |
| Analysis and Interactive Reporting<br>Analysis Dashboard More | Most Popular                                                              |                              |                     |                              |                                    |
| Mobile Application<br>Mobile App                              | 1 No recommendations are currently available<br>Download BI Desktop Tools | e. Most Popular items will b | e displayed here wh | en results become available. | Go to the New Home Page            |
| Published Reporting<br>Report Report Job More                 |                                                                           |                              |                     |                              |                                    |
| Actionable Intelligence<br>Agent Action                       |                                                                           |                              |                     |                              |                                    |
| Performance Management<br>Scorecard KPI KPI Watchlist         |                                                                           |                              |                     |                              |                                    |
| Marketing<br>Segment Segment Tree List Format                 |                                                                           |                              |                     |                              |                                    |
| Jobs                                                          |                                                                           |                              |                     |                              |                                    |
| Marketing Jobs                                                |                                                                           |                              |                     |                              |                                    |
| Report Jobs<br>Report Job History                             |                                                                           |                              |                     |                              |                                    |

|                                                               |                                                                       | Search All                       | •                  | Q Advanced                   | Administration    | Help 🔻 Sign Out 🚥     |
|---------------------------------------------------------------|-----------------------------------------------------------------------|----------------------------------|--------------------|------------------------------|-------------------|-----------------------|
| Home                                                          | /                                                                     | Home Catalog                     | Favorites <b>v</b> | Dashboards   New             | Open <b>v</b> Sig | gned In As weblogic v |
| Create                                                        | Recent                                                                |                                  |                    |                              |                   |                       |
| Data Exploration & Discovery<br>Visual Analyzer Projects      | Dashboards<br>QuickStart - Sales Summary<br>Open Edit More ▼          |                                  |                    |                              |                   |                       |
| Analysis and Interactive Reporting<br>Analysis Dashboard More | Most Popular                                                          |                                  |                    |                              |                   |                       |
| Mobile Application<br>Mobile App                              | No recommendations are currently availab<br>Download BI Desktop Tools | le. Most Popular items will be o | displayed here whe | en results become available. | Got               | the New Home Page     |
| Published Reporting<br>Report Report Job More                 |                                                                       |                                  |                    |                              |                   | the New Home Page     |
| Actionable Intelligence                                       |                                                                       |                                  |                    |                              |                   |                       |
| Performance Management<br>Scorecard KPI KPI Watchlist         |                                                                       |                                  |                    |                              |                   |                       |
| Marketing<br>Segment Segment Tree List Format                 |                                                                       |                                  |                    |                              |                   |                       |
| Jobs                                                          |                                                                       |                                  |                    |                              |                   |                       |
| Marketing Jobs                                                |                                                                       |                                  |                    |                              |                   |                       |
| Report Jobs<br>Report Job History                             |                                                                       |                                  |                    |                              |                   |                       |

| ORACI                                                                  | LE Business In                   | ntelligence |           |                       |        |          |             |             | Sear          | ch All    | •           |       | ٩       | Advanced     | Administrati | ion Help 🔻  | Sign    | Out 🚥  |
|------------------------------------------------------------------------|----------------------------------|-------------|-----------|-----------------------|--------|----------|-------------|-------------|---------------|-----------|-------------|-------|---------|--------------|--------------|-------------|---------|--------|
| Catalog                                                                |                                  |             |           |                       |        |          |             |             | Home          | Catalog   | Favorites V | Dashb | oards 🔻 | New <b>v</b> | Open 🔻       | Signed In A | s webl  | ogic 🔻 |
| User View 🔻                                                            | là • 9 🖬 🕯                       | • < ≣       | •         | B. /                  |        | 2 v 3    | K @ I       | Locatio     | on /My Folder | s         |             |       |         |              | •][(         | Show Hidder | n Items | 0      |
| Folders                                                                | E a                              | Туре        | All       |                       | ▼ Sort | Name A-2 | z           | •           | Show Mor      | e Details |             |       |         |              |              |             |         |        |
| My Foil     My I Shared     Shared     My I Shared     Shared     Sare | Dashboard<br>Folders<br>nponents |             | <b>!!</b> | My Dashb<br>Expand Op |        |          | ed 4/11/201 | 16 12:10:53 | AM Owner      | weblogic  |             |       |         |              |              |             |         |        |
| Tasks                                                                  |                                  |             |           |                       |        |          |             |             |               |           |             |       |         |              |              |             |         |        |
| My Folders                                                             |                                  |             |           |                       |        |          |             |             |               |           |             |       |         |              |              |             |         |        |
| Expand                                                                 | Archive                          |             |           |                       |        |          |             |             |               |           |             |       |         |              |              |             |         |        |
| RSS                                                                    | Unarchive                        |             |           |                       |        |          |             |             |               |           |             |       |         |              |              |             |         |        |
| X Delete                                                               | 1 Upload                         |             |           |                       |        |          |             |             |               |           |             |       |         |              |              |             |         |        |
| 📗 Сору                                                                 | Properties                       |             |           |                       |        |          |             |             |               |           |             |       |         |              |              |             |         |        |
| E]] Rename                                                             | Permissions                      | ▶ Pr        | eview     |                       |        |          |             |             |               |           |             |       |         |              |              |             |         |        |

| DRACLE <sup>®</sup> Business Intelligence                     | Search All 🔹                                                                                                    | Advanced Administration Help  Sign Out                               |
|---------------------------------------------------------------|----------------------------------------------------------------------------------------------------|----------------------------------------------------------------------|
| ome                                                           | Home Catalog Favorites ▼ Dashboards ▼                                                                                                 | New  Open  Signed In As weblogic                                     |
| Create                                                        | Recent                                                                                                    | Data Exploration & Discovery                                         |
| Data Exploration & Discovery<br>Visual Analyzer Projects      | Dashboards<br>My Dashboard - page 1<br>Open Edit More ▼                                                                               | Visual Analyzer Projects Analysis and Interactive Reporting Analysis |
| Analysis and Interactive Reporting<br>Analysis Dashboard More | Most Popular                                                                                                    | Dashboard     Filter                                                 |
| Mobile Application<br>Mobile App                              | No recommendations are currently available. Most Popular items will be displayed here when results becom<br>Download BI Deaktop Tools | Dashboard Prompt                                                     |
| Published Reporting<br>Report Report Job More ▼               |                                                                                                    | Condition Mobile Application                                         |
| Actionable Intelligence                                       |                                                                                                    | Published Reporting                                                  |
| Performance Management<br>Scorecard KPI KPI Watchlist         |                                                                                                    | Eport                                                                |
| Marketing<br>Segment Segment Tree List Format                 |                                                                                                    | Data Model                                                           |
| Jobs                                                          |                                                                                                    | Sub Template                                                         |
| Marketing Jobs                                                |                                                                                                    | Actionable Intelligence                                              |
| Report Jobs                                                   |                                                                                                    | Action                                                               |
| Report Job History                                            |                                                                                                    | Performance Management                                               |
|                                                               |                                                                                                    | Scorecard                                                            |

|                                     | Home        | Catalog            | Favorites 🔻  | Das          | hboards 🔻      | New <b>v</b>            | Open     |
|-------------------------------------|-------------|--------------------|--------------|--------------|----------------|-------------------------|----------|
| Recent                              |             |                    |              |              |                |                         |          |
| Dashboards                          |             |                    |              |              |                |                         |          |
| My Dashboard - page 1               |             |                    |              |              |                |                         |          |
| Open Edit More                      |             |                    |              |              |                |                         |          |
| Most Popular                        |             |                    |              |              |                |                         |          |
| Download BI Desktop Tools ▼         |             |                    |              |              |                |                         |          |
|                                     | Search All  | ▼                  | ٩,           | Advanced     | Administration | Help 🔻 Si               | gn Out   |
| н                                   | ome Catalog | Favorites <b>v</b> | Dashboards 🔻 | New <b>v</b> | Open 🔻 S       | Help for Thi            |          |
| Present                             |             |                    |              |              |                | Help Conte<br>Documenta |          |
| Recent                              |             |                    |              |              |                | OTN                     |          |
| Dashboards<br>My Dashboard - page 1 |             |                    |              |              |                | About Orac              | le BI EE |
| Open Edit More                      |             |                    |              |              |                |                         |          |

Most Popular

() No recommendations are currently available. Most Popular items will be displayed here when results become available.

Download BI Desktop Tools 🔻

Go to the New Home Page

| ministration                                                                                                    | Home Catalog Favorites 	Dashboards 	New 	Open 	Signed In As weblogic                                                                        |
|----------------------------------------------------------------------------------------------------|----------------------------------------------------------------------------------------------------|
| Vracle Business Intelligence Product Version <b>12.2.1.0.0 (Build BIPS-20151008013645 64-bit)</b> Physical Presentation Catalog Path C:\frmw_obiee\Oracle_home\user_projects\domains\bi\bidata\service_in Vracle BI Server Data Source AnalyticsWeb Valiable Paging Memory (MB) 3306 Valiable Virtual Address Space (MB) 134216844 Maintenance Mode is currently off. | stances\ssi\metadata\content\catalog\voot                                                                                                   |
| Security                                                                                                    | Map Data Management                                                                                                    |
| Manage Catalog Groups<br>Create, edit and delete Catalog Groups.<br>Manage Catalog Users                                                                                                    | Manage Map Data<br>Manage layers, background maps and images.                                                                               |
| View and delete Catalog Users.<br>Manage Privileges<br>Manage privileges and rights given to users and groups.                                                                                                    | Marketing<br>Manage Marketing Jobs<br>View background marketing jobs and database cache result sets.                                        |
| Session Management<br>Manage Sessions<br>View Oracle Business Intelligence session information including active users and queries.                                                                                                    | Manage Marketing Defaults<br>Manage the default settings such as Default Campaign Load Format and Default Global Audience for<br>Marketing. |
| Manage Agent Sessions<br>View Agent session information including Agent state and recipients.                                                                                                    | BI Publisher                                                                                                    |
| Aaintenance and Troubleshooting                                                                                                    | Manage BI Publisher<br>Manage BI Publisher data sources, scheduler configuration, delivery destinations, and runtime<br>properties.         |
| Manage Device Types<br>Create, edit, view or delete Device Types.                                                                                                    | BI Mobile App Designer                                                                                                    |
| Toggle Maintenance Mode<br>Maintenance Mode is currently off.<br>Reload Files and Metadata<br>Reload XML message files, refresh server metadata, and clear caches.                                                                                                    | Manage BI Mobile App Designer<br>Manage BI Mobile App Designer data sources, server configuration, runtime properties, and plugins.         |
| Reload the logging configuration after update.                                                                                                    | BI Search                                                                                                    |
| Default  Issue SQL irectly to Oracle BI Server.                                                                                                    | Configure Crawl<br>Setup BISearch Data Model and Web Catalog crawl.                                                                         |
| Scen and Update Catalog Objects That Require Updates<br>Scan the catalog and update any objects that were saved with earlier versions of Oracle Business<br>Intelligence.                                                                                                    | Monitor Crawl<br>Monitor and Stop Data Model and Web Catalog crawls.                                                                        |

| dministration               |                                                               | Home Catalog                       | Favorites <b>v</b> Dashboards <b>v</b> |
|-----------------------------|---------------------------------------------------------------|------------------------------------|----------------------------------------|
| anage Privileges            |                                                               |                                    |                                        |
| This page allows you to vie | w and administer privileges associated with various component | s of Oracle Business Intelligence. |                                        |
|                             | Access to Dashboards                                          | BI Consumer                        |                                        |
|                             | Access to Answers                                             | BI Content Author                  |                                        |
|                             | Access to BI Composer                                         | BI Content Author                  |                                        |
|                             | Access to Delivers                                            | BI Content Author                  |                                        |
|                             | Access to Briefing Books                                      | BI Consumer                        |                                        |
|                             | Access to Mobile                                              | BI Consumer                        |                                        |
|                             | Access to Administration                                      | BI Service Administrator           |                                        |
|                             | Access to Segments                                            | BI Consumer                        |                                        |
| Access                      | Access to Segment Trees                                       | BI Content Author                  |                                        |
|                             | Access to List Formats                                        | BI Content Author                  |                                        |
|                             | Access to Metadata Dictionary                                 | BI Content Author                  |                                        |
|                             | Access to Oracle BI for Microsoft Office                      | BI Consumer                        |                                        |
|                             | Access to Oracle BI Client Installer                          | BI Consumer                        |                                        |
|                             | Catalog Preview Pane UI                                       | BI Consumer                        |                                        |
|                             | Access to Export                                              | BI Consumer                        |                                        |
|                             | Access to KPI Builder                                         | BI Content Author                  |                                        |
|                             | Access to Scorecard                                           | BI Consumer                        |                                        |
|                             | Create Navigate Actions                                       | BI Consumer                        |                                        |
| Actions                     | Create Invoke Actions                                         | BI Content Author                  |                                        |
|                             | Save Actions containing embedded HTML                         | BI Service Administrator           |                                        |
| Admine Catalon              | Change Permissions                                            | BI Content Author                  |                                        |
| Admin: Catalog              | Toggle Maintenance Mode                                       | BI Service Administrator           |                                        |

| Access | to Dashboards                   | BI Consumer  |
|--------|---------------------------------|--------------|
| Acces  |                                 | s 🔞 )        |
| Acces  | Privilege: Access to Dashboards | s <b>y</b> , |
| Acces  | Hive: Access                    |              |
| Acces  |                                 |              |
| Acces  | Permissions                     | (+)» • ×     |
| Acces  | Accounts                        | Permissions  |
| Acces  |                                 |              |
| Acces  | 💦 BI Consumer                   | Granted      |
| Acces  |                                 |              |
| Acces  |                                 |              |
| Acces  |                                 |              |
| Acces  |                                 |              |
| Catalc |                                 |              |
| Acces  |                                 |              |
| Acces  |                                 |              |
| Acces  |                                 |              |
| Create |                                 | OK Cance     |

### **Session Management**

#### Manage Sessions

View Oracle Business Intelligence session information including active users and queries.

#### Manage Agent Sessions

View Agent session information including Agent state and recipients.

|                               | elligence                                                                             | Search All                     | Q Advanced Administration Help ▼ Sign Out         |  |
|-------------------------------|---------------------------------------------------------------------------------------|--------------------------------|---------------------------------------------------|--|
| Catalog                       |                                                                                       | Home Catalog Favorites V       | Dashboards ▼ New ▼ Open ▼ Signed In As weblogic ▼ |  |
| User View 🔻 🎼 🔻 🚱 🛅 📔         | Q ■ ▼   B ≥ A + B + X ■                                                               | Location /My Folders           | Show Hidden Items                                 |  |
| - Folders                     | Type All V Sort Name A-Z                                                              | Show More Details              |                                                   |  |
| My Folders     Shared Folders | My Dashboard         Last Modified 4/11/20           Expand         Open         Edit | 016 12:10:53 AM Owner weblogic |                                                   |  |
|                               |                                                                                       |                                |                                                   |  |
|                               |                                                                                       |                                |                                                   |  |
| ∡ Tasks                       |                                                                                       |                                |                                                   |  |
| My Folders                    |                                                                                       |                                |                                                   |  |
| Expand Archive                |                                                                                       |                                |                                                   |  |
| RSS Unarchive                 |                                                                                       |                                |                                                   |  |
| X Delete 1 Upload             |                                                                                       |                                |                                                   |  |
| Copy Roperties                |                                                                                       |                                |                                                   |  |
| EI Rename Permissions         | Preview                                                                               |                                |                                                   |  |

| Catalog                                                |                 |
|--------------------------------------------------------|-----------------|
| User View                                              | ९ ▅▼ 🛝 🖉 🗛 ▼    |
| - Folder: Admin View                                   | Type All V Sort |
| <ul> <li>My Folders</li> <li>Shared Folders</li> </ul> | I My Dashboard  |
|                                                        | •               |

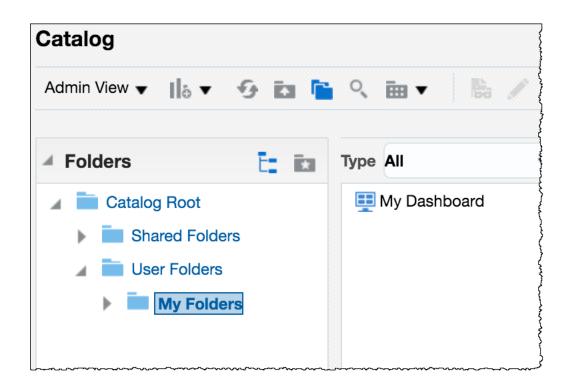

|                        | Type All       | ▼ Sort Name A-Z |
|------------------------|----------------|-----------------|
| Catalog Root           | internals      | ←               |
| Shared Folders         | 👥 My Dashboard |                 |
| 🕨 💼 System Folders 🛛 🔶 | _              |                 |
| User Folders           |                |                 |
| My Folders             |                |                 |

| (i) (i) obiee:9502/analytics; | /saw.dll?Catalog&mode=a | dmin#{"location"% | 3A"%2Fu: C     | Q Search   | ☆ 6                     |                       |
|-------------------------------|-------------------------|-------------------|----------------|------------|-------------------------|-----------------------|
| <b>DRACLE</b> OBIEE           | 12c Book Sear           | ch All            | ▼              | ٩          | Advanced Administration | Help ▼ Sign Out       |
| Catalog                       | Home                    | e Catalog F       | avorites 👻 Das | shboards 🔻 | New 👻 Open 👻            | Signed In As Adrian 🔻 |
| Admin View 🔻 📙 🔻 😏            | 🖬 🛅 🤇 🏛 🔻               | <b>₿ / д</b> •    | 2 • X 🗎        | Location   | n /Catalog Roo 🔻 🗌 Shor | w Hidden Items 🛛 👔    |
| Folders                       |                         | t: ia             | Type All       | ▼ Sor      | rt Name A-Z             | ▼ □ Show More Deta    |
| 🖌 🚞 Catalog Root              |                         |                   | Name           | Туре       | Last Modified           | Owner                 |
| Shared Folders                |                         |                   | iadmin 🔁       | Folder     | 7/6/2016 8:12:55 PM     | System Account        |
| User Folders                  |                         |                   | christian      | Folder     | 2/4/2017 9:31:45 PM     | System Account        |
| My Folders                    |                         |                   | My Folders     | Folder     | 7/7/2016 6:29:56 PM     | System Account        |
| 🕨 🚞 biadmin                   |                         |                   |                |            |                         |                       |
| christian                     |                         |                   |                |            |                         |                       |
| 🖌 Tasks 🛛 🚽 🗖                 |                         |                   |                |            |                         |                       |
| User Folders                  |                         |                   | -              |            |                         |                       |
| Expand                        | Archive                 |                   |                |            |                         |                       |
| RSS                           | Unarchive               |                   |                |            |                         |                       |
| 🗙 Delete                      | 🛧 Upload                |                   |                |            |                         |                       |
| 🕒 Сору                        | xyz Properties          |                   |                |            |                         |                       |
| E] Rename                     | Permissions             |                   |                |            |                         |                       |
|                               |                         |                   |                |            |                         |                       |
| P Create Shortcut             |                         |                   |                |            |                         |                       |

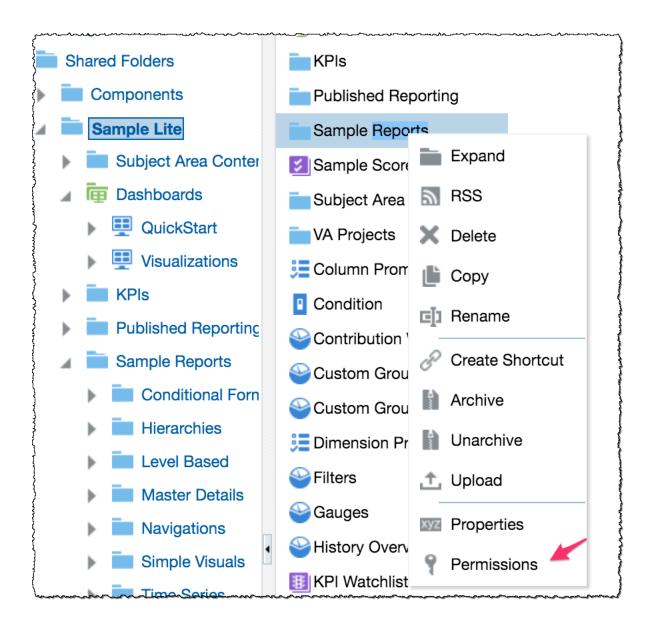

| Permissions                                                         |                             | 0 ×        |
|---------------------------------------------------------------------|-----------------------------|------------|
| Location: /Shared Folders/Sample Lite/Sample Rep<br>Owner: weblogic | ports                       |            |
| Permissions                                                         | 💑 11.91 🚏 🕂                 | % ▼ X      |
| Accounts                                                            | Permissions                 | Owner      |
| 💦 BI Consumer                                                       | Open   Read, Traverse       | $\bigcirc$ |
| BI Service Administrator                                            | Full Control   Full Control | $\bigcirc$ |
|                                                                     |                             |            |
| Apply permissions to sub-folders.                                   | Replace Options Replace All | T          |
|                                                                     |                             | OK Cancel  |

# Chapter 5: Installing and Configuring Client Tools

| ▶ SSD4 (C:) ▶ obiee_downloads ▶                     |                  |             |            |
|-----------------------------------------------------|------------------|-------------|------------|
| Name                                                | Date modified    | Туре        | Size       |
| ] installed                                         | 21/03/2016 20:46 | File folder |            |
| setup_bi_client-12.2.1.0.0-20151015073141-win64.exe | 13/03/2016 09:44 | Application | 692,575 KB |

| elcome                |                                                                            |
|-----------------------|----------------------------------------------------------------------------|
| Welcome               |                                                                            |
| Installation Location | Welcome to Oracle Business Intelligence 12c Client Tools Installer.        |
| Installation Summary  | At any time during the installation, you can view the <u>Release Notes</u> |
| Installation Progress | for additional information.                                                |
| Installation Complete | Context sensitive help is available at any time by selecting <b>Help</b> . |

| 0                     | Oracle Business Intelligence 12c Client Tools Installer - Step 2 of 5                                                                                                    |
|-----------------------|----------------------------------------------------------------------------------------------------|
| Installation Location |                                                                                                    |
| <u>Welcome</u>        | Oracle Home:                                                                                                    |
| Installation Location | C:\fmw_obiee\client                                                                                                    |
| Installation Summary  | Feature Sets Installed At Selected Oracle Home: View                                                                                                    |
| Installation Progress | No Features are installed at selected Oracle Home.                                                                                                    |
| Installation Complete |                                                                                                    |
|                       | The Oracle Home C:\fmw_obiee\client will be used for all Oracle Feature Sets in this installation. This page only shows Feature Sets installed at the selected Oracle Home. It does not show Feature Sets installed anywhere else. |
| Help                  | < Back Next > Finish Cancel                                                                                                    |

| 0                     | Oracle Business Intelligence 12c Client Tools Installer - Step 3 of 5                                                                                                    |
|-----------------------|----------------------------------------------------------------------------------------------------|
| Installation Summar   |                                                                                                    |
| Welcome               | □ Install setup_bi_client                                                                                                    |
| Installation Location | Installation Location                                                                                                    |
| Installation Summary  | Oracle Home Location: C:\fmw_obiee\client                                                                                                    |
| Installation Progress | Log File Location: C:\Users\Administrator\AppData\Local\Temp\1\Oralnstall2016-03-21_08-51-19PM\inst<br>all2016-03-21_08-51-19PM.log                                                                       |
| Installation Complete | Disk Space     Required: 1635 MB     Available: 152115 MB     Save Response File                                                                                                    |
|                       | Select Install to accept the above options and start the installation. To change the above options before starting the installation, select the option to change in the left pane or use the Back button. |
| Help                  | < <u>Back</u> <u>Next</u> <u>Install</u> Cancel                                                                                                    |

| 0                                              | Dracle Business Intelligence 12c Client Tools Installer - Step 4 of 5                        | - 🗆 X            |  |  |
|------------------------------------------------|----------------------------------------------------------------------------------------------|------------------|--|--|
| Installation Progress                          |                                                                                              |                  |  |  |
| Welcome     Installation Location              | 100%                                                                                         |                  |  |  |
| Installation Summary     Installation Progress | Prepare     Conv                                                                             |                  |  |  |
| Installation Complete                          | Copy           Image: Copy           Image: Copy           Image: Copy           Image: Copy |                  |  |  |
|                                                | Setup                                                                                        |                  |  |  |
|                                                | Image: Register ODBC Driver           Image: Create Shortcuts                                |                  |  |  |
|                                                | Saving the inventory                                                                         |                  |  |  |
|                                                | Post install scripts                                                                         |                  |  |  |
|                                                | View Messages<br>✓ View Successful Tasks                                                     | View <u>L</u> og |  |  |
|                                                | Hardware and Sof<br>Engineered to Work T                                                     |                  |  |  |
| Help                                           | < Back Next > Einish                                                                         | Cancel           |  |  |

| •                           | acle Business Intelligence 12c Client Tools Installer - Step 5 of 5 🛛 📃 🗖 🗙                                                         |
|-----------------------------|----------------------------------------------------------------------------------------------------|
| Installation Complete       |                                                                                                    |
| Y Welcome                   | · ⊡ Install setup_bi_client                                                                                                    |
| Installation Location       | Installation Location                                                                                                    |
| i<br>V Installation Summary | Oracle Home Location: C:\fmw_obiee\client                                                                                           |
| Installation Progress       | Log File Location: C:\Users\Administrator\AppData\Local\Temp\1\Oralnstall2016-03-21_08-51-19PM\inst<br>all2016-03-21_08-51-19PM.log |
| Installation Complete       |                                                                                                    |
|                             | setup_bi_client installation completed successfully                                                                                 |
| Help                        | < <u>B</u> ack <u>N</u> ext > <u>Finish</u> Cancel                                                                                  |

| ODBC Data Source Administrator (64-bi                                                                                                    | t) ×       |  |  |
|----------------------------------------------------------------------------------------------------|------------|--|--|
| User DSN System DSN File DSN Drivers Tracing Connection Pooling About                                                                                                    | t          |  |  |
| System Data Sources:       Name     Platform       Adventureworks     64-bit       SQL Server Native Client 11.0                                                                            | Add        |  |  |
|                                                                                                    | Remove     |  |  |
|                                                                                                    | Configure  |  |  |
| An ODBC System data source stores information about how to connect to the indicated data provider.<br>A System data source is visible to all users of this computer, including NT services. |            |  |  |
| OK Cancel                                                                                                    | Apply Help |  |  |

|     | Create New Data Source                       | x                |
|-----|----------------------------------------------|------------------|
|     | Select a driver for which you want to set up | ) a data source. |
|     | Name                                         | Version 🔼        |
|     | MySQL ODBC 5.3 Unicode Driver                | 5.03.04.0        |
| 011 | ODBC Driver 11 for SQL Server                | 2015.13          |
|     | Oracle BI Server                             | 12.02.01         |
|     | Oracle in XE                                 | 11.02.00         |
|     | SQL Server                                   | 6.03.960 =       |
|     | SQL Server Native Client 11.0                | 2011.11          |
|     | SQL Server Native Client RDA 11.0            | 2011.11          |
|     | <                                            | >                |
|     |                                              |                  |
|     |                                              |                  |
|     | < <u>B</u> ack Finish                        | Cancel           |

|                                    | Oracle BI Server                                                                                                    | DSN Configuration              | ? X                  |  |  |
|------------------------------------|----------------------------------------------------------------------------------------------------|--------------------------------|----------------------|--|--|
| ORACLE                             | This wizard will help you create an ODBC data source that you can use to connect to Oracle BI Server.       Name:    OBIEE_Book_dsn |                                |                      |  |  |
|                                    | Description:                                                                                                    |                                |                      |  |  |
| Clustered DSN Test Cluster Connect |                                                                                                    |                                | Test Cluster Connect |  |  |
| Primary Controller: V Port: 9706   |                                                                                                    |                                | ✓ Port: 9706         |  |  |
| Secondary Controller: 🔍 🗸          |                                                                                                    | <ul> <li>Port: 9706</li> </ul> |                      |  |  |
|                                    | Server: localhost 🗸 🗸                                                                                                    |                                |                      |  |  |
| Route Requests To Physical Layer   |                                                                                                    |                                |                      |  |  |
| Use Forward Only Cursor            |                                                                                                    |                                |                      |  |  |
| Use SSL Configure SSL              |                                                                                                    |                                |                      |  |  |
| < Back Next > Cancel Help          |                                                                                                    |                                |                      |  |  |

| Oracle BI Server DSN Configuration                                                                        |
|----------------------------------------------------------------------------------------------------|
| Please enter Oracle BI Server login ID and password                                                       |
| Login ID: weblogic                                                                                        |
| Password:                                                                                                 |
| ✓ Save login ID                                                                                           |
| Port: 9514                                                                                                |
| Change the default repository to                                                                          |
|                                                                                                    |
| Connect                                                                                                   |
| This connects to Oracle BI Server to obtain default settings for the<br>additional configuration options. |
| < Back Next > Cancel Help                                                                                 |

| Oracle BI Server DSN Configuration                                                           | ? X  |
|----------------------------------------------------------------------------------------------|------|
| Change the default subject area to:                                                          |      |
| Change the default error language to:  Use Regional Settings when outputting dates and times |      |
| Database Login ID                                                                            |      |
| < III >                                                                                      |      |
| < Back Finish Cancel                                                                         | Help |

| (Online) Oracle BI Administration Tool - OBIEE_Book_dsn     File Edit View Manage Tools Diagram Window Help                                                |                                                   |          |      |  |  |
|----------------------------------------------------------------------------------------------------|---------------------------------------------------|----------|------|--|--|
| $\square \square \square \square \square \square \square \square \square \square \square \square \square \square \square \square \square \square \square $ |                                                   |          |      |  |  |
| Presentation<br>                                                                                                    | Business Model and Mapping<br>⊕- 📦 SampleApp Lite | Physical |      |  |  |
| Subject Area : "Sample Sales Lite"                                                                                                    |                                                   |          | JM// |  |  |

| Import Metadata - Select Metadata Types |                                                        |                  |        |  |  |
|-----------------------------------------|--------------------------------------------------------|------------------|--------|--|--|
| 1 Select Data Source                    | Select the Metadata types you want to                  | o import:        |        |  |  |
| 2 Select Metadata Types                 | <ul> <li>Relational Sources</li> <li>Tables</li> </ul> | System tables    |        |  |  |
| 3 Select Metadata Objects               | Keys                                                   | Aliases          |        |  |  |
| 4 Map to Logical Model                  | Foreign Keys                                           | Synonyms Views   |        |  |  |
| 5 Publish to Warehouse                  | C Metadata from CRM tables                             |                  |        |  |  |
| Help                                    | 1                                                      | Back Next Finish | Cancel |  |  |
| For Help, press F1                      |                                                        |                  | 1.     |  |  |

|           | Open Catalog 🛛 🗙                                 |
|-----------|--------------------------------------------------|
| Туре:     | Online 🗸                                         |
| URL:      | http://localhost:9502/analytics/saw.dll 🖌 Browse |
| User:     | weblogic 🗸                                       |
| Password: | ••••••                                           |
| Locale:   | English (English) 🗸                              |
| 🗌 View Or | ıly Mode                                         |
|           | OK Cancel                                        |

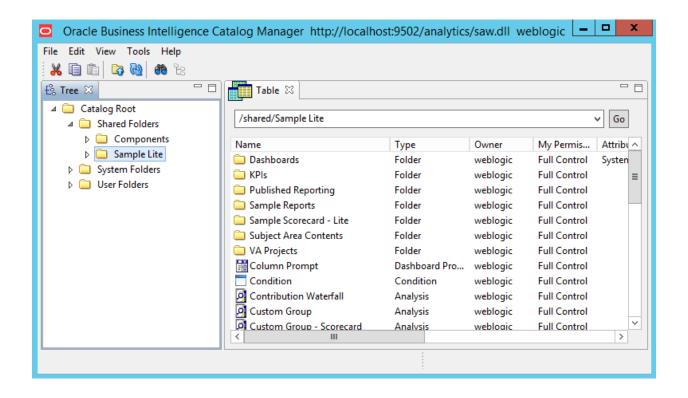

# **Chapter 6: Understanding the Systems Management Tools**

| Domain Structure                                                                                                    |  |
|----------------------------------------------------------------------------------------------------|--|
| bi<br>Domain Partitions<br>Environment<br>Deployments<br>Services<br>Security Realms<br>Interoperability<br>Diagnostics |  |

|    | Name 🚕                                               | Туре       | Cluster    | Machine         | State   | Health | Listen Port |
|----|------------------------------------------------------|------------|------------|-----------------|---------|--------|-------------|
|    | AdminServer(admin)                                   | Configured |            |                 | RUNNING | 🖋 ок   | 9500        |
|    | bi_server1                                           | Configured | bi_cluster | AMAZONA-artofbi | RUNNING | 🖋 ок   | 9502        |
| Ne | New Clone Delete Showing 1 to 2 of 2 Previous   Next |            |            |                 |         |        |             |

| C | Name 🐟                                               | Cluster Address | Cluster Messaging Mode | Migration Basis | Default Load Algorithm | Replication Type | Cluster Broadcast Channel | Servers    |
|---|------------------------------------------------------|-----------------|------------------------|-----------------|------------------------|------------------|---------------------------|------------|
|   | bi_cluster                                           |                 | Unicast                | Database        | Round Robin            | (None)           |                           | bi_server1 |
| N | New Clone Delete Showing 1 to 1 of 1 Previous   Next |                 |                        |                 |                        |                  |                           |            |

# Data Sources (Filtered - More Columns Exist)

| New  Delete Showing 1 to 8 of 8 Previous   Next |                        |         |                            |                         |        |                  |
|-------------------------------------------------|------------------------|---------|----------------------------|-------------------------|--------|------------------|
|                                                 | Name 🚕                 | Туре    | JNDI Name                  | Targets                 | Scope  | Domain Partition |
|                                                 | biplatform_datasource  | Generic | jdbc/BIPlatformDatasource  | bi_cluster              | Global |                  |
|                                                 | biteamwork             | Generic | jdbc/biteamwork            | bi_cluster              | Global |                  |
|                                                 | LocalSvcTblDataSource  | Generic | jdbc/LocalSvcTblDataSource | AdminServer             | Global |                  |
|                                                 | mds-owsm               | Generic | jdbc/mds/owsm              | AdminServer, bi_cluster | Global |                  |
|                                                 | opss-audit-DBDS        | Generic | jdbc/AuditAppendDataSource | AdminServer, bi_cluster | Global |                  |
|                                                 | opss-audit-viewDS      | Generic | jdbc/AuditViewDataSource   | AdminServer, bi_cluster | Global |                  |
|                                                 | opss-data-source       | Generic | jdbc/OpssDataSource        | AdminServer, bi_cluster | Global |                  |
|                                                 | wlsservices_datasource | Generic | jdbc/WLSServicesDatasource | bi_cluster              | Global |                  |

Click the Lock & Edit button in the Change Center to activate all the buttons on this page.

# Test Data Source (Filtered - More Columns Exist)

| Test Data Source |                | Showing 1 to 1 of 1 Previous   N | Vext |
|------------------|----------------|----------------------------------|------|
|                  | Server         | State                            |      |
| $\bigcirc$       | bi_server1     | Running                          |      |
| Tes              | st Data Source | Showing 1 to 1 of 1 Previous   N | Vext |

# Users (Filtered - More Columns Exist)

|  | of 42 Previous   Next |                                                                                                  |                      |
|--|-----------------------|--------------------------------------------------------------------------------------------------|----------------------|
|  | Name                  | Description                                                                                      | Provider 🚕           |
|  | LCMUser               | This is the default service account for WebLogic Server Lifecycle Manager configuration updates. | DefaultAuthenticator |
|  | OracleSystemUser      | Oracle application software system user.                                                         | DefaultAuthenticator |
|  | weblogic              | This user is the default administrator.                                                          | DefaultAuthenticator |

| Name                            | Description                               | Version |
|---------------------------------|-------------------------------------------|---------|
| Trust Service Identity Asserter | Trust Service Identity Assertion Provider | 1.0     |
| DefaultAuthenticator            | WebLogic Authentication Provider          | 1.0     |
| DefaultIdentityAsserter         | WebLogic Identity Assertion provider      | 1.0     |

- 🗆 🛛

💽 Administrator: Command Prompt

C:\Oracle\OBIEE12cHome\oracle\_common\common\bin>wlst.cmd\_

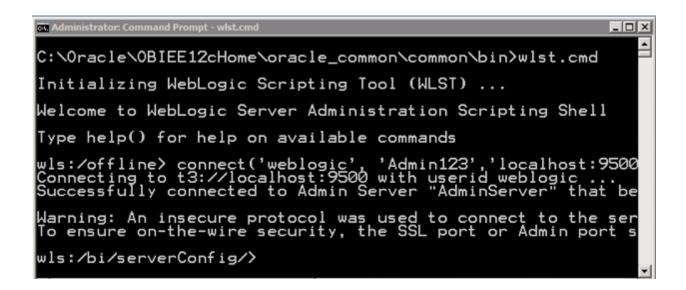

| obi12cbook       | OBI 12c Book User                        |
|------------------|------------------------------------------|
| OracleSystemUser | Oracle application software system user. |
|                  |                                          |

# LOGIN TO ORACLE ENTERPRISE MANAGER FUSION MIDDLEWARE CONTROL 12c

| Domain      | Domain_bi                |                |               |                  |
|-------------|--------------------------|----------------|---------------|------------------|
| * User Name | weblogic                 |                |               |                  |
| * Password  | •••••                    |                |               |                  |
|             | Login                    |                |               |                  |
|             |                          |                |               |                  |
|             |                          | bi             | 0             |                  |
|             |                          |                |               |                  |
|             | tance 🕕                  |                |               | 🊹 🔻 🖂 🔻          |
| L <b>E</b>  | isiness Intelligence Ins | stance 💌       | Jan 10, 2017  | 2:52:43 PM UTC 👈 |
| Overview A  | vailability Configura    | ation Diagnost | tics Security |                  |

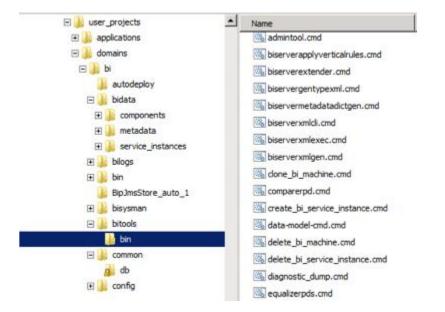

| He webbogic Domain *            |         |                                                                                           |
|---------------------------------|---------|-------------------------------------------------------------------------------------------|
| /Domain_bi/bi > Log Messages    |         | Search                                                                                    |
| Log Messages                    |         |                                                                                           |
| 🔍 Search                        |         | Selected Targets (39)                                                                     |
| View <b>v</b> Show Messages     |         | Selected Targets (39)                                                                     |
|                                 |         | Date Range Most Recent 🔹 1 Days 💌                                                         |
| Time Message Message<br>Type ID |         | * Message Types 🗹 Incident Error 🔽 Error 🗹 Warning 🗌 Notification 🗍                       |
| Jan 12, 2017 4:13:14 AM UT( V   | Warning | * Search 💿 Selected Fields 🔿 All Fields                                                   |
| Jan 12, 2017 4:09:57 AM UT( V   | Warning | * Match 💿 All 🔿 Any                                                                       |
| Jan 12, 2017 4:09:40 AM UT( )   | Warning | Message contains -                                                                        |
| Jan 12, 2017 4:09:30 AM UT( )   | Warning | Contains                                                                                  |
| Jan 12, 2017 4:08:20 AM UT( )   | Warning |                                                                                           |
| Jan 12, 2017 4:09:42 AM UT( V   | Warning | getClientId should not be called while the view is being constructed. Component ID: jid8  |
| Jan 12, 2017 3:47:42 AM UT( )   | Warning | getClientId should not be called while the view is being constructed. Component ID: j_id8 |

### ♥ Customize this table

| — Filter —                              |                                               |             |
|-----------------------------------------|-----------------------------------------------|-------------|
| Filter by Column:                       | Name 🗸 Criteria:                              |             |
|                                         | All Providers                                 |             |
| — View<br>Column Display:<br>Available: | Chosen:                                       |             |
| Groups                                  | >>> Provider                                  | 2<br>2<br>2 |
| page:                                   | 10 V Maximum Results<br>Returned: All V<br>25 |             |

Henry (Filtered - More Columns Evic 100

Create Application Role Like : BIConsumer OK Cancel Role (or Enterprise Role) is the group of users designed at the enterprise level and typically used to assign a privilege or permission. A role can also contain other roles as members. General Application Stripe obi \* Role Name AdvWorksConsumer Display Name BI Consumer Description Users granted this role can consume content but are restricted in what they can create. Members An application role may need to be mapped to users or groups defined in enterprise LDAP server, or the role can be mapped to other application roles. 🕂 Add 🔀 Delete... 📓 Detach View 🔻 Name **Display Name** Туре BIContentAuthor BI Content Author Application Role authenticated-role Authenticated Role Authenticated Role Store Manager Group Sales Team Group

| Role Name              | Display Name             | Description                                                      |
|------------------------|--------------------------|------------------------------------------------------------------|
| BIServiceAdministrator | BI Service Administrator | This role confers privileges required to administer the sample a |
| BIContentAuthor        | BI Content Author        | Users with this role can create most types of content.           |
| BIConsumer             | BI Consumer              | Users granted this role can consume content but are restricted   |
| AdvWorksConsumer       | BI Consumer              | Users granted this role can consume content but are restricted   |
| AdvWorksSalesTeam      | AdvWorks SalesTeam       | Sales team application role based on BIConsumer role. Remov      |
| AdvWorksTechnician     | AdvWorks Technician      | Users granted this role can consume content but are restricted   |

# Security Provider Configuration @

Use this page to configure the security providers for credentials, keys and authorization services.

# Security Store Provider

## Security Stores

Current policy, keystore and credential store providers are shown below. To migrate the current policy, keystore and credential providers use the Change Store Type button.

| Store Type        | Oracle Database                                         | Change Store Type |  |  |  |
|-------------------|---------------------------------------------------------|-------------------|--|--|--|
| Location          | [jdbc/OpssDataSource]                                   |                   |  |  |  |
| Security Stores   | [Policy Store, Credential Store, Audit Store, Keystore] |                   |  |  |  |
| Driver Class Name | oracle.jdbc.OracleDriver                                |                   |  |  |  |
| Database URL      | jdbc:oracle:thin:@//localhost:1521/PDBORCL              |                   |  |  |  |
| Root DN           | cn=opssRoot                                             |                   |  |  |  |
| Domain Name       | cn=opssSecurityStore                                    |                   |  |  |  |

\* Export Directory on Server: c:\Temp\MyExport

Overwrite

| Name                        | Туре     | Size   |
|-----------------------------|----------|--------|
| DefaultAuthenticator.dat    | DAT File | 9 KB   |
| DefaultCredentialMapper.dat | DAT File | 1 KB   |
| exportIndex.dat             | DAT File | 1 KB   |
| XACMLAuthorizer.dat         | DAT File | 116 KB |
| XACMLRoleMapper.dat         | DAT File | 170 KB |

Finished

## Performance Monitor

This page shows diagnostic performance metric information.

Oracle BI PS File Accesses This category provides information related to usage of file accesses within Oracle BI Presentation Services.

| Counter Name Instan | ce Type | Value Comments |  |
|---------------------|---------|----------------|--|
|---------------------|---------|----------------|--|

| Current Open Files | <br>Counter | 2    | The current number of open files.                |
|--------------------|-------------|------|--------------------------------------------------|
| Peak Open File     | <br>Counter | 30   | The peak number of open files.                   |
| Total Files        | <br>Counter | 6356 | The total number of files that have been opened. |

#### Oracle BI PS Caches

This category provides information about caches within Oracle BI Presentation Services.

| Counter Name          | Instance   | Туре    | Val | ue Comments                                                                                                    |
|-----------------------|------------|---------|-----|----------------------------------------------------------------------------------------------------|
| Cleanups              | Alerts     | Counter | 0   | The number of deanup passes that have finished.                                                                                                    |
| Current Entries       | Alerts     | Counter | 0   | The current number of entries in this cache.                                                                                                    |
| Peak Entries          | Alerts     | Counter | 0   | The peak number of entries in this cache.                                                                                                    |
| Cache Hits            | Alerts     | Counter | 0   | The number of requests satisfied by the cache.                                                                                                    |
| Last Access Stdev*100 | Alerts     | Counter | 0   | The last computed standard deviation of bucket accesses within this cache (** multipled by 100 **)                                                                                                    |
| Last Max Bucket Size  | Alerts     | Counter | 0   | The last computed maximum bucket size within the cache.                                                                                                    |
| Last Stdev*100        | Alerts     | Counter | 0   | The last computed standard deviation of bucket sizes within this cache (** multipled by 100 **).                                                                                                    |
| Cache Misses          | Alerts     | Counter | 0   | The number of requests not satisfied by the cache.                                                                                                    |
| contraction in        | 1.1.1.1.1. | Contra  | 0   | we have the second second seco |

| ENTRYID | RDN                   | PARENTDN                                                        |
|---------|-----------------------|-----------------------------------------------------------------|
| 13081   | cn=advworkstechnician | cn=opssroot,cn=jpscontext,cn=opsssecuritystore,cn=obi,cn=roles, |

# Chapter 7: Developing the BI Server Repository

| Oracle BI Administratio | on Tool | _ 🗆 ×  |
|-------------------------|---------|--------|
| File Tools Help         |         |        |
| New Repository Ctrl     |         |        |
| Open                    |         |        |
| Multiuser               | •       |        |
| Load Java Datasources   |         |        |
| Recent File             |         |        |
| Exit                    |         |        |
|                         |         |        |
|                         |         |        |
|                         |         |        |
|                         |         |        |
|                         |         |        |
|                         |         |        |
|                         |         |        |
|                         |         |        |
| Create a new repository |         | NUM // |

| Create New Repository - Repository Information |                      |                      |               |             |      |        | _ 🗆 🗙  |
|------------------------------------------------|----------------------|----------------------|---------------|-------------|------|--------|--------|
| 1 Repository Information                       | Create Repository:   | Intervention Binary  | C MDS XM      | L Documents |      |        |        |
| 2 Select Data Source                           | Name: Adve           | entureWorks          |               |             |      |        | Browse |
| 3 Select Metadata Types                        | Location: C:\fm      | nw_obiee\client\bi\b | foundation\se | erver\      |      |        | Browse |
| 4 Select Metadata Objects                      | Import Metadata:     | Yes                  | C No          | C MDS XML   |      |        |        |
| 5 Map to Logical Model                         | Repository Password: | •••••                |               |             |      |        |        |
| 6 Publish to Warehouse                         | Retype Password:     | •••••                |               |             |      |        |        |
|                                                |                      |                      |               |             |      |        |        |
|                                                |                      |                      |               |             |      |        |        |
|                                                |                      |                      |               |             |      |        |        |
|                                                |                      |                      |               |             |      |        |        |
|                                                |                      |                      |               |             |      |        |        |
|                                                |                      |                      |               |             |      |        |        |
| Help                                           |                      |                      |               | Back        | Next | Finish | Cancel |
| For Help, press F1                             |                      |                      |               |             |      |        | 11.    |

| Import Metadata - Select Data S | Source           |                                                                               |      | <u>_ 🗆 ×</u>  |
|---------------------------------|------------------|-------------------------------------------------------------------------------|------|---------------|
| 1 Select Data Source            |                  |                                                                               |      |               |
|                                 | Connection Type: | DDBC 3.5                                                                      |      | •             |
| 2 Select Metadata Types         |                  |                                                                               |      |               |
|                                 | DSN              | Driver                                                                        |      |               |
| 3 Select Metadata Objects       | Adventureworks   | SQL Server Native Client 11.0                                                 |      |               |
|                                 | AnalyticsWeb     | Oracle BI Server                                                              |      |               |
| 4 Map to Logical Model          | fmw_obiee_server | <ul> <li>DataDirect 7.1.4 SQL Server Wire Prot<br/>Orade BI Server</li> </ul> | 000  |               |
|                                 | OBIEE_Book_dsn   | Orade BI Server-dient                                                         |      |               |
| 5 Publish to Warehouse          | opss_datasource  | DataDirect 7.1.4 SQL Server Wire Prot                                         | ocol |               |
|                                 |                  |                                                                               |      |               |
|                                 |                  |                                                                               |      |               |
|                                 |                  |                                                                               |      |               |
|                                 |                  |                                                                               |      |               |
|                                 |                  |                                                                               |      |               |
|                                 |                  |                                                                               |      |               |
|                                 |                  |                                                                               |      |               |
|                                 |                  |                                                                               |      |               |
|                                 |                  |                                                                               |      |               |
|                                 |                  |                                                                               |      |               |
|                                 |                  |                                                                               |      |               |
|                                 | User Name:       | obiee_sa                                                                      |      |               |
|                                 | Josef Humer      | obice_su                                                                      |      |               |
|                                 | Password:        | •••••                                                                         |      |               |
| Help                            |                  | Back                                                                          | Next | Finish Cancel |
| For Help, press F1              |                  |                                                                               |      |               |

| Create New Repository - Select | Metadata Types                                         |                |           |
|--------------------------------|--------------------------------------------------------|----------------|-----------|
| 1 Repository Information       | Select the Metadata types you wa                       | int to import: |           |
| 2 Select Data Source           | <ul> <li>Relational Sources</li> <li>Tables</li> </ul> | System tables  |           |
| 3 Select Metadata Types        | ₩ Keys                                                 | Aliases        |           |
| 4 Select Metadata Objects      | 🔽 Foreign Keys                                         | Synonyms Views |           |
| 5 Map to Logical Model         | O Metadata from CRM tables                             |                |           |
| 6 Publish to Warehouse         |                                                        |                |           |
|                                |                                                        |                |           |
|                                |                                                        |                |           |
|                                |                                                        |                |           |
|                                |                                                        |                |           |
|                                |                                                        |                |           |
|                                |                                                        |                |           |
| Help                           |                                                        | Back Next Fini | sh Cancel |
| For Help, press F1             |                                                        |                | 11        |

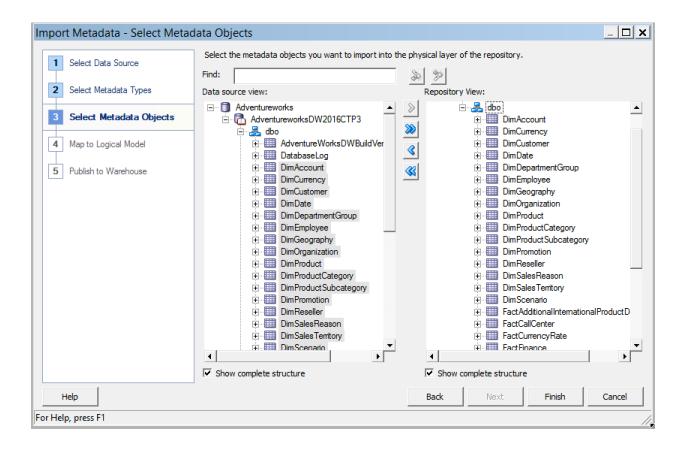

| Oracle BI Administration Tool - AdventureWorks.rp<br>File Edit View Manage Tools Diagram Window Help |                            | <u> </u>                                                                                                    |
|----------------------------------------------------------------------------------------------------|----------------------------|----------------------------------------------------------------------------------------------------|
| 0 📽 📽 🚱 🔂 🔮 💥 🗓 🛍 🔯 🖄 🔖                                                                              |                            |                                                                                                    |
|                                                                                                    | Business Model and Mapping | Physical Adventureworks Connection Pool AdventureworksDW2016CTP3 AdventureworksDW2016CTP3 DimCurency DimCurency DimCurency DimDepartmentGroup DimDepartmentGroup DimDepartmentGroup DimOpagnization DimProductCategory DimProductCategory DimProductCategory DimProductCategory DimProductCategory DimProductSubcategory DimProductSubcategory DimProductSubcategory DimProductCategory DimProductCategory DimProductCategory DimProductCategory DimProductCategory DimProductCategory DimProductCategory DimProductCategory DimProductCategory DimProductCategory DimProductCategory DimProductCategory DimProductCategory DimProductCategory DimProductCategory DimProductSubcategory DimProductSubcateg |
| For Help, press F1                                                                                   |                            |                                                                                                    |

| Database - Adventureworks                                                                                                    |
|----------------------------------------------------------------------------------------------------|
| Display Folders         Database Properties         Miscellaneous           General         Features         Connection Pools |
| Name: Adventureworks                                                                                                    |
| Data source definition Database type: SQL Server 7.0/2000                                                                     |
| CRM metadata tables 🗌 Virtual Private Database                                                                                |
| Persist connection pool not assigned Set Clear                                                                                |
| Allow populate queries by default                                                                                             |
| Allow direct database requests by default                                                                                     |
| Description:                                                                                                    |
| OK Cancel Help                                                                                                    |

| Database - Advente | ureworks      |          |               | ×  |
|--------------------|---------------|----------|---------------|----|
| Display Folders    | Database Prop | erties   | Miscellaneous |    |
| General            | Features      | Conr     | nection Pools | T. |
|                    |               |          |               | 1  |
| Feature            |               | Value    | Default 🔺     | 4  |
| LEFT_OUTER_JOIN_S  |               |          | <u> </u>      |    |
| RIGHT_OUTER_JOIN   |               |          |               | 1  |
| FULL_OUTER_JOIN_S  |               |          |               |    |
| NESTED_OUTER_JOI   | N_SUPPORTED   |          |               |    |
| UNION_SUPPORTED    |               |          |               |    |
| UNION_ALL_SUPPOR   | TED           |          |               |    |
| COUNT_SUPPORTED    |               | <u> </u> |               |    |
| COUNT_DISTINCT_SU  |               |          |               |    |
| COUNT_STAR_SUPPO   | DRTED         |          |               |    |
| SUM_SUPPORTED      |               |          |               |    |
| AVG_SUPPORTED      |               |          |               |    |
| MIN_SUPPORTED      |               |          |               |    |
| MAX_SUPPORTED      |               |          | <u> </u>      |    |
| FIRST_SUPPORTED    |               |          |               |    |
| LAST_SUPPORTED     |               |          |               |    |
| RANK_SUPPORTED     |               |          |               |    |
| PERCENTILE_SUPPOR  | RTED          |          |               |    |
| MOVING_AVG_SUPPO   | RTED          |          |               |    |
| TOPN_SUPPORTED     |               |          |               |    |
| BOTTOMN_SUPPORT    | ED            |          | Γ             | .  |
| GROUP_BY_SUPPORT   | ED            |          | V .           | 1  |
| Find Find          | Again Query D | BMS Rese | t to defaults |    |
|                    | ОК            | Cancel   | Help          |    |

| Connection Pool - C                                                                                                    | onnectio  | n Pool     |             | _ 🗆 🗙                                      |
|----------------------------------------------------------------------------------------------------|-----------|------------|-------------|--------------------------------------------|
| General Connection Sc                                                                                                    | ripts XML | Write Back | Miscellaneo | ous                                        |
| Name: Connection F                                                                                                    | ool       |            |             | Permissions                                |
| Call interface:<br>Maximum connections:<br>Require fully qualifie<br>Data source name:<br>Shared logon<br>User name:<br>Enable connection p<br>Timeout: | Adventure | s          | Password:   | <ul> <li>▼</li> <li>(minutes) ▼</li> </ul> |
| Use multithreaded c                                                                                                    |           |            |             |                                            |
| Parameters supporte                                                                                                    |           |            |             |                                            |
| Isolation level:                                                                                                    | Default   |            |             | •                                          |
| Description:                                                                                                    |           |            |             |                                            |
|                                                                                                    |           | ОК         | Cance       | el Help                                    |

| Connection | Pool - Connection Pool                        | _ 🗆 🗙 |
|------------|-----------------------------------------------|-------|
| General Co | nnection Scripts XML Write Back Miscellaneous |       |
| Execute    | on connect                                    |       |
| Enabled    | Script                                        | New   |
|            |                                               |       |
|            |                                               |       |
|            | before guery.                                 |       |
| Enabled    | Script 🔂                                      | New   |
|            | Ŷ                                             |       |
|            |                                               |       |
|            | after query                                   |       |
| Enabled    | Script                                        | New   |
|            | 습<br>·                                        |       |
|            |                                               |       |
| U          | _ 🖄 _                                         |       |
| Enabled    | on disconnect                                 | New   |
|            |                                               |       |
|            |                                               |       |
| U          | _ 🕹 _                                         |       |
|            |                                               |       |
|            | OK Cancel                                     | Help  |

| Physical Table - DimAccount                                | _ 🗆 🗙   |
|------------------------------------------------------------|---------|
| General Columns Keys Foreign Keys Properties               |         |
| Name: DimAccount                                           |         |
| Table Type: Physical Table                                 |         |
| Use Dynamic Name                                           | rowse,  |
|                                                            | owse    |
|                                                            |         |
|                                                            |         |
|                                                            |         |
| <ul> <li>Cacheable</li> <li>Cache never expires</li> </ul> |         |
| C Cache persistence time                                   | <b></b> |
| Description:                                               |         |
|                                                            | ▲<br>▼  |
| OK Cancel                                                  | Help    |
| For Help, press F1                                         |         |

| Phy   | sical Table - DimAccount       |               |         |          |
|-------|--------------------------------|---------------|---------|----------|
| Ge    | eneral Columns Keys Foreign Ke | ys Properties |         |          |
|       |                                |               | <b></b> | ×   /    |
|       | Name                           | Туре          | Length  | Nullable |
|       | AccountCodeAlternateKey        | INT           |         | true     |
|       | AccountDescription             | VARCHAR       | 50      | true     |
|       | 📟 AccountKey                   | INT           |         | false    |
|       | AccountType                    | VARCHAR       | 50      | true     |
|       | CustomMemberOptions            | VARCHAR       | 200     | true     |
|       | CustomMembers                  | VARCHAR       | 300     | true     |
|       | Operator                       | VARCHAR       | 50      | true     |
|       | ParentAccountCodeAlternateKey  | INT           |         | true     |
|       | ParentAccountKey               | INT           |         | true     |
|       | ValueType                      | VARCHAR       | 50      | true     |
|       |                                |               |         |          |
|       |                                |               |         |          |
|       |                                |               |         |          |
|       |                                |               |         |          |
|       |                                |               |         |          |
|       |                                |               |         |          |
|       |                                |               |         |          |
|       |                                |               |         |          |
| -     |                                | ОК            | Cancel  | Help     |
| For H | Help, press F1                 |               |         |          |

| sical Table - D | limAccount                   | _ 🗆         |
|-----------------|------------------------------|-------------|
| eneral Columns  | Keys Foreign Keys Properties |             |
|                 |                              | *           |
| Key Name        | Columns                      | Description |
| PK_DimAccount   | AccountKey                   |             |
|                 | .I                           |             |
|                 |                              |             |
|                 |                              |             |
|                 |                              |             |
|                 |                              |             |
|                 |                              |             |
|                 |                              |             |
|                 |                              |             |
|                 |                              |             |
|                 |                              |             |
|                 |                              |             |
|                 |                              |             |
|                 |                              |             |
|                 |                              |             |
|                 |                              |             |
|                 |                              |             |
|                 | OK                           | Cancel Help |

| Physical Table - D | imAccount         |            |        | _ <b>— ×</b> |
|--------------------|-------------------|------------|--------|--------------|
| General Columns k  | Keys Foreign Keys | Properties |        |              |
|                    |                   |            | 4      | ×   /        |
| Name               | Table             | Table Key  |        |              |
|                    |                   |            |        |              |
|                    |                   |            |        |              |
|                    |                   |            |        |              |
|                    |                   |            |        |              |
|                    |                   |            |        |              |
|                    |                   |            |        |              |
|                    |                   |            |        |              |
|                    |                   |            |        |              |
|                    |                   |            |        |              |
|                    |                   |            |        |              |
|                    |                   |            |        |              |
|                    |                   |            |        |              |
|                    |                   |            |        |              |
|                    |                   |            |        |              |
|                    |                   | ОК         | Cancel | Help         |
| For Help, press F1 |                   |            |        | //           |

| Oracle BI Administration Tool - AdventureWork | s.rpd                               |                                                                                                    |                                                 | _ 🗆 🗙    |                                                  |
|-----------------------------------------------|-------------------------------------|----------------------------------------------------------------------------------------------------|-------------------------------------------------|----------|--------------------------------------------------|
| File Edit View Manage Tools Diagram Window H  | elp                                 |                                                                                                    |                                                 |          |                                                  |
| 📙 🗅 📽 📽 🚱 🗃 🚑 😽 🖬 🐚 🔯 🔯 🏫                     | & ??) ⊞ @ @ & & @ @ <mark>}%</mark> |                                                                                                    |                                                 |          |                                                  |
| Presentation                                  | Business Model and Mapping          | Physical                                                                                              |                                                 |          |                                                  |
|                                               |                                     | Adventureworks     Adventureworks     Adventureworks     Adventureworks     Adventureworks     DimAge | sDW2016CTP3                                     | <u>^</u> |                                                  |
|                                               |                                     | 🕀 🛄 DimCu                                                                                             | Update Row Count                                |          |                                                  |
|                                               |                                     |                                                                                                    | Check Out                                       |          | -                                                |
|                                               |                                     |                                                                                                    | Cut                                             | Ctrl+X   |                                                  |
|                                               |                                     | DimG                                                                                                  | Сору                                            | Ctrl+C   |                                                  |
|                                               |                                     |                                                                                                    | Paste                                           | Ctrl+V   |                                                  |
|                                               |                                     | 🗈 🛄 DimPr                                                                                             | Delete                                          | Del      |                                                  |
|                                               |                                     |                                                                                                    | Duplicate                                       |          |                                                  |
|                                               |                                     | 🕀 🛄 DimPr                                                                                             | Check Consistency                               |          |                                                  |
|                                               |                                     | Dim Re                                                                                                | Check Model                                     | ÷.       |                                                  |
|                                               |                                     |                                                                                                    | Mark                                            |          |                                                  |
|                                               |                                     |                                                                                                    | Set Icon                                        |          |                                                  |
|                                               |                                     | € <b>DimS</b> t<br>€ FactA                                                                            | Expand All                                      |          |                                                  |
|                                               |                                     | FactC                                                                                                 | Business Model Diagran                          | n ▶      |                                                  |
|                                               |                                     | + FactC                                                                                               | Physical Diagram                                | •        | Selected Object(s) Only                          |
|                                               |                                     | €                                                                                                    | Query Related Objects                           | •        | Object(s) and Direct Joins                       |
|                                               |                                     | + 🛄 Factir                                                                                            | Properties                                      |          | Object(s) and Direct Joins within Business Model |
|                                               |                                     | . ■ FactP                                                                                             |                                                 |          | Object(s) and All Joins                          |
|                                               |                                     | € FactRe                                                                                              | sellerSales<br>sellerSalesXL_CCI                |          |                                                  |
|                                               |                                     |                                                                                                    | sellerSalesXL_CCI<br>sellerSalesXL_PageCompress | ted      |                                                  |
|                                               |                                     | + E FactSal                                                                                           |                                                 |          |                                                  |
|                                               |                                     | 4                                                                                                    | -                                               |          |                                                  |
| For Help, press F1                            |                                     |                                                                                                    | NU                                              | M        |                                                  |

| ical Diagram             |              |        |          |    |                                                                                                    |                                                          |                                                                                                    |                                                                |          |                                                             |         |                        |               |                         |     |
|--------------------------|--------------|--------|----------|----|----------------------------------------------------------------------------------------------------|----------------------------------------------------------|----------------------------------------------------------------------------------------------------|----------------------------------------------------------------|----------|-------------------------------------------------------------|---------|------------------------|---------------|-------------------------|-----|
|                          |              |        |          |    |                                                                                                    |                                                          |                                                                                                    |                                                                |          | E DimDepartme                                               | ntGrou  | )                      |               | <u>=</u> ]              |     |
| 🖬 DimOrgani              | zation       |        | 1        | 2  |                                                                                                    |                                                          |                                                                                                    |                                                                |          | Columns                                                     | Types   | Length                 | Nullable      |                         |     |
| Columns 🗸                | Types        | Length | Nullable |    |                                                                                                    |                                                          |                                                                                                    |                                                                |          | DepartmentGroupKey                                          | INT     | 10                     | false         |                         |     |
| OrganizationKey          | INT          | 10     | false    |    |                                                                                                    |                                                          |                                                                                                    |                                                                |          | ParentDepartmentGroupKey                                    | INT     | 10                     | true          |                         |     |
| ParentOrganizationKey    | INT          | 10     | true     |    |                                                                                                    |                                                          |                                                                                                    |                                                                |          | DepartmentGroupName                                         | VARCHAR | 50                     | true          |                         |     |
| PercentageOfOwnership    | VARCHAR      | 16     | true     |    |                                                                                                    |                                                          |                                                                                                    |                                                                |          |                                                             |         |                        |               |                         |     |
| OrganizationName         | VARCHAR      | 50     | true     |    |                                                                                                    |                                                          |                                                                                                    |                                                                |          | _                                                           |         | 1                      |               |                         |     |
| CurrencyKey              | INT          | 10     | true     |    |                                                                                                    |                                                          |                                                                                                    |                                                                | /        |                                                             |         |                        |               |                         |     |
|                          |              |        |          |    | FactFinance                                                                                                 |                                                          |                                                                                                    |                                                                | 믜        |                                                             |         |                        |               |                         |     |
|                          |              |        |          |    |                                                                                                    |                                                          |                                                                                                    |                                                                |          |                                                             |         |                        |               |                         |     |
|                          |              |        |          |    |                                                                                                    |                                                          | Length                                                                                                    | Nullable                                                       |          |                                                             |         |                        |               |                         |     |
|                          |              |        |          |    | Columns                                                                                                    | Types                                                    | Length                                                                                                    | Nullable                                                       |          |                                                             |         |                        |               |                         |     |
|                          |              |        |          |    |                                                                                                    |                                                          | Length<br>10<br>10                                                                                                    | Nullable<br>false<br>false                                     |          |                                                             |         |                        |               |                         |     |
|                          |              |        |          | -1 | Columns 🖉                                                                                                   | Types<br>INT                                             | 10                                                                                                    | false                                                          |          | E DimDate                                                   | 2       |                        |               |                         |     |
| DimScena                 | -            |        |          | -  | Columns /<br>FinanceKey<br>DateKey                                                                          | Types<br>INT<br>INT                                      | 10<br>10                                                                                                    | false<br>false                                                 |          | Columns                                                     | 2       | Types                  | Length        | Nullable                | ]   |
| Columns /                | Types        | Length | Nullable | -  | Columns /<br>FinanceKey<br>DateKey<br>OrganizationKey                                                       | Types<br>INT<br>INT<br>INT                               | 10<br>10<br>10                                                                                                    | false<br>false<br>false                                        |          |                                                             | 2       | Types<br>INT           | Length<br>10  | Nullable                | ].  |
| Columns /<br>ScenarioKey | Types<br>INT | 10     | Nullable | -  | Columns /<br>FinanceKey<br>DateKey<br>OrganizationKey                                                       | Types<br>INT<br>INT<br>INT                               | 10<br>10<br>10                                                                                                    | false<br>false<br>false                                        |          | Columns                                                     | Δ.      |                        | -             | -                       | - 1 |
| Columns /                | Types        | -      | Nullable |    | Columns /<br>FinanceKey<br>DateKey<br>OrganizationKey                                                       | Types<br>INT<br>INT<br>INT                               | 10<br>10<br>10                                                                                                    | false<br>false<br>false                                        |          | Columns<br>DateKey                                          |         | INT                    | 10            | false                   | ].  |
| Columns /<br>ScenarioKey | Types<br>INT | 10     | Nullable |    | Columns //<br>FnanceKey<br>DateKey<br>OrganizationKey<br>DepartmentGroupKey                                 | Types<br>INT<br>INT<br>INT<br>INT                        | 10<br>10<br>10                                                                                                    | false<br>false<br>false<br>false                               | <b>•</b> | Columns<br>DateKey<br>FulDateAlternateKey                   | /<br>(  | INT<br>DATE            | 10<br>10<br>3 | false<br>false          | ].  |
| Columns /<br>ScenarioKey | Types<br>INT | 10     | Nullable |    | Columns /<br>FinanceKey<br>DateKey<br>OrganizationKey                                                       | Types<br>INT<br>INT<br>INT<br>INT                        | 10<br>10<br>10                                                                                                    | false<br>false<br>false<br>false                               |          | Columns<br>DateKey<br>FulDateAternateKey<br>DayNumberOfWeek | /<br>(  | INT<br>DATE<br>TINYINT | 10<br>10<br>3 | false<br>false<br>false | ].  |
| Columns /<br>ScenarioKey | Types<br>INT | 10     | Nullable |    | Columns //<br>FnanceKey<br>DateKey<br>OrganizationKey<br>DepartmentGroupKey                                 | Types<br>INT<br>INT<br>INT<br>INT                        | 10<br>10<br>10<br>10                                                                                                    | false<br>false<br>false<br>false                               | ■        | Columns<br>DateKey<br>FulDateAternateKey<br>DayNumberOfWeek | /<br>(  | INT<br>DATE<br>TINYINT | 10<br>10<br>3 | false<br>false<br>false | ].  |
| Columns /<br>ScenarioKey | Types<br>INT | 10     | Nullable |    | Columns /<br>FnanceKey<br>DateKey<br>OrganizationKey<br>DepartmentGroupKey<br>Pipe Dim Account<br>Columns / | Types<br>INT<br>INT<br>INT<br>INT<br>INT<br>INT<br>Types | 10<br>10<br>10<br>10<br>10<br>Length                                                                                                    | false<br>false<br>false<br>false<br>Nullable                   | ■        | Columns<br>DateKey<br>FulDateAternateKey<br>DayNumberOfWeek | /<br>(  | INT<br>DATE<br>TINYINT | 10<br>10<br>3 | false<br>false<br>false | ].  |
| Columns /<br>ScenarioKey | Types<br>INT | 10     | Nullable |    | Columns //<br>FnanceKey<br>DateKey<br>OrganizationKey<br>DepartmentGroupKey                                 | Types<br>INT<br>INT<br>INT<br>INT<br>INT<br>Types<br>INT | 10           10           10           10           10           10           10           10           10           10           10           10           10           10 | false<br>false<br>false<br>false<br>false<br>Nullable<br>false | ■        | Columns<br>DateKey<br>FulDateAternateKey<br>DayNumberOfWeek | /<br>(  | INT<br>DATE<br>TINYINT | 10<br>10<br>3 | false<br>false<br>false |     |

| Physical Foreign Key - FactFinance_Foreign Key                                                                                                    | _ 🗆 🗙                                                                                                    |
|----------------------------------------------------------------------------------------------------|----------------------------------------------------------------------------------------------------|
| Name:     FactFinance_Foreign Key       Table:                                                                                                    | Table:<br>FactFinance<br>Column:<br>Name Type Length<br>FinanceKey INT<br>DateKey INT<br>CorganizationKey INT<br>DepartmentGroupKey INT |
| Driving table: None Type<br>Cardinality                                                                                                    | e: Inner 💌                                                                                                    |
| CN C0,1 © 1 CUnknown                                                                                                    | C 1 C 0,1 © N C Unknown                                                                                                    |
| Hint:<br>Expression:                                                                                                    |                                                                                                    |
| "Adventureworks". "AdventureworksDW2016CTP3". "dbo". "DimDate". "DateKey" =<br>"Adventureworks". "AdventureworksDW2016CTP3". "dbo". "FactFinance". "DateKey" |                                                                                                    |
|                                                                                                    | OK Cancel Help                                                                                                    |

|                                          |                         |          |          |          |                                                                                                    |                                   |                                |                                             |          | 🖬 Dir     | nDepartme                                                    | ntGrou   |                        | <u>.</u>      | 믜                       |   |
|------------------------------------------|-------------------------|----------|----------|----------|----------------------------------------------------------------------------------------------------|-----------------------------------|--------------------------------|---------------------------------------------|----------|-----------|--------------------------------------------------------------|----------|------------------------|---------------|-------------------------|---|
| 🖬 DimOrgani                              | zation                  |          |          | 믜        |                                                                                                    |                                   |                                |                                             |          | Columns   |                                                              | Types    | Length                 | Nullable      |                         |   |
| Columns 🛛                                | Types                   | Length   | Nullable |          |                                                                                                    |                                   |                                |                                             |          | Departme  | entGroupKey                                                  | INT      | 10                     | false         |                         |   |
| OrganizationKey                          | INT                     | 10       | false    |          |                                                                                                    |                                   |                                |                                             |          | ParentDep | partmentGroupKey                                             | INT      | 10                     | true          |                         |   |
| ParentOrganizationKey                    | INT                     | 10       | true     |          |                                                                                                    |                                   |                                |                                             |          | Departme  | entGroupName                                                 | VARCHAR  | 50                     | true          |                         |   |
| PercentageOfOwnership                    | VARCHAR                 | 16       | true     |          |                                                                                                    |                                   |                                |                                             |          |           |                                                              |          |                        |               |                         |   |
| OrganizationName                         | VARCHAR                 | 50       | true     |          |                                                                                                    |                                   |                                |                                             |          | 7         |                                                              |          |                        |               |                         |   |
| CurrencyKey                              | INT                     | 10       | true     | -        |                                                                                                    |                                   |                                |                                             | /        |           |                                                              |          |                        |               |                         |   |
|                                          |                         |          |          | <b>_</b> |                                                                                                    |                                   |                                |                                             | $\leq$   |           |                                                              |          |                        |               |                         |   |
|                                          |                         |          |          |          | FactFinanc                                                                                                    | e                                 |                                |                                             | 믜        |           |                                                              |          |                        |               |                         |   |
|                                          |                         |          |          |          | Columns 🛆                                                                                                    | Types                             | Length                         | Nullable                                    |          |           |                                                              |          |                        |               |                         |   |
|                                          |                         |          |          |          | FinanceKey                                                                                                    | INT                               | 10                             | false                                       |          |           |                                                              |          |                        |               |                         |   |
|                                          |                         |          |          |          |                                                                                                    |                                   |                                |                                             |          |           |                                                              |          |                        |               |                         |   |
|                                          |                         |          |          |          |                                                                                                    | INT                               | 10                             | fake                                        |          |           |                                                              |          |                        |               |                         |   |
|                                          |                         |          |          | _        | DateKey                                                                                                    | INT                               | 10                             | false                                       |          | ī         | E Dim Data                                                   |          |                        |               |                         |   |
| DimScena                                 | rio                     |          |          | ₽.       | DateKey<br>OrganizationKey                                                                                         | INT                               | 10                             | false                                       |          |           | 🖬 DimDate                                                    |          | 1-                     | I             |                         | 1 |
| DimScena<br>Columns                      | rio<br>Types            | Length   | Nullable |          | DateKey                                                                                                    |                                   |                                |                                             | <b>_</b> | -         | Columns                                                      | <u>م</u> | Types                  | Length        | Nullable                |   |
|                                          | 1                       | Length   | Nullable |          | DateKey<br>OrganizationKey                                                                                         | INT                               | 10                             | false                                       | <b>•</b> |           | Columns<br>DateKey                                           | Δ        | INT                    | 10            | false                   | - |
| Columns 🗸                                | Types                   | -        | _        |          | DateKey<br>OrganizationKey                                                                                         | INT                               | 10                             | false                                       |          |           | Columns<br>DateKey<br>FulDateAlternateKey                    | 4        |                        |               | false<br>false          |   |
| Columns /<br>ScenarioKey<br>ScenarioName | Types<br>INT<br>VARCHAR | 10<br>50 | false    |          | DateKey<br>OrganizationKey                                                                                         | INT                               | 10                             | false                                       |          |           | Columns<br>DateKey                                           | Δ        | INT                    | 10            | false                   | 1 |
| Columns /<br>ScenarioKey<br>ScenarioName | Types<br>INT            | 10<br>50 | false    |          | DateKey<br>OrganizationKey<br>DepartmentGroupKey                                                                   | INT<br>INT                        | 10                             | false                                       | •        |           | Columns<br>DateKey<br>FulDateAlternateKey                    | A        | INT<br>DATE            | 10<br>10<br>3 | false<br>false          | 1 |
| Columns /<br>ScenarioKey<br>ScenarioName | Types<br>INT<br>VARCHAR | 10<br>50 | false    |          | DateKey<br>OrganizationKey                                                                                         | INT<br>INT                        | 10                             | false                                       |          |           | Columns<br>DateKey<br>FulDateAlternateKey<br>DayNumberOfWeek | A        | INT<br>DATE<br>TINYINT | 10<br>10<br>3 | false<br>false<br>false | 1 |
| Columns /<br>ScenarioKey<br>ScenarioName | Types<br>INT<br>VARCHAR | 10<br>50 | false    |          | DateKey<br>OrganizationKey<br>DepartmentGroupKey                                                                   | INT<br>INT                        | 10 10                          | false<br>false                              |          |           | Columns<br>DateKey<br>FulDateAlternateKey<br>DayNumberOfWeek | A        | INT<br>DATE<br>TINYINT | 10<br>10<br>3 | false<br>false<br>false | 1 |
| Columns /<br>ScenarioKey<br>ScenarioName | Types<br>INT<br>VARCHAR | 10<br>50 | false    |          | DateKey<br>OrganizationKey<br>DepartmentGroupKey                                                                   | INT<br>INT<br>INT                 | 10<br>10<br>Length             | false<br>false<br>Nullable                  |          |           | Columns<br>DateKey<br>FulDateAlternateKey<br>DayNumberOfWeek | A        | INT<br>DATE<br>TINYINT | 10<br>10<br>3 | false<br>false<br>false | 1 |
| Columns /<br>ScenarioKey<br>ScenarioName | Types<br>INT<br>VARCHAR | 10<br>50 | false    |          | DateKey<br>OrganizationKey<br>DepartmentGroupKey<br><b>DimAccount</b><br>Columns<br>AccountKey<br>ParentAccountKey | INT<br>INT<br>INT<br>Types<br>INT | 10<br>10<br>Length<br>10       | false<br>false<br>Nullable<br>false         |          |           | Columns<br>DateKey<br>FulDateAlternateKey<br>DayNumberOfWeek | A        | INT<br>DATE<br>TINYINT | 10<br>10<br>3 | false<br>false<br>false | 1 |
| Columns /<br>ScenarioKey<br>ScenarioName | Types<br>INT<br>VARCHAR | 10<br>50 | false    |          | DateKey<br>OrganizationKey<br>DepartmentGroupKey                                                                   | INT<br>INT<br>Types<br>INT<br>INT | 10<br>10<br>Length<br>10<br>10 | false<br>false<br>Nullable<br>false<br>true |          |           | Columns<br>DateKey<br>FulDateAlternateKey<br>DayNumberOfWeek | A        | INT<br>DATE<br>TINYINT | 10<br>10<br>3 | false<br>false<br>false | 1 |

| Oracle BI Administration Tool - Ad    | lventureWorks.rpd |                           |                                                                  |
|---------------------------------------|-------------------|---------------------------|------------------------------------------------------------------|
| File Edit View Manage Tools Diagram   | n Window Help     |                           |                                                                  |
| New Repository Ctrl+N                 | 🔁 🖄 🛤 🕟 🦓 🕅       | 8 4 4 5 6 6 8 2           |                                                                  |
| Open 🕨                                |                   |                           |                                                                  |
| Multiuser                             | Bu                | usiness Model and Mapping | Physical                                                         |
| Source Control                        |                   |                           | E. Adventureworks                                                |
| Close                                 |                   |                           | Connection Pool                                                  |
| Save Ctrl+S                           |                   |                           | AdventureworksDW2016CTP3                                         |
| Save As                               |                   |                           | ⊡ 🤧 dbo<br>⊕ 🌐 DimAccount                                        |
| Copy As                               |                   |                           |                                                                  |
| Change Password                       |                   |                           | DimCustomer                                                      |
| Load Java Datasources                 |                   |                           | DimDate                                                          |
| Print Preview                         |                   |                           | DimDepartmentGroup     DimEmployee                               |
| Print                                 |                   |                           | Dimempioyee     Dimempioyee     Dimempioyee                      |
|                                       |                   |                           | ⊡ ··· IIII DimOrganization                                       |
| Import Metadata                       |                   |                           | ⊡                                                                |
| Compare                               |                   |                           | DimProductCategory                                               |
| Turn off Compare Mode                 |                   |                           | DimProductSubcategory     DimPromotion                           |
| Merge                                 |                   |                           | DimPromotion                                                     |
| Check Global Consistency Ctrl+K       |                   |                           |                                                                  |
| Check Models 🕨                        |                   |                           | Dim Sales Territory                                              |
| Check Out All                         |                   |                           | DimScenario     FactAdditionalInternationalProductDescription    |
| Check In Changes                      |                   |                           | FactAdditionalInternationalProductDescription     FactCallCenter |
| Undo All Changes                      |                   |                           | FactCurrencyRate                                                 |
| 1 C:\Users\\AdventureWorks            |                   |                           |                                                                  |
| TC://oseis//Adventureworks            |                   |                           | FactInternetSales                                                |
| Exit                                  |                   |                           | FactInternetSalesReason     FactProductInventory                 |
|                                       | ·                 |                           | FactResellerSales                                                |
|                                       |                   |                           | FactResellerSalesXL_CCI                                          |
|                                       |                   |                           | FactResellerSalesXL_PageCompressed                               |
|                                       |                   |                           | FactSalesQuota     FactSurveyResponse                            |
|                                       |                   |                           | FactSurveyResponse      NewFactCurrencvRate                      |
|                                       |                   |                           |                                                                  |
| <u> </u>                              |                   | I                         |                                                                  |
| Check consistency of whole repository |                   |                           | NUM //                                                           |

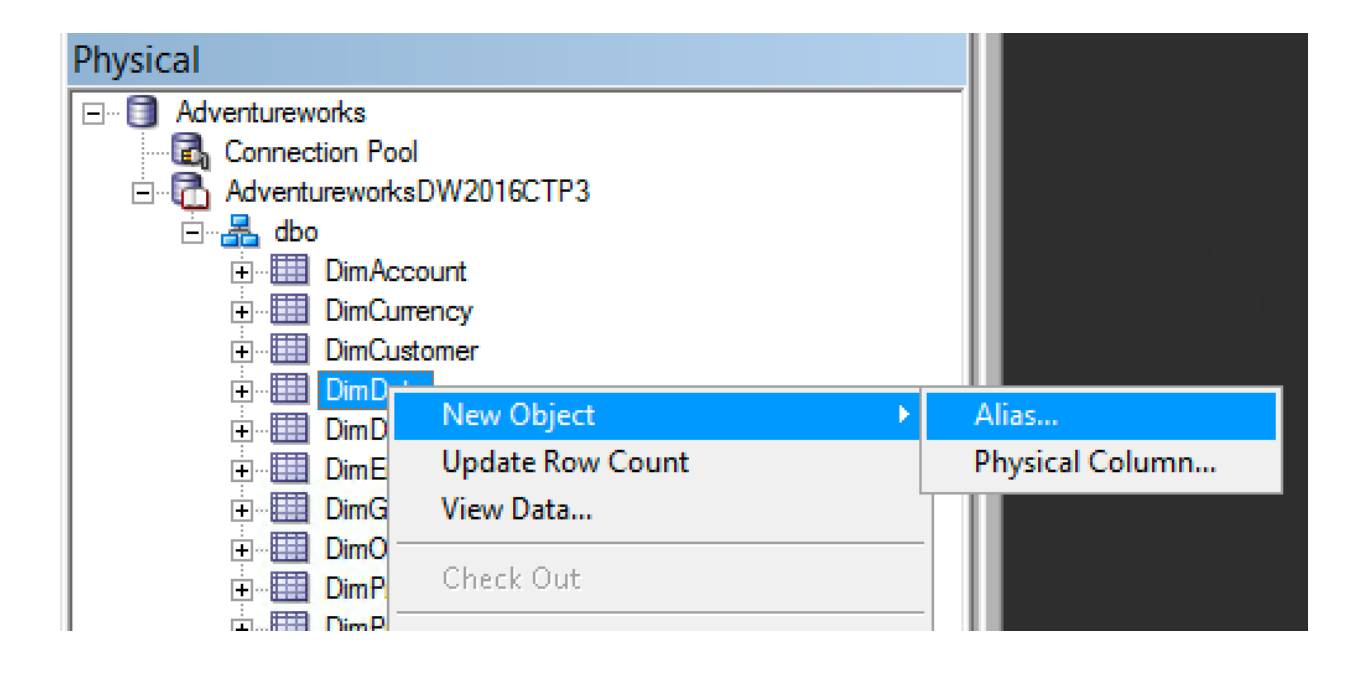

| Business Model and Mapping                   | Physical                                                                                                    |
|----------------------------------------------|----------------------------------------------------------------------------------------------------|
|                                              | 🗐 Adventureworks                                                                                                    |
|                                              | Connection Pool                                                                                                    |
|                                              | 🗄 🔂 AdventureworksDW2016CTP3                                                                                                    |
|                                              | 🔁 🛃 dbo                                                                                                    |
| Physical Table - DimFinancialDate            |                                                                                                    |
|                                              |                                                                                                    |
| General Columns Keys Foreign Keys Properties | 🕀 🎹 DimCustomer                                                                                                    |
|                                              | DimDate                                                                                                    |
| Name: DimFinancialDate                       | DimDepartmentGroup                                                                                                    |
|                                              |                                                                                                    |
|                                              |                                                                                                    |
|                                              | DimGeography                                                                                                    |
|                                              |                                                                                                    |
| Source Table: DimDate Select                 | DimProduct                                                                                                    |
| Use Dynamic Name                             | Dim ProductCategory                                                                                                    |
|                                              | DimProduct Subcategory                                                                                                    |
| Browse                                       |                                                                                                    |
|                                              | The second second secon |
|                                              |                                                                                                    |
|                                              |                                                                                                    |
|                                              |                                                                                                    |
| Override Source Table Caching Properties     |                                                                                                    |
|                                              |                                                                                                    |
| 🔽 Cacheable                                  |                                                                                                    |
| 💿 Cache never expires                        | FactInternetSales                                                                                                    |
| C Cache persistence time                     | FactInternetSalesReason                                                                                                    |
|                                              | FactProductInventory                                                                                                    |
| Description:                                 | FactResellerSales                                                                                                    |
|                                              | FactResellerSalesXL_CCI                                                                                                    |
|                                              | FactResellerSalesXL_PageCompressed                                                                                                    |
|                                              |                                                                                                    |
|                                              | FactSurveyResponse                                                                                                    |
| OK Cancel He                                 | p                                                                                                    |
| For Help, press F1                           |                                                                                                    |
| ror hop, press r r                           |                                                                                                    |

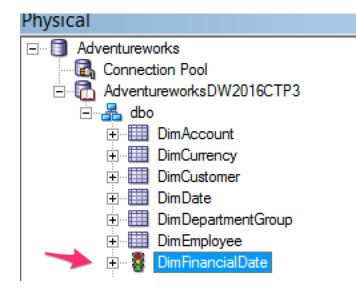

| Business Model - AdventureWorksBM | _ <b>D</b> × |
|-----------------------------------|--------------|
| General Display Folders           |              |
| Name: AdventureWorksBM            |              |
| Disabled                          |              |
| Description:                      |              |
| 1                                 | <u>^</u>     |
|                                   |              |
|                                   | <b>_</b>     |
|                                   |              |
| OK Cancel                         | Help         |

| ndow Help | ) 🗷 🍳 🖗 🗞 🚱 🚳 🔀            |
|-----------|----------------------------|
|           | Business Model and Mapping |
|           | AdventureWorksBM           |
|           |                            |
|           |                            |

| siness Mod | lel and Mapping                  | Physical             |                                     |
|------------|----------------------------------|----------------------|-------------------------------------|
| Adventure  | WadcaDM                          | 🗆 🖨 Adventure        |                                     |
|            | New Object                       |                      | Logical Display Folder              |
|            | Check Out                        |                      | Logical Table                       |
|            | Cut                              | Ctrl+X               | <br>DimAccount                      |
|            | Сору                             | Ctrl+C               | DimCurrency                         |
|            | Paste                            | Ctrl+V               | DimCustomer                         |
|            | Delete                           | Del                  | DimDate<br>DimDepartmentGroup       |
|            | Duplicate                        |                      | DimEmployee                         |
|            | Create Subject Areas for Logical | Stars and Snowflakes | DimGeography                        |
|            |                                  |                      | <ul> <li>DimOrganization</li> </ul> |

| Business Model and Mapping | Physical                                                                                                    |
|----------------------------|----------------------------------------------------------------------------------------------------|
| AdventureWorksBM           | Adventureworks<br>Connection Pool<br>AdventureworksDW2016CTP3<br>AdventureworksDW2016CTP3<br>AdventureworksDW2016CTP3<br>DimAccount<br>DimCurrency<br>DimCustomer<br>DimDepartmentGroup<br>DimDepartmentGroup<br>DimDepartmentGroup<br>DimOrganization<br>DimOrganization<br>DimProduct<br>DimProduct<br>DimProductCategory<br>DimProductSubcategory<br>DimPromotion<br>DimPromotion<br>DimSeeller<br>DimSeeller<br>DimS |

| usiness Model and Mapping | Physical                                      |
|---------------------------|-----------------------------------------------|
| - 🛞 AdventureWorksBM      | 🗊 Adventureworks                              |
| Fact - Finance            | Connection Pool                               |
| 🚊 🗁 Sources               | AdventureworksDW2016CTP3                      |
|                           | 📄 🖳 🛃 dbo                                     |
| Amount                    | DimAccount                                    |
|                           |                                               |
|                           | DimCustomer                                   |
|                           | 🔲 🕀 🛄 DimDate                                 |
|                           | DimDepartmentGroup                            |
|                           | DimEmployee                                   |
|                           | 📃 🕀 🛄 DimGeography                            |
|                           | DimOrganization                               |
|                           | Dim Product                                   |
|                           | DimProductCategory                            |
|                           | DimProductSubcategory                         |
|                           |                                               |
|                           | Dim Reseller                                  |
|                           | DimSalesReason                                |
|                           | ⊡ Dim Sales Territory                         |
|                           | DimScenario                                   |
|                           | FactAdditionalInternationalProductDescription |
|                           | E → EactCallCenter                            |
|                           |                                               |
|                           |                                               |
|                           | AccountKey                                    |
|                           | Amount                                        |
|                           | Date                                          |
|                           | DateKey                                       |
|                           | DepartmentGroup Key                           |
|                           | FinanceKey                                    |
|                           | Organization Key                              |
|                           | Scenario Key                                  |

| Logical Column - Revenue        |               |           | _ 🗆 🗙     |
|---------------------------------|---------------|-----------|-----------|
| General Column Source Aggregati | on Levels     |           |           |
| Name: Revenue                   |               |           | (UNKNOWN) |
| Belongs to Table: AdventureW    | orksBM"."Fact | - Finance | Writeable |
| Sort order column:              |               |           |           |
| None                            |               | Set       | Clear     |
| Descriptor ID column:           |               |           |           |
| None                            |               | Set       | Clear     |
| Description:                    |               |           |           |
|                                 |               |           |           |
|                                 |               |           |           |
|                                 |               |           |           |
|                                 |               |           |           |
|                                 |               |           |           |
|                                 |               |           |           |
|                                 |               |           |           |
|                                 |               |           |           |
|                                 |               |           |           |
|                                 |               |           |           |
|                                 | ОК            | Cancel    | Help      |

| Logical Column - Rev      | venue                                                                                                    |        | _ 🗆 🗙 |
|---------------------------|----------------------------------------------------------------------------------------------------|--------|-------|
| General Column Source     | Aggregation Levels                                                                                                    |        |       |
| Based on dimensions       |                                                                                                    |        |       |
| Default aggregation rule: | None<br>None                                                                                                    |        | •     |
|                           | Sum<br>Avg<br>Count<br>Distinct<br>Max<br>Min<br>First<br>Last<br>Last<br>Median<br>StdDev<br>StdDevPop<br>Evaluate_Aggr |        |       |
|                           | ОК                                                                                                    | Cancel | Help  |

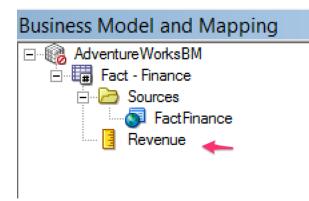

| Business Model and Mapping | Physical                                      |
|----------------------------|-----------------------------------------------|
| AdventureWorksBM           | 🗊 Adventureworks                              |
| DimDate                    | Connection Pool                               |
| 🚊 🖓 🔁 Sources              | AdventureworksDW2016CTP3                      |
|                            | 🗄 🚠 dbo                                       |
| 🗧 CalendarQuarter          | E DimAccount                                  |
| 📃 CalendarSemester         | E DimCurrency                                 |
| 🗧 CalendarYear             | E DimCustomer                                 |
| - DateKey                  | ⊡                                             |
| 📃 DayNumberOfMonth         |                                               |
| DayNumberOfWeek            | ⊡ <mark>⊞</mark> DimEmployee                  |
| DayNumberOfYear            |                                               |
| EnglishDayNameOfWeek       |                                               |
| 📄 EnglishMonthName         |                                               |
| 📃 FiscalQuarter            |                                               |
| FiscalSemester             |                                               |
| FiscalYear                 |                                               |
| FrenchDayNameOfWeek        | ⊡ <mark>DimResell</mark> er                   |
| FrenchMonthName            |                                               |
| FullDateAlternateKey       | E Dim Sales Territory                         |
| MonthNumberOfYear          | ⊡                                             |
| 📒 SpanishDayNameOfWeek     | FactAdditionalInternationalProductDescription |
| SpanishMonthName           | · FactCallCenter                              |
| WeekNumberOfYear           | FactCurrencyRate                              |
| En En Fact - Finance       | E FactFinance                                 |
|                            | ⊕ FactInternetSales                           |
| FactFinance                | ⊕ ■ FactInternetSalesReason                   |
|                            |                                               |
|                            | Fact ResellerSales                            |

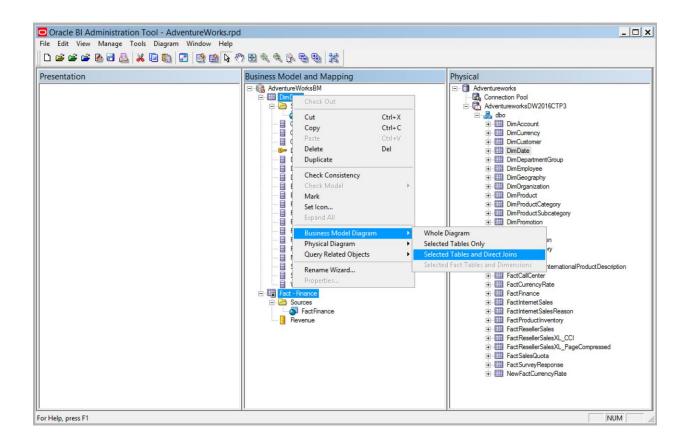

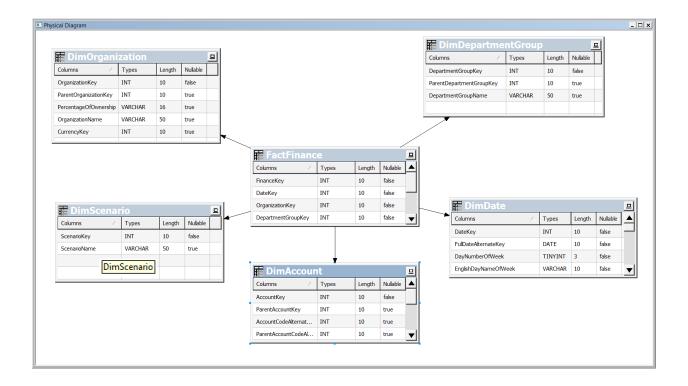

|                                                                                                    | lodel and Mapping        |        |   |                                       | _ 🗆 🗙 |
|----------------------------------------------------------------------------------------------------|--------------------------|--------|---|---------------------------------------|-------|
| 🖃 🕼 Adventure                                                                                                    | WorksBM                  |        |   |                                       |       |
| 🕂 🛄 DimAc                                                                                                    |                          |        |   |                                       |       |
| 🗄 🗄 🛄 DimCu                                                                                                    | -                        |        |   |                                       |       |
|                                                                                                    | istomer                  |        |   |                                       |       |
| intresidential international distribution international distributional dis | New Object               |        | ▶ |                                       |       |
|                                                                                                    | Create Logical Dimension |        |   | Dimension with Level-Based Hierarchy  |       |
|                                                                                                    | Check Out                |        |   | Dimension with Parent-Child Hierarchy |       |
| 🕀 🛄 Dim 🕄                                                                                                    | Cut                      | Ctrl+X |   |                                       |       |
| Fact                                                                                                    | Сору                     | Ctrl+C |   |                                       |       |
|                                                                                                    | Paste                    | Ctrl+V |   |                                       |       |
|                                                                                                    | Delete                   | Del    |   |                                       |       |
|                                                                                                    | Duplicate                |        |   |                                       |       |
|                                                                                                    | Check Consistency        |        | _ |                                       |       |
|                                                                                                    | Check Model              |        | Þ |                                       |       |
|                                                                                                    | Mark                     |        |   |                                       |       |
|                                                                                                    | Set Icon                 |        |   |                                       |       |
|                                                                                                    | Expand All               |        |   |                                       |       |
|                                                                                                    | Business Model Diagram   |        | ▶ |                                       |       |
|                                                                                                    | Physical Diagram         |        | • |                                       |       |
|                                                                                                    | Query Related Objects    |        | • |                                       |       |
|                                                                                                    | Rename Wizard            |        |   |                                       |       |
|                                                                                                    | Rename                   |        |   |                                       |       |
|                                                                                                    | Properties               |        |   |                                       |       |
|                                                                                                    |                          |        |   |                                       |       |
| 1                                                                                                    |                          |        | _ |                                       |       |

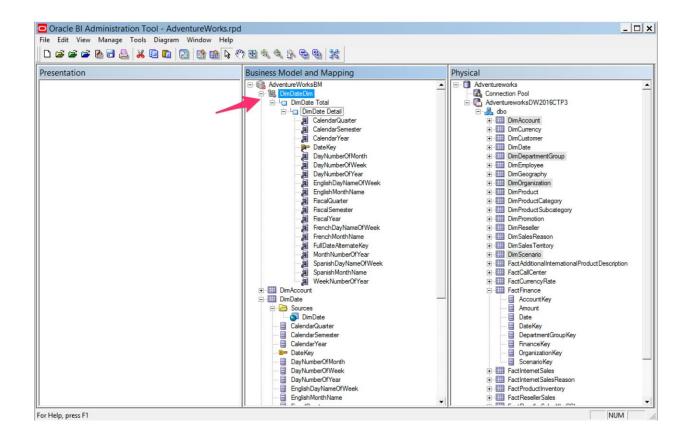

| Business Model and Ma                  | pping                                           |                  | Physical                                                                               |  |
|----------------------------------------|-------------------------------------------------|------------------|----------------------------------------------------------------------------------------|--|
| 🖃 🔞 AdventureWorksBM                   |                                                 |                  | E. S Adventureworks                                                                    |  |
| 🖻 🖳 Dim Date Dim                       | 🗄 🕼 DimDateDim 👘 🗍 👘 🚮 Connection Pool          |                  | Connection Pool                                                                        |  |
| 🖻 🖓 🔲 Dim Date Total                   |                                                 |                  | AdventureworksDW2016CTP3                                                               |  |
| 🖻 🖓 🗖 Dim Date                         |                                                 |                  |                                                                                        |  |
| 🔤 🔁 Caler                              | New Object                                      | ,                | Parent Level                                                                           |  |
| 🔁 Caler                                | Check Out                                       |                  | Child Level                                                                            |  |
| 🔤 🗾 🔂 🔤                                | Officer Out                                     |                  | Shared Level as Parent                                                                 |  |
| 🛛 🎅 Date                               | Cut                                             | Ctrl+X           | Insert Shared Level As Parent                                                          |  |
| Dayl                                   | Сору                                            | Ctrl+C           | Shared Level as Child                                                                  |  |
|                                        | Paste                                           | Ctrl+V           | Dim Conservative                                                                       |  |
|                                        | Delete                                          | Del              |                                                                                        |  |
|                                        | Duplicate                                       |                  |                                                                                        |  |
|                                        | Duplicate                                       |                  |                                                                                        |  |
|                                        | Check Consistency                               |                  |                                                                                        |  |
| Hisca                                  |                                                 |                  |                                                                                        |  |
| ⊡ L⊡ DimDate<br>⊉ Caler<br>⊉ Caler<br> | New Object<br>Check Out<br>Cut<br>Copy<br>Paste | Ctrl+C<br>Ctrl+V | Parent Level<br>Child Level<br>Shared Level as Parent<br>Insert Shared Level As Parent |  |

| Logical Level - Week                              | _ 🗆 🗙       |
|---------------------------------------------------|-------------|
| General Keys Preferred Drill Path                 |             |
| Name: Week                                        |             |
| Number of elements at this level: 52 (1 for dimen | sion total) |
| 🗖 Grand total level                               |             |
| Supports rollup to higher level of aggregation    |             |
| Child levels:                                     | + 🗙         |
| London Detail                                     |             |
|                                                   |             |
| Description:                                      |             |
|                                                   | ×           |
| OK Cancel                                         | Help        |
| For Help, press F1                                | /           |

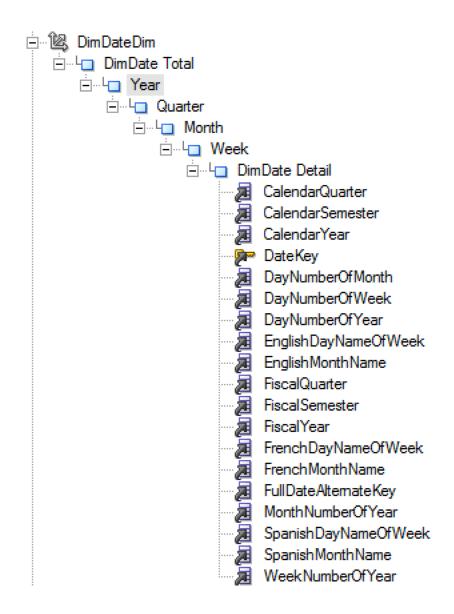

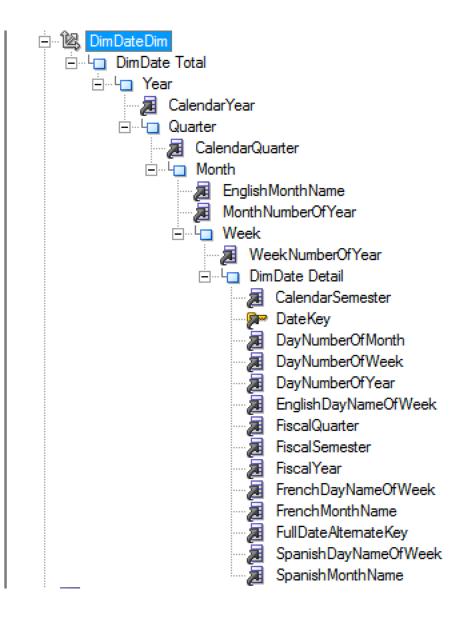

|         | <ul> <li>ImDateDim</li> <li>ImDate Total</li> <li>ImDate Total</li> <li>ImDate</li></ul> |              |
|---------|----------------------------------------------------------------------------------------------------|--------------|
| Logical | Level Key - Year                                                                                                    | _ <b>_ x</b> |
| Columns | Year<br>lified names<br>::<br>ndarYear                                                                                                    |              |
| Add     |                                                                                                    |              |
|         | OK Cancel                                                                                                    | -<br>Help    |

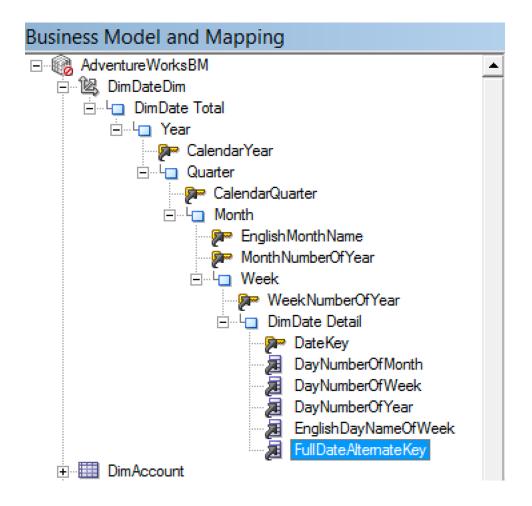

| Business Model a           | nd Mapping Pl                                   | hysical |        |
|----------------------------|-------------------------------------------------|---------|--------|
| AdventureWor<br>& DimDateD | New Object                                      | · @     | C.     |
| ⊡…L <mark></mark> DimD:    | Check Out                                       |         | Y      |
|                            | Cut                                             | Ctrl+X  | r      |
| <u> </u>                   | Сору                                            | Ctrl+C  | r      |
|                            | Paste                                           | Ctrl+V  |        |
| 1                          | Delete                                          | Del     |        |
|                            | Duplicate                                       |         | r      |
|                            | Create Subject Areas for Logical Stars and Snow | /flakes | r      |
|                            | Check Consistency<br>Check Model                |         | r<br>r |
|                            | Mark                                            |         | r      |
|                            | Set Icon                                        |         | r      |
|                            | Expand All                                      |         | r      |
|                            | •                                               |         |        |
|                            | Business Model Diagram                          | •       | ľ      |
| 🖃 🛄 DimDate                | Physical Diagram                                | •       |        |
| E 🔁 Sourc                  | Query Related Objects                           | •       | 9      |
| Calen                      | Rename Wizard                                   |         | 3      |
| Calen                      | Rename                                          |         | ľ      |
| Calen                      | Properties                                      |         | ĺ      |

| Oracle BI Administration Tool - AdventureWorks.rpd File Edit View Manage Tools Diagram Window Help |                            |
|----------------------------------------------------------------------------------------------------|----------------------------|
| File Edit view Manage Tools Diagram Window Fielp                                                   |                            |
| D 🖆 🖆 💁 🔂 🚨 🕌 🛍 🔯 🖄 🔯 🖄                                                                            | 0 2 9 9 9 9 8              |
| Presentation                                                                                       | Business Model and Mapping |
| 🖃 🍈 AdventureWorksBM - Fact - Finance                                                              | 🖃 🔞 AdventureWorksBM       |
| 🕀 🎹 Fact - Finance                                                                                 | 🗄 📲 🖳 Time Dim             |
| 🚊 📲 DimDate                                                                                        | 庄 🛄 DimAccount             |
| 🗄 👻 🗞 Time Dim 🔶                                                                                   | 庄 📲 DimDate                |
| 🗧 CalendarQuarter                                                                                  | DimDepartmentGroup         |
| CalendarSemester                                                                                   | DimOrganization            |
| CalendarYear                                                                                       | DimScenario                |
| 🛛 📃 DateKey                                                                                        | 🗄 📲 Fact - Finance         |
|                                                                                                    |                            |
| 📃 DayNumberOfWeek                                                                                  |                            |
| 📃 DayNumberOfYear                                                                                  |                            |
| EnglishDayNameOfWeek                                                                               |                            |
| EnglishMonthName                                                                                   |                            |
| - FiscalQuarter                                                                                    |                            |
|                                                                                                    |                            |
| - FiscalYear                                                                                       |                            |
| FrenchDayNameOfWeek                                                                                |                            |
| French Month Name                                                                                  |                            |
| FullDateAlternateKey                                                                               |                            |
| MonthNumberOfYear                                                                                  |                            |
| SpanishDayNameOfWeek                                                                               |                            |
| SpanishMonthName                                                                                   |                            |
| WeekNumberOfYear                                                                                   |                            |
|                                                                                                    |                            |
|                                                                                                    |                            |
|                                                                                                    |                            |
| i≟                                                                                                 |                            |
|                                                                                                    |                            |

| tion Tool - AdventureWorks.rpd | l i i i i i i i i i i i i i i i i i i i                                                                                                    |           |
|--------------------------------|----------------------------------------------------------------------------------------------------|-----------|
| Tools Diagram Window Help      |                                                                                                    |           |
| \ 😹 🖬 🛍 🔀 🕅 🍪 🖗 🤻              | > ⊠ ≪ ≪ ⊛ ⊜ ⊗   ¥                                                                                                    |           |
|                                | Business Model and Mapping                                                                                                    | Physical  |
| act - Finance                  | ⊡…@ AdventureWorksBM<br>⊕…@ Time Dim<br>⊕… III DimAccount                                                                                                    |           |
| Jp<br>Opti                     | Ons                                                                                                    |           |
|                                | ource Control   Cache Manager   Multiuser   More                                                                                                    |           |
|                                | General Repository Sort Objects                                                                                                    |           |
|                                | <ul> <li>Show toolbar</li> <li>Show statusbar</li> <li>Prompt when moving logical columns</li> <li>Remove unused physical tables after Merge</li> <li>Allow import from repository</li> <li>Allow logical foreign key join creation</li> <li>Skip Gen 1 levels in Essbase drag and drop actions</li> <li>Hide unusable logical table sources in Replace wizard</li> <li>Allow first Connection Pool for Init Blocks</li> <li>Show Upgrade ID in Query Repository</li> <li>Extender For BIAPPS</li> <li>Show Tenant Info in Online Login</li> <li>Display Translation Key in the presentation tree</li> <li>Edit presentation names</li> <li>Drag and drop: Show only hierarchal columns</li> <li>Enable Statistics Generation in Summary Advisor wizard</li> </ul> |           |
|                                | OK Cancel Help                                                                                                    |           |
|                                | 1                                                                                                    | <u>  </u> |

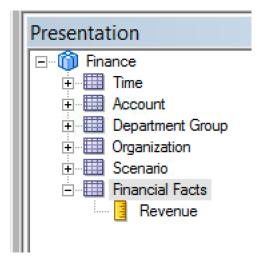

| Subject Area - Finance                                                                                                    |         |        | _ 🗆 🗙 |
|----------------------------------------------------------------------------------------------------|---------|--------|-------|
| General Presentation Tables                                                                                                    | Aliases |        |       |
|                                                                                                    | ť       |        | ×   / |
| Name                                                                                                    |         |        |       |
| <ul> <li>Time</li> <li>Account</li> <li>Department Group</li> <li>Organization</li> <li>Scenario</li> <li>Financial Facts</li> </ul> |         |        |       |
|                                                                                                    | ОК      | Cancel | Help  |

| Subject Area - Finance              | _ 🗆 🗙 |
|-------------------------------------|-------|
| General Presentation Tables Aliases |       |
| 🗲 es 📉 🗙                            |       |
| AdventureWorksBM - Fact - Finance   |       |
|                                     |       |
|                                     |       |
|                                     |       |
|                                     |       |
|                                     |       |
|                                     |       |
|                                     |       |
|                                     |       |
|                                     |       |
|                                     |       |
|                                     |       |
|                                     |       |
| OK Cancel                           | Help  |

| Presentation                     | Subject Area - Finance                               | ing |
|----------------------------------|------------------------------------------------------|-----|
| E Ime<br>Time<br>Time<br>Account | General Presentation Tables Aliases                  |     |
| Departm     Organiza             | Name: Finance Permissions                            |     |
|                                  | Translation Key: Finance                             |     |
| Sce                              | Custom display name VALUEOF(NQ_SESSION.CN_Finance)   |     |
| Enancia                          | Duration and a la Advantation Marka DM               |     |
|                                  | Export logical keys                                  |     |
|                                  | Implicit Fact Column                                 |     |
|                                  | not assigned Set Clear                               |     |
|                                  | Browse                                               |     |
|                                  | Hide Select Implicit Fact Column                     |     |
|                                  | Des                                                  |     |
|                                  | Fact - Finance                                       |     |
|                                  |                                                      |     |
|                                  |                                                      |     |
|                                  | Help                                                 |     |
|                                  |                                                      |     |
|                                  | OK Cancel                                            |     |
|                                  | Logical Column : "AdventureWorksBM"."Fact - Finar // |     |

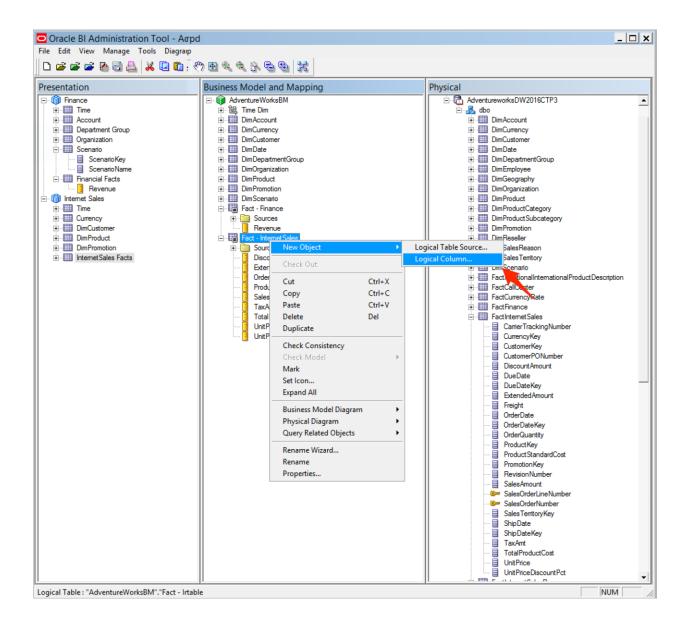

| Logical Column - Gross Product Profit             |
|---------------------------------------------------|
| General Column Source Aggregation Levels          |
| Data                                              |
| Type: UNKNOWN Length: Nullable                    |
| Derives from:                                     |
|                                                   |
| Column Source Type                                |
| O Derived from physical mappings                  |
| Show all logical sources                          |
| Logical Table Source Mapped as                    |
|                                                   |
|                                                   |
|                                                   |
| Edit Unmap                                        |
| Derived from existing columns using an expression |
|                                                   |
|                                                   |
|                                                   |
|                                                   |
| OK Cancel Help                                    |

| Expression Builder - Derived logica                                                                                                    | l column                                                                                                    | _ 🗆 🗙         |
|----------------------------------------------------------------------------------------------------|----------------------------------------------------------------------------------------------------|---------------|
| Category:<br>Logical Tables<br>Operators<br>Expressions<br>Functions<br>Constants<br>Types                                                                               | "AdventureWorksBM", "Fact - InternetSales", "SalesAmount" - "AdventureWorkst<br>InternetSales", "TotalProductCost" | 3M". "Fact -  |
| Logical Tables:<br>Fact - Finance<br>DimDate<br>DimAccount<br>DimOepartmentGroup<br>DimOrganization<br>DimScenario<br>Fact - InternetSales<br>DimCurrency<br>DimCustomer | ≫                                                                                                    |               |
| Columns:<br>DiscountAmount<br>ExtendedAmount<br>OrderQuantity<br>ProductStandardCost<br>SalesAmount<br>TaxAmt<br>TotalProductCost<br>UnitPrice<br>UnitPriceCost          |                                                                                                    |               |
| Find: Sort Panes                                                                                                    | + - * /    () > < = Ø= <= >= <> AND OR                                                                             | NOT ,<br>Help |
| "AdventureWorksBM"."Fact - InternetSales".                                                                                                    | "TotalProductCost"                                                                                                 |               |

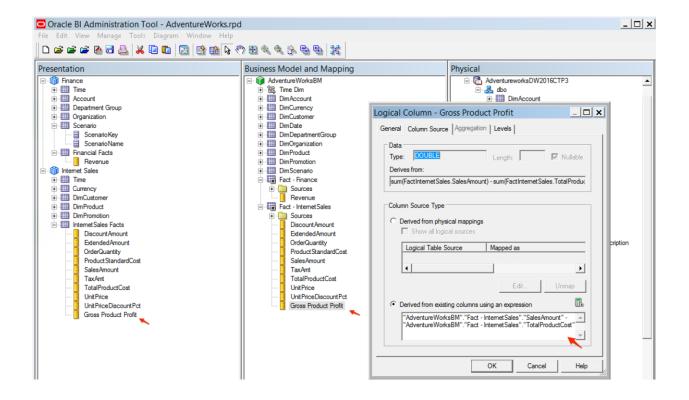

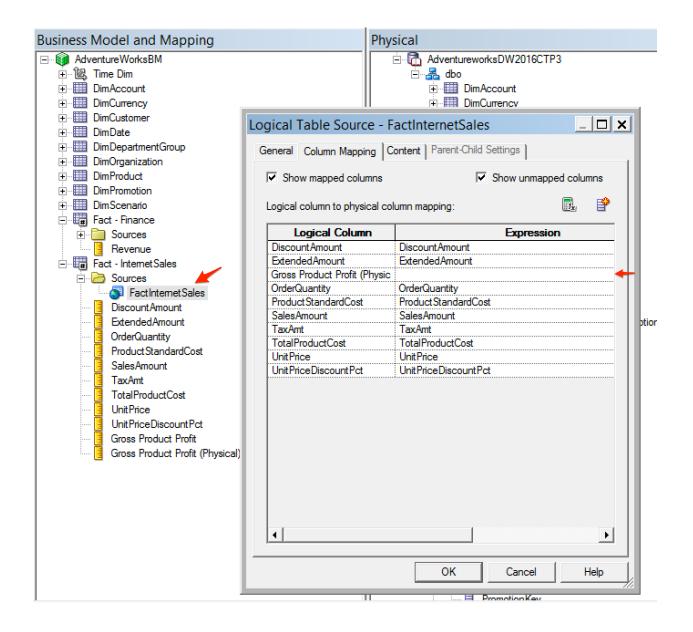

| Expression Builder - Expression                                     |        |                                                                                                    |
|---------------------------------------------------------------------|--------|----------------------------------------------------------------------------------------------------|
| Category: Physical Tables Operators Expressions Functions Constants |        | "Adventureworks", "AdventureworksDW2016CTP3", "dbo", "FactInternetSales", "SalesAmount" -<br>"Adventureworks", "AdventureworksDW2016CTP3", "dbo", "FactInternetSales", "TotalProductCost" |
| Physical Tables:                                                    |        |                                                                                                    |
| FactInternetSales Find:                                             | ۶      |                                                                                                    |
| Columns:                                                            |        |                                                                                                    |
| CurrencyKey SalesTerritoryKey SalesOrderNumber                      |        |                                                                                                    |
| SalesOrderLineNumber                                                |        | + - * /    ( ) > < = Ø= <= >= <> AND OR NOT , Undo                                                                                                    |
| Find:                                                               |        |                                                                                                    |
| Sort Panes                                                          |        | OK Cancel Help                                                                                                    |
| "Adventureworks"."AdventureworksDW2016CTP3"."dbo"."Fact             | Intern | etSales"."TotalProductCost" //                                                                                                    |

| Business Model and Mapping  | Physical                          |
|-----------------------------|-----------------------------------|
|                             |                                   |
| ⊡… 4 DimDate Total          | in III Dim Account                |
|                             | Logical Dimension - Time Dim      |
| + DimAccount                | Logical Dimension - Time Dim      |
|                             | General Tables                    |
|                             |                                   |
| DimDate                     |                                   |
|                             | Name: Time Dim                    |
|                             |                                   |
| DimProduct                  | Default root level: DimDate Total |
|                             | - Structure                       |
| DimScenario                 |                                   |
| 🖃 🖽 Fact - Finance          | Time 🔶                            |
| 🖃 📄 Sources                 | 🗖 Ragged                          |
| Revenue                     | 🗖 Skipped Levels                  |
| E Fact - InternetSales      |                                   |
| 🖻 🗁 Sources                 | Description:                      |
| FactInternetSales           | bd                                |
| DiscountAmount              |                                   |
| Extended Amount             |                                   |
| OrderQuantity               |                                   |
| ProductStandardCost         |                                   |
| SalesAmount                 |                                   |
| TaxAmt                      |                                   |
| TotalProductCost            | <b>_</b>                          |
|                             |                                   |
| UnitPriceDiscountPct        | OK Cancel Help                    |
|                             |                                   |
| 🔚 Gross Product Profit (Phy | For Help, press F1                |
|                             | Leviabt                           |

| Logical Level - DimDate Detail                                                                      |           |               |               |                     |               |                 |                       | _ 🗆 🗙        |
|----------------------------------------------------------------------------------------------------|-----------|---------------|---------------|---------------------|---------------|-----------------|-----------------------|--------------|
| General Keys Preferred Drill Path Sequence Number                                                   | 5         |               |               |                     |               |                 |                       |              |
| Primary key: DimDate Detail_Key                                                                     |           |               |               |                     |               |                 |                       | -            |
|                                                                                                    |           |               |               |                     |               |                 | ¥ .                   | × /          |
| Key Name Columns                                                                                    |           |               | D             | escription          | U             | se for Display  |                       | ical Key     |
| DimDate Detail_Key DimDate.DateKey                                                                  |           |               |               |                     |               | V               |                       |              |
|                                                                                                    |           |               |               |                     |               |                 |                       |              |
|                                                                                                    |           |               |               |                     |               |                 |                       |              |
| 1                                                                                                   |           |               |               |                     |               |                 |                       |              |
|                                                                                                    |           |               |               |                     |               | ОК              | Cancel                | Help         |
| Logical Key : "AdventureWorksBM"."Time Dim"."DimDate Deta                                           | ail"."Dim | Date Detail_k | ey" : Use for | display             |               |                 |                       |              |
| Expression Builder - Derived logical column                                                         |           |               |               |                     |               |                 |                       | _ <b>_ X</b> |
| Category:                                                                                           |           |               |               |                     |               |                 |                       |              |
| Time Dimensions                                                                                     |           | Ago("Adventi  | reWorksBM"."  | -<br>Fact - Finance | "."Revenue" . | "AdventureWorks | BM". "Time Dim". "Yea | ar" , 1)     |
| Operators<br>Expressions                                                                            |           |               |               |                     | ,             |                 |                       | - / -/       |
| Functions 💌                                                                                         |           |               |               |                     |               |                 |                       |              |
| Functions:                                                                                          |           |               |               |                     |               |                 |                       |              |
| Mathematic Functions<br>String Functions                                                            |           |               |               |                     |               |                 |                       |              |
| System Functions<br>Time Series Functions                                                           | >         |               |               |                     |               |                 |                       |              |
| Find:                                                                                               |           |               |               |                     |               |                 |                       |              |
|                                                                                                    |           |               |               |                     |               |                 |                       |              |
| Time Series Functions:                                                                              |           |               |               |                     |               |                 |                       |              |
| PeriodRolling<br>ToDate                                                                             |           |               |               |                     |               |                 |                       |              |
|                                                                                                    |           | + - * /       | 11 ();        | →   <   =   Ø       | =   <=   >=   | <> AND (        | DR NOT ,              | Undo         |
| Find:                                                                                               |           |               |               |                     |               | ОК              | Cancel                | Help         |
| Ago(< <measure>&gt;, &lt;<level>&gt;, &lt;<number of="" periods="">&gt;)</number></level></measure> |           |               |               |                     |               |                 |                       |              |

| Logical Level - DimDate D      | etail                | _ 🗆 🗙       |
|--------------------------------|----------------------|-------------|
| General Keys Preferred Drill P | ath Sequence Numbers | ←           |
| Absolute: not assigned         |                      | <b>_</b>    |
| Relative:                      |                      |             |
| Logical Level                  | Logical Column       |             |
|                                |                      |             |
|                                |                      |             |
|                                | ОК                   | Cancel Help |
| For Help, press F1             |                      |             |

| E Finance<br>E E E E<br>E E E<br>E E<br>Revenue<br>Revenue Previou | o Yaar            |         |
|--------------------------------------------------------------------|-------------------|---------|
|                                                                    | Check Out         |         |
|                                                                    | Cut               | Ctrl+X  |
|                                                                    | Сору              | Ctrl+C  |
|                                                                    | Paste             | Ctrl +V |
|                                                                    | Delete            | Del     |
|                                                                    | Duplicate         |         |
|                                                                    | Check Consistency |         |
|                                                                    | Check Model       | •       |
|                                                                    | Mark              |         |
|                                                                    | Set Icon          |         |
|                                                                    | Francis et All    |         |

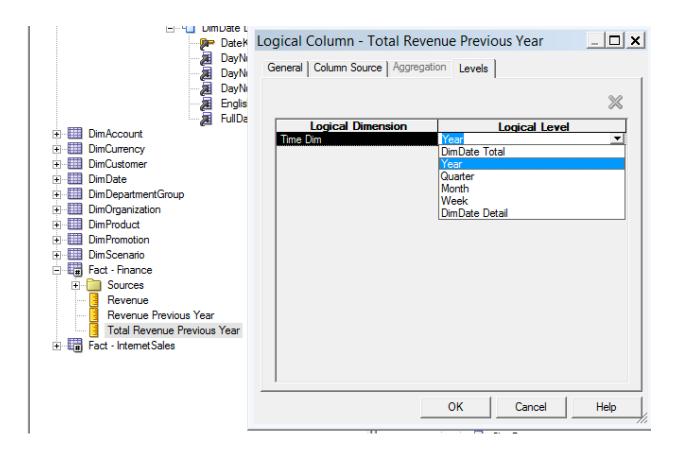

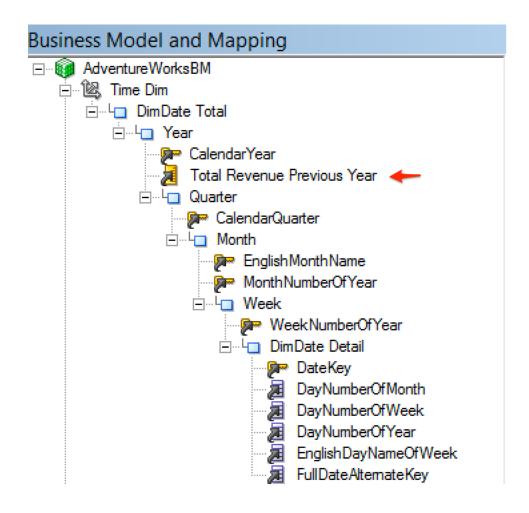

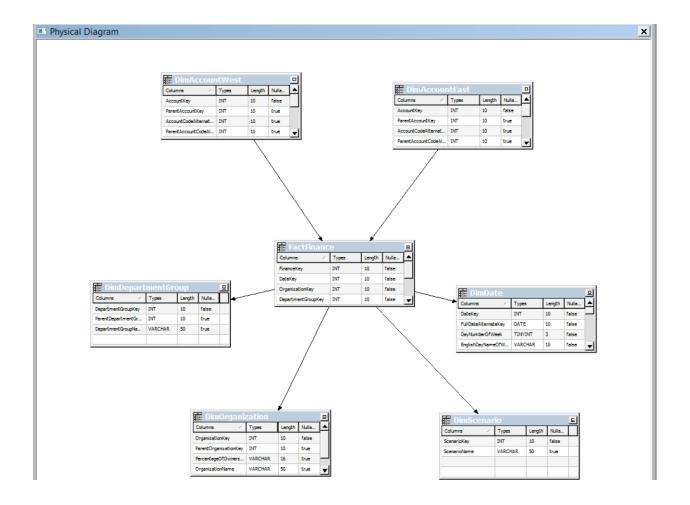

| ⊑<br>⊟…L⊒ Year                                                                  |                                                                    |
|---------------------------------------------------------------------------------|--------------------------------------------------------------------|
| CalendarYear                                                                    | Logical Table Source - DimAccount                                  |
| 🖃 - 4 Quarter                                                                   | General Column Mapping Content Parent-Child Settings               |
| ⊡ُL_ Month<br>                                                                  | Name: DimAccount                                                   |
| ⊡…∟ <mark>_</mark> Week<br>∭ <b>P</b> WeekNu                                    | Map to these tables:                                               |
| DimDate<br>Date<br>Jayl<br>Jayl<br>Jayl<br>Jayl<br>Jayl<br>Jayl<br>Jayl<br>Jayl | Hadventureworks"."AdventureworksDW2016CTP3"."dbo"."DimAccountEast" |
|                                                                                 |                                                                    |
| Sources                                                                         | Joins:<br>Table 1 Table 2 Type                                     |
|                                                                                 |                                                                    |
| Account Description                                                             |                                                                    |
| AccountKey                                                                      |                                                                    |
| 🗎 Account Type                                                                  | View Details                                                       |
| CustomMemberOptions                                                             | Priority Group: 0                                                  |
| Operator<br>ParentAccountCodeAlternate                                          | Description:                                                       |
| ParentAccountCodeAlternate                                                      |                                                                    |
|                                                                                 |                                                                    |
|                                                                                 |                                                                    |
| ⊡ DimCustomer                                                                   |                                                                    |
| Dim Date                                                                        | OK Cancel Help                                                     |
| DimDepartmentGroup                                                              |                                                                    |
|                                                                                 |                                                                    |

| <ul> <li>Show mapped columns</li> </ul> | I▼ Sł                      | now unmapped ( | columns  |
|-----------------------------------------|----------------------------|----------------|----------|
| ogical column to physical col           | umn mapping:               |                | <b>B</b> |
| Logical Column                          | Ехр                        | ression        |          |
| AccountCodeAlternateKey                 | AccountCodeAltemateKey     |                |          |
| AccountDescription                      | AccountDescription         |                |          |
| AccountKey                              | AccountKey                 |                |          |
| AccountType                             | AccountType                |                |          |
| CustomMemberOptions                     | CustomMemberOptions        |                |          |
| CustomMembers                           | CustomMembers              |                |          |
| Operator                                | Operator                   |                |          |
| ParentAccountCodeAlternat               | ParentAccountCodeAlternate | Key            |          |
| ParentAccountKey                        | ParentAccountKey           |                |          |
| ValueType                               | ValueType                  |                |          |
|                                         |                            |                |          |
| . [                                     | 1                          |                |          |

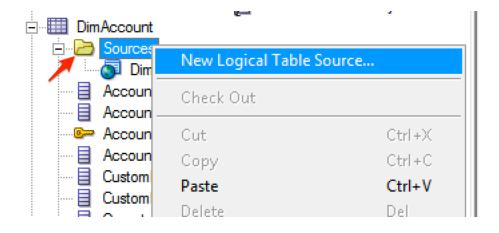

| E Week                                                                 | Logical Column - AccountDescription                  |                                     |
|------------------------------------------------------------------------|------------------------------------------------------|-------------------------------------|
| <b>≱</b> ≓ Wi<br>⊡L⊡ Dir                                               | General Column Source Aggregation Levels             |                                     |
|                                                                        | □ Data                                               |                                     |
|                                                                        | Type: VARCHAR                                        | Length: 50 🔽 Nullable               |
|                                                                        | Derives from:                                        |                                     |
|                                                                        | DimAccountWest.AccountDescription                    |                                     |
| DimAccount                                                             |                                                      |                                     |
| E Sources                                                              | Column Source Type                                   |                                     |
| DimAccount (East)                                                      | Derived from physical mappings                       |                                     |
| AccountCodeAlternateK                                                  | Show all logical sources                             |                                     |
| Account Description                                                    |                                                      |                                     |
| AccountKey                                                             | Logical Table Source Mapped as                       |                                     |
| Account Type                                                           | Madventureworks"."AdventureworksDW2016CTP3"."dbo"."D |                                     |
| CustomMembers                                                          | DimAccount (West)                                    | imAccountWest"."AccountDescription" |
| Operator                                                               |                                                      | [ • ]                               |
| ParentAccountCodeAlte                                                  |                                                      |                                     |
| ParentAccountKey                                                       |                                                      | Edit Unmap                          |
| Value Type     DimCurrency                                             |                                                      |                                     |
| + DimCustomer                                                          | O Derived from existing columns using an expression  | <u> </u>                            |
| i man -                                                                |                                                      |                                     |
| DimDate                                                                |                                                      | A                                   |
| DimDepartmentGroup                                                     |                                                      |                                     |
| DimDepartmentGroup     DimOrganization                                 |                                                      |                                     |
| DimDepartmentGroup     DimOrganization     DimProduct                  |                                                      | ×                                   |
| DimDepartmentGroup     DimOrganization     DimProduct     DimPromotion |                                                      |                                     |
| DimDepartmentGroup     DimOrganization     DimProduct                  |                                                      |                                     |

| Logical Table Source - D      | imAccount (East)                  |               | _ 🗆 🗙    |
|-------------------------------|-----------------------------------|---------------|----------|
| General Column Mapping Co     | ontent Parent-Child Settings      | 1             |          |
| Aggregation content, group by | / Logical Level                   |               | •        |
| Show mapped                   | Show unmapped                     |               | More     |
| Logical Dimension             | Logical Level                     |               |          |
|                               |                                   |               |          |
| Fragmentation content:        |                                   |               |          |
| "AdventureWorksBM"."DimA      | ccount"."Region" = 'E'            | <b>~</b>      |          |
|                               |                                   |               |          |
|                               |                                   |               | <u> </u> |
| This source should be corr    | bined with other sources at th    | is level 🔶 🔶  | -        |
| Use this "WHERE clause" filte | er to limit rows returned (exclud | le the "WHERE | "):      |
|                               |                                   |               |          |
|                               |                                   |               | -        |
| Select distinct values        |                                   |               |          |
|                               |                                   |               |          |
|                               | ОК                                | Cancel        | Help     |

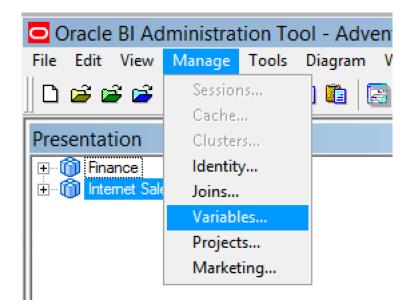

| Variable Manager                                                                                                    |                       |   |                                  |      | <u> </u> |
|----------------------------------------------------------------------------------------------------|-----------------------|---|----------------------------------|------|----------|
| New<br>Close Alt F4<br>Close Alt F4<br>Dynamic<br>Session<br>Initialization<br>Variables<br>System<br>Session<br>Non-System | c<br>Blocks<br>curity |   | Initialization Block<br>Variable | Name |          |
| For Help, press F1                                                                                                    |                       | _ |                                  |      | //.      |

| Repository                | v Variable          | Initiali | zatio | n Block - ini | tTim | eCompa  | rison        | _ 🗆 🗙 |
|---------------------------|---------------------|----------|-------|---------------|------|---------|--------------|-------|
| Name:                     | initTimeCom         | parison  |       |               |      |         |              |       |
|                           | Disabled            |          |       |               |      |         |              |       |
| Schedule                  |                     |          |       |               |      |         |              |       |
| Start on:                 |                     | 25 N     | Мау   | 2016 23:53:33 |      |         |              |       |
| Refresh int               | terval:             | 1        |       |               |      | (hours) |              | •     |
| Data Source<br>No data so | e<br>urce setting w | vas made | 2     |               |      |         | Edit Data So | ource |
|                           |                     |          |       |               |      |         |              |       |

| Repository Variab     | le Initialization B | lock Data Sour       | ce - initTimeCo    | _ 🗆 🗙 |
|-----------------------|---------------------|----------------------|--------------------|-------|
| Data Source Type:     | Database            | <b>-</b>             |                    |       |
| • Default initializat | ion string 🛛 Use da | atabase specific SQL | C Use OBI EE Serve | r     |
|                       |                     |                      |                    |       |
|                       |                     |                      |                    |       |
| Connection Pool:      | not assigned        |                      | Br                 | owse  |
| Test,                 |                     | OK                   | Cancel             | Help  |

| Select Connection Pool                                                 |           |                 |
|------------------------------------------------------------------------|-----------|-----------------|
| Adventureworks Connection Pool UW Init Blocks AdventureworksDW2016CTP3 | DW Init I | Connection Pool |
| Connection Pool : "Adventureworks"."DW Init                            | Blocks"   | 1               |

| Repository Variat   | ole Initializa | tion Block [     | Data Sourc   | e - initTime  | Co 🗆 🗙 |
|---------------------|----------------|------------------|--------------|---------------|--------|
| Data Source Type:   | Database       | -                | ·            |               |        |
| Default initializat | ion string C   | Use database     | specific SQL | C Use OBI EE  | Server |
| SELECT year(DATE    | ADD(yy,-1,GETI | DATE())), year(D | ATEADD(yy,-  | 2,GETDATE())) |        |
| Connection Pool:    | "Adventure     | eworks". "DW Ini | t Blocks"    | -             | Browse |
| Test                |                |                  | ОК           | Cancel        | Help   |

| Results   |      | <u> </u> |
|-----------|------|----------|
| - Verille |      |          |
| Variable  | Valu | ue       |
|           | 2015 |          |
|           | 2014 |          |
|           |      |          |
| 1         |      |          |
|           | [    | Close    |
|           | L    | Ciuse    |
|           |      | ///      |
|           | ОК   | Cancel   |

| Repository Variable       | Initialization Block - initTimeCompa               | arison 📃 🗆 🗙     |
|---------------------------|----------------------------------------------------|------------------|
| Name: initTimeCom         | parison                                            |                  |
| Disabled                  |                                                    |                  |
| Schedule                  |                                                    |                  |
| Start on:                 | 26 May 2016 01:19:43                               |                  |
| Refresh interval:         | 1 (hours)                                          | •                |
| Data Source               |                                                    |                  |
| Connection Pool:          | "Adventureworks". "DW Init Blocks"                 | Edit Data Source |
| Database: SQL Server 7    | 0/2000 (Initialization string inherited from Defau | lt Initializer)  |
| SELECT year (DATEADD      | (yy,-1,GETDATE())),year(DATEADD(yy,-2,GETD         | ATE()))          |
| •                         |                                                    |                  |
| <br>⊤Variable Target      |                                                    |                  |
| No variable target settin | g was made                                         |                  |
|                           |                                                    | Edit Data Target |

| Repository Variable Initiali               | ization Block Variable Target - i                                                                                                    |
|--------------------------------------------|----------------------------------------------------------------------------------------------------|
| Variable                                   | Default Initializer                                                                                                    |
| Up New Row-wise initialization Use caching | Dynamic Repository Variable - LAST_Y<br>Name: LAST_YEAR<br>Type:<br>Static<br>Dynamic<br>Initialization Block:<br>initTimeComparison<br>Default Initializer:<br>2015<br>Description<br>Last Calendar Year<br>OK Cancel Help |
| Description                                | cyF                                                                                                    |
| Test                                       | OK Cancel Help                                                                                                    |
|                                            |                                                                                                    |

| epository Variable Ini  | tialization Block Variab | le Target - i 💶 🗙 |
|-------------------------|--------------------------|-------------------|
| Variables               |                          |                   |
| Variable                | Default Initializer      |                   |
| LAST_YEAR               | 2015                     | ×                 |
| TWO_YEARS_AGO           | 2014                     | ×                 |
| Up                      | Down                     | Edit              |
| New                     | Link                     | Remove            |
| Row-wise initialization |                          |                   |
| 🔲 Use caching           |                          |                   |
|                         | ОК                       | Cancel Help       |

| Repositor  | y Variable     | nitialization                    | Block - initTir        | neCompa        | rison          | <u> </u> |
|------------|----------------|----------------------------------|------------------------|----------------|----------------|----------|
| Name:      | initTimeCom    | parison                          |                        |                |                |          |
|            | Disabled       |                                  |                        |                |                |          |
| Schedule   |                |                                  |                        |                |                |          |
| Start on:  |                | 26 May 2                         | 2016 01:19:43          |                |                | <u> </u> |
| Refresh in | iterval:       | 1                                |                        | (hours)        |                | -        |
| Data Sour  | ce             |                                  |                        |                |                |          |
| Connectio  | n Pool:        | "Adventurewo                     | rks". "DW Init Blocks  |                | Edit Data S    | ource    |
| Database:  | : SQL Server 7 | 0/2000 <mark>(</mark> Initializa | ation string inherited | l from Default | : Initializer) |          |
| SELECT     | year(DATEADD   | (yy,-1,GETDATE                   | :())), year (DATEADD   | (yy,-2,GETD/   | ATE()))        |          |
|            |                |                                  |                        |                |                | ×        |

| Variable Target                                     | Results                                |                                     |
|-----------------------------------------------------|----------------------------------------|-------------------------------------|
| Execution Precedence<br>No execution precedence set | Variable<br>LAST_YEAR<br>TWO_YEARS_AGO | Value           2015           2014 |
|                                                     |                                        | Edit Execution Precedence           |
| Description                                         |                                        |                                     |
|                                                     |                                        | *<br>*                              |
| Test                                                | ОК                                     | Cancel Help                         |

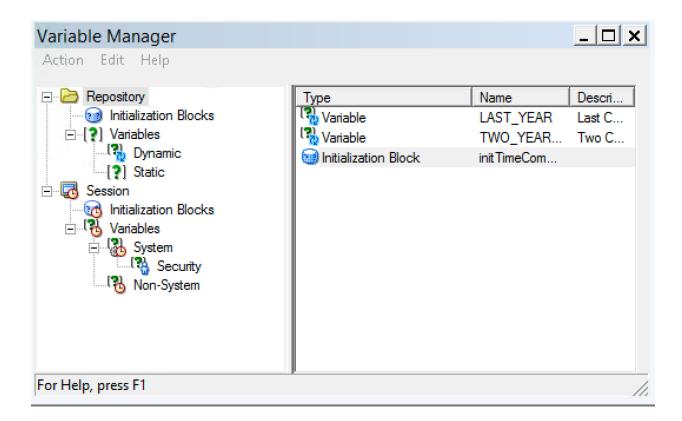

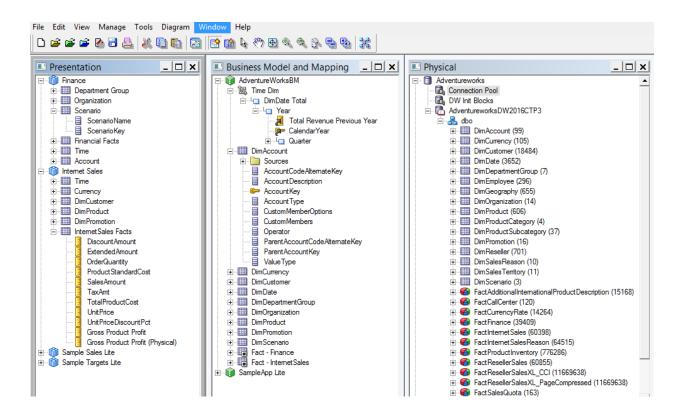

## **Chapter 8: Creating Dashboards and Analyses**

|            |                                                                                         |     | x         |
|------------|-----------------------------------------------------------------------------------------|-----|-----------|
| 🧲 🔿 🙋 http | o://obiee:9502/analytics/saw.dll 🔎 🛛 🖒 Oracle Business Intelligence 🗙                   | n 🖈 | <b>\$</b> |
| ORA        | CLE <sup>®</sup> Business Intelligence                                                  |     | ^         |
|            | Sign In<br>Enter your user id and password.<br>User ID<br>adrian<br>Password<br>Sign In |     |           |
| <          |                                                                                         | )   | •         |

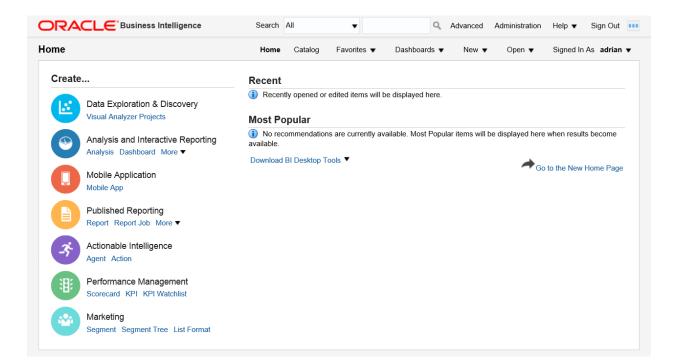

# Create ...

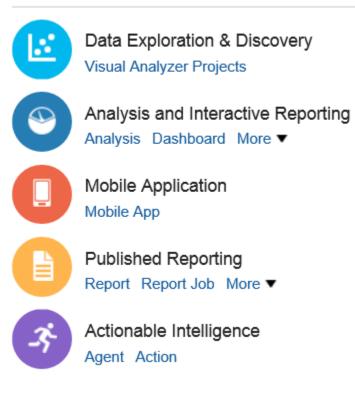

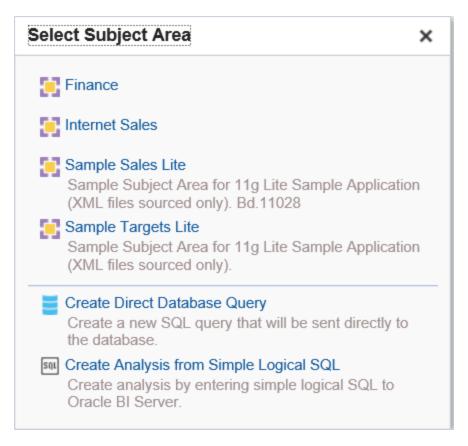

| Criteria Results Prompts Advance                         | ed                 |     | 12 |    |
|----------------------------------------------------------|--------------------|-----|----|----|
| ⊿ Subject Ar ् ↑↓ ▼ ≫                                    |                    |     |    |    |
| <ul> <li>Sample Sales Lite</li> <li>Time</li> </ul>      | ✓ Selected Columns |     | ۲  | ×  |
| <ul> <li>Products</li> <li>Offices</li> </ul>            | Drop Columns Here  |     |    |    |
| Orders                                                   | ⊿ Filters          | T.O | ×  | >> |
| <ul> <li>Base Facts</li> <li>Calculated Facts</li> </ul> | 1                  |     |    |    |
| 🖌 Catalog 🛛 🔿 🐘 🧪 »                                      |                    |     |    |    |
| List All                                                 |                    |     |    |    |
| My Folders     Shared Folders                            | Add Filters Here   |     |    |    |

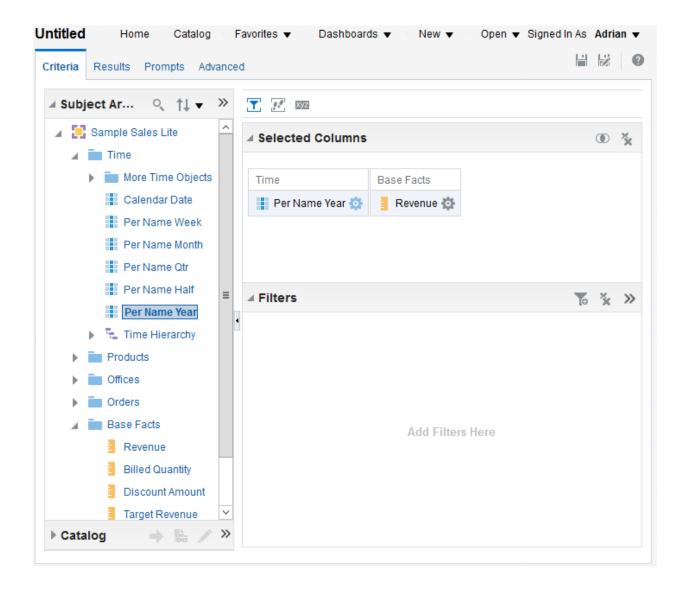

| 🕯 Subject Ar 🔍 †Ļ 🔻 » | , i |                 | e 6a ▼    | 6 61 | II÷ ▼ | • | XYZ [Å] |
|-----------------------|-----|-----------------|-----------|------|-------|---|---------|
| 🖌 📔 Sample Sales Lite | C   | Compound Layout |           |      |       |   |         |
| 🕨 🚞 Time              |     | Title A         | / ×       |      |       |   |         |
| Products              |     |                 |           |      |       |   |         |
| Offices               |     | Table [A] XXZ   |           |      |       |   |         |
| Orders                |     | Per Name Year   | Revenue   |      |       |   |         |
| 🔺 🚞 Base Facts        |     | 2008            | 1,500,000 |      |       |   |         |
| Revenue               |     | 2009            | 1,700,000 |      |       |   |         |
| Billed Quantity       |     | 2010            | 1,800,000 |      |       |   |         |
| Discount Amount       |     |                 |           |      |       |   |         |
| Target Revenue        | ۳.  |                 |           |      |       |   |         |
| Target Quantity       |     |                 |           |      |       |   |         |
| Calculated Facts      |     |                 |           |      |       |   |         |
|                       |     |                 |           |      |       |   |         |

| Subject Ar ् ↑↓ ▼     | » | ¢. | <b>↓</b> ▼ 🗗 ▼ 🗄 | io iii ▼ iiio ` | 9 Ilė      | • |
|-----------------------|---|----|------------------|-----------------|------------|---|
| 🔺 📴 Sample Sales Lite | ^ | С  | ompound Layout   |                 |            |   |
| 🔺 🚞 Time              |   |    | Title            |                 | [A]        | × |
| 🕨 🚞 More Time Objects |   |    | Table            | [A]             | XYZ        | × |
| Calendar Date         |   |    | 1000             | A               | <u>014</u> |   |
| Per Name Week         |   |    | Per Name Year    | Per Name Month  | Revenue    |   |
| Per Name Month        |   |    | 2008/01          | 43,810          | -          |   |
| Per Name Qtr          |   |    | 2008/02          | 81,031          |            |   |
| Per Name Half         |   |    |                  | 2008/03         | 165,945    |   |
| Per Name Year         |   |    |                  | 2008/04         | 132,281    | ≡ |
| 🕨 📜 Time Hierarchy    | ≡ |    |                  | 2008/05         | 192,034    |   |
| Products              |   | 4  |                  | 2008/06         | 231,530    |   |
| Offices               |   |    |                  | 2008/07         | 237,526    |   |
| Orders                |   |    |                  | 2008/08         | 112,983    |   |
| 🔺 🚞 Base Facts        |   |    |                  | 2008/09         | 83,718     |   |
| Revenue               |   |    |                  | 2008 / 10       | 73,638     |   |
| Billed Quantity       |   |    |                  | 2008 / 11       | 92,876     |   |
| Discount Amount       |   |    |                  | 2008 / 12       | 52,629     |   |
| Target Revenue        |   |    | 2009             | 2009/01         | 69,461     |   |

| eria Results Prompts Advance        | d                       |
|-------------------------------------|-------------------------|
| Subject Ar ् ↑↓ ▼ ≫                 | <b>⊣</b> ▼ 🖻 ▼ 🛱 🕹      |
| 🖌 📴 Sample Sales Lite               | Compound Layout         |
| 🖌 🚞 Time                            | Title [ A] 💉 🗙          |
| 🕨 🚞 More Time Objects               |                         |
| Calendar Date                       |                         |
| Per Name Week                       |                         |
| Per Name Month                      | III. Bar                |
| Per Name Qtr     Best Visualization | Line                    |
| Recommended Vi                      |                         |
|                                     | Pie                     |
| Pro                                 |                         |
| ► Office                            | 👬 Line-Bar 🕨            |
| Ord Pivot Table                     | 🚩 Time Series Line      |
| 🔺 🚞 Bas 50 Performance Tile         | 📶 Pareto                |
| Treemap                             | 🔀 Scatter               |
| 📒 🔛 Heat Matrix                     | Pubble                  |
| Trellis                             | 🕨 🎯 Radar               |
| III Graph                           | ▶ <u>I''.</u> Waterfall |
| Gauge                               |                         |
| Cal                                 |                         |
| 🌐 Мар                               |                         |
| T Filters                           |                         |
| Selection Steps                     |                         |
| Catalog                             | •                       |
| Views                               | Selection Steps         |

|                       |                                                  |                                                         |                            | -    |
|-----------------------|--------------------------------------------------|---------------------------------------------------------|----------------------------|------|
| aph                   |                                                  |                                                         | Done                       | Reve |
| ubject Ar ् ↑↓ ▼ ≫    |                                                  | 😘 🐻 🔤 📊 🕮 🛃 🗠 Line 🔻 No Sub                             | types 🔻 🔶 Default 🔻 🔳 2D 🔻 |      |
| 😫 Sample Sales Lite   |                                                  | 2009                                                    | 2010                       |      |
| 🖌 🚞 Time              |                                                  | 2003                                                    | 2010                       |      |
| 🕨 🚞 More Time Objects | Revenue                                          |                                                         |                            |      |
| Calendar Date         | 250K                                             |                                                         |                            |      |
| Per Name Week         | 200K                                             |                                                         |                            |      |
| Per Name Month        |                                                  |                                                         |                            |      |
| Per Name Qtr          | 150К                                             |                                                         |                            |      |
| Per Name Half         | 100K                                             |                                                         |                            |      |
| Per Name Year         | 50K                                              | $\sim$                                                  |                            |      |
| 🕨 🖫 Time Hierarchy    |                                                  |                                                         |                            |      |
| Products              | 0K<br>2008 / 01 2008 / 03<br>2008 / 02 2008 / 04 | 2008/05 2008/07 2008/09 2008/09 2008/06 2008/08 2008/10 | 2008 / 11<br>2008 / 12     |      |
| Offices               | - Layout                                         | 2008/00 2008/08 2008/10                                 | 2008 / 12                  |      |
| Orders                | Drag/drop measures, columns and hierarch         | ies to determine graph layout                           |                            |      |
| A Base Facts          |                                                  | 5.1.5                                                   |                            |      |
| Revenue               | Graph Prompts                                    | Drop here for graph prompts                             |                            |      |
| Billed Quantity       | Sections 📷 🗸 Display as Slider                   | Drop nere tor graph prompts                             |                            |      |
| Discount Amount       | Sections 🔤 🗹 Display as Slider                   |                                                         |                            |      |
| Target Revenue        | Per Name Year                                    |                                                         |                            |      |
| Target Quantity       | Line Graph                                       |                                                         |                            |      |
| Calculated Facts      | Measures                                         | Line                                                    | Sample                     |      |
|                       | Lines (Vertical Axis)                            | Group By (Horizontal Axis)                              |                            |      |
|                       | 📔 🖥 Revenue                                      | Per Name Month                                          | Revenue                    |      |
|                       |                                                  | Vary Color By (Horizontal Axis)                         |                            |      |
|                       |                                                  | Show In Legend                                          |                            |      |
|                       |                                                  | Measure Labels                                          | Per Name Month             |      |
|                       |                                                  |                                                         |                            |      |
|                       |                                                  |                                                         | Show Subject Area Folders  |      |
|                       | Excluded                                         | (L <sup>*</sup>                                         | Show Subject Area Folders  |      |

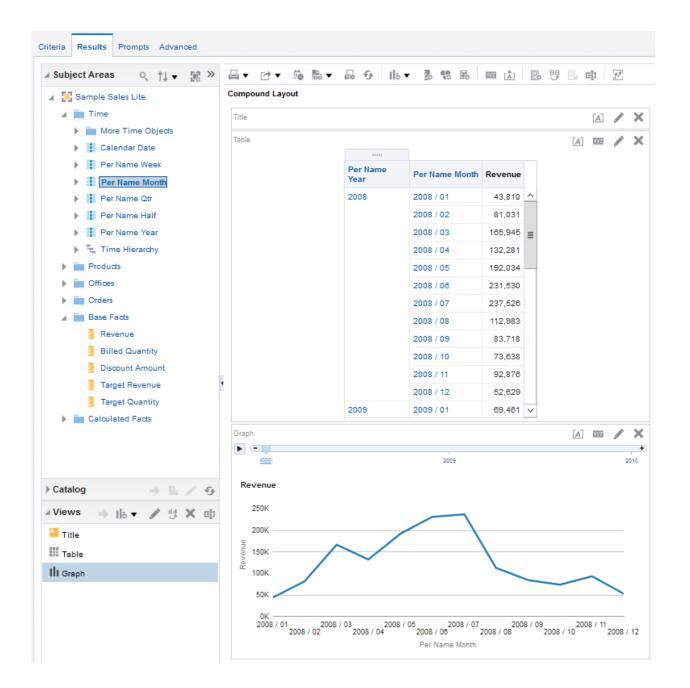

| Save As |                                                | 0 ×            |
|---------|------------------------------------------------|----------------|
| Folders | Save In /Shared Folders Components Sample Lite |                |
| New     | Folder                                         | @ ×            |
| Name    | Book                                           | ×<br>OK Cancel |
|         | Name<br>Untitled<br>Description                | OK Cancel      |

| Save As                                                                                                    |                                     | @ ×           |
|----------------------------------------------------------------------------------------------------|-------------------------------------|---------------|
| Folders                                                                                                    | Save In<br>/Shared Folders/Book     | / i i i i · · |
| <ul> <li>My Folders</li> <li>Shared Folders</li> <li>Components</li> <li>Sample Lite</li> <li>Book</li> </ul> | Name Type Last Modified Own         | er            |
|                                                                                                    | Name<br>Analysis One<br>Description | OK Cancel     |

| ORACLE                                                              | Business Intelligence | S        | earch | All |        | •                   |       |     |             | ٩       | Advance   | d A  | dminis | ration     | Help      | •       | Sign Ou | ut 🚥 |
|---------------------------------------------------------------------|-----------------------|----------|-------|-----|--------|---------------------|-------|-----|-------------|---------|-----------|------|--------|------------|-----------|---------|---------|------|
| Catalog                                                             |                       | 1        | Home  | C   | atalog | Favori              | tes 🔻 |     | Dashboar    | rds 🔻   | New       | •    | Ope    | n <b>v</b> | Signe     | ed In A | s adria | an 🔻 |
| User View ▼   ₀ ▼                                                   | 9 ia 🔓 🤇 🖮 🔻          | <b>B</b> | / 6   | •   | •      | ×                   | ا نا  |     | Location /  | /Shared | Folders/  | Book | •      |            | Show Hie  | dden li | ems     | 0    |
| Folders                                                             | E                     | i:       | Туре  | AII |        |                     | ▼ Se  | ort | Name A-Z    |         |           | •    | Z Sho  | w More     | e Details |         |         |      |
| <ul> <li>My Folders</li> <li>Shared Folder</li> <li>Book</li> </ul> | rs                    |          |       | ٩   |        | lysis O<br>n Edit M |       |     | Modified 6/ | 14/201  | 6 9:54:18 | PM   | Owner  | adria      | n         |         |         |      |
| Componer     Sample Lit                                             |                       |          |       |     |        |                     |       |     |             |         |           |      |        |            |           |         |         |      |
| ▲ Tasks                                                             |                       |          |       |     |        |                     |       |     |             |         |           |      |        |            |           |         |         |      |
| Book                                                                |                       |          | •     |     |        |                     |       |     |             |         |           |      |        |            |           |         |         |      |
| Expand                                                              | Archive               |          |       |     |        |                     |       |     |             |         |           |      |        |            |           |         |         |      |
| RSS                                                                 | Unarchive             |          |       |     |        |                     |       |     |             |         |           |      |        |            |           |         |         |      |
| 🗙 Delete                                                            | 🕂 Upload              |          |       |     |        |                     |       |     |             |         |           |      |        |            |           |         |         |      |
| Сору                                                                | xyz Properties        |          |       |     |        |                     |       |     |             |         |           |      |        |            |           |         |         |      |
| E] Rename                                                           | Permissions           |          |       |     |        |                     |       |     |             |         |           |      |        |            |           |         |         |      |
| P Create Shortcut                                                   |                       |          |       |     |        |                     |       |     |             |         |           |      |        |            |           |         |         |      |

|             | ne and location for the new dashboard          |   |
|-------------|------------------------------------------------|---|
| Name        | Dashboard One                                  |   |
| Description | This is our first ever Dashboard. Hello World! | 1 |
|             |                                                | 1 |
| Location    | /Shared Folders/Book/Dashboards                | • |

|                                                                                                    | Search All   | •             | Q Advanced         | Administration | Help 🔻 Sign     | Out 💴             |
|----------------------------------------------------------------------------------------------------|--------------|---------------|--------------------|----------------|-----------------|-------------------|
| Dashboard One                                                                                                    | Home Catalog | Favorites ▼ D | oashboards ▼ New ▼ |                | Signed In As ad | rian <del>↓</del> |
| Dashboard Ob Column Column Section Alert Section Alert Section Action Link Action Link Menu Link or Image Embedded Content Text Folder Catalog Fine Shared Folders |              | Drop          | Content Here       |                |                 |                   |

| Dashboard One              | Home Catalog Favorites ▼ Dashboards ▼ New ▼ Open ▼ Signed In As adrian ▼ |
|----------------------------|--------------------------------------------------------------------------|
| page 1                     | 🗟 🕏 🍄 🗞 Preview 🕞 Run 🗎 📈 🔮                                              |
| ✓ Dashboard Ob             | Column 1                                                                 |
| Column                     | Section 1                                                                |
| Section                    |                                                                          |
| Alert Section              |                                                                          |
| 🦚 Action Link              | Analysis One                                                             |
| Action Link Menu           | Compound View                                                            |
| 🛃 Link or Image            |                                                                          |
| Embedded Content           |                                                                          |
| T Text                     |                                                                          |
| Folder 1                   |                                                                          |
| ⊿ Catalog                  |                                                                          |
| 🔺 🚞 Shared Folders         |                                                                          |
| A 💼 Book                   |                                                                          |
| Dashboards                 |                                                                          |
| Search Analysis One        |                                                                          |
| Components     Sample Lite |                                                                          |
| Sample Lite                |                                                                          |

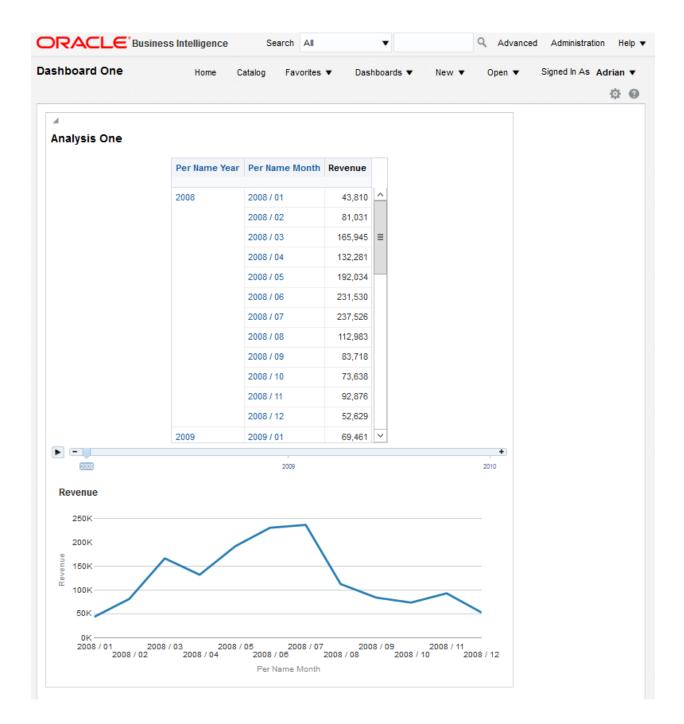

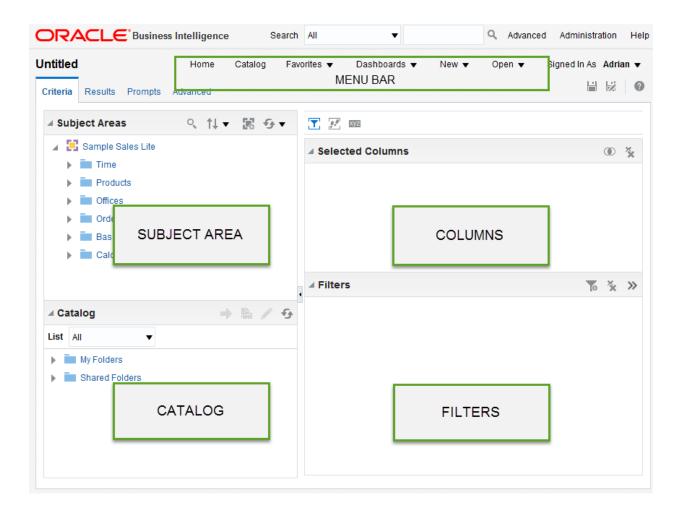

| Products |                        |   |
|----------|------------------------|---|
| Brand    | ø                      |   |
|          | †↓ Sort ►              | l |
|          | <i>fx</i> Edit formula | l |
|          | Column Properties      | l |
|          | To Filter              | l |
|          | 🗙 Delete               | l |
|          | 🔛 Save Column As       |   |

| dit Column Form  | ula          |        |       |                         |            |        |   |          |   |   |   |   |   |   |  |
|------------------|--------------|--------|-------|-------------------------|------------|--------|---|----------|---|---|---|---|---|---|--|
| Column Formula   | Bins         |        |       |                         |            |        |   |          |   |   |   |   |   |   |  |
| Fol              | der Heading  | Produ  | cts   |                         |            |        |   |          |   |   |   |   |   |   |  |
| Colu             | ımn Heading  | Brand  |       |                         |            |        |   |          |   |   |   |   |   |   |  |
|                  |              |        |       | n Headings<br>ns HTML N |            |        |   |          |   |   |   |   |   |   |  |
| Aggregation Rule | (Totals Row) | Defaul | t (No | one)                    | •          |        |   |          |   |   |   |   |   |   |  |
| Available        |              |        |       | Column F                | Formula    |        |   |          |   |   |   |   |   |   |  |
| Subject Areas    |              | 0      |       | "Product                | s"."Brand" |        |   |          |   |   |   |   |   |   |  |
| 🔺 📜 Sample S     | Sales Lite   |        |       |                         |            |        |   |          |   |   |   |   |   |   |  |
| 🕨 🚞 Time         |              |        |       |                         |            |        |   |          |   |   |   |   |   |   |  |
| 🕨 🚞 Produ        | icts         |        |       |                         |            |        |   |          |   |   |   |   |   |   |  |
| 🕨 🚞 Office       | S            |        | 8     |                         |            |        |   |          |   |   |   |   |   |   |  |
| 🕨 📄 Order        | s            |        | ~     |                         |            |        |   |          |   |   |   |   |   |   |  |
| 🕨 🖿 Base         | Facts        |        |       |                         |            |        |   |          |   |   |   |   |   |   |  |
| 🕨 🚞 Calcu        | lated Facts  |        |       |                         |            |        |   |          |   |   |   |   |   |   |  |
|                  |              |        |       | f()                     | Filter     | Column | - | Variable | • | + | x | 1 | % | ( |  |

| Column Properties                                                        | @ ×       |
|--------------------------------------------------------------------------|-----------|
| Style Column Format Data Format Conditional Format Interaction Write Bac | k         |
| Headings                                                                 | 🗌 Hide    |
| Folder Heading Products                                                  | A         |
| Column Heading Brand                                                     | A         |
| <ul> <li>✓ Custom Headings</li> <li>☐ Contains HTML Markup</li> </ul>    |           |
| Value Suppression                                                        |           |
| $\begin{array}{c ccccccccccccccccccccccccccccccccccc$                    |           |
| Suppress O Repeat                                                        |           |
| Save as Default                                                          | OK Cancel |

| Column Properties                                                         | 0    | ×   |
|---------------------------------------------------------------------------|------|-----|
| Style Column Format Data Format Conditional Format Interaction Write Back |      |     |
| 上 単 暗 Font                                                                |      |     |
| Family Default (System)                                                   |      |     |
| Color 🔽 🔻 Style Italic 💌 Effects Default (System) 💌                       |      |     |
| Cell                                                                      |      |     |
| Horizontal Alignment Right    Right   Background Color                    |      |     |
| Vertical Alignment Default (Top)  Wrap Text                               |      |     |
| Image Select Image                                                        |      |     |
| Position Default (System) 🔻                                               |      |     |
| Border                                                                    |      |     |
| Position Default (System)   Border Style Default (System)                 |      |     |
| Border Color                                                              |      |     |
| Additional Formatting Options                                             |      |     |
| Custom CSS Style Options (HTML Only)                                      |      |     |
| Save as Default ▼ OK                                                      | Cano | el: |

| Column Properties     |               |                    |             |              | (    | 2    | ×  |
|-----------------------|---------------|--------------------|-------------|--------------|------|------|----|
| Style Column Format   | Data Format   | Conditional Format | Interaction | Write Back   |      |      |    |
| Override Default Data | Format        |                    |             |              |      |      |    |
| Date Format           | 08 June, 2003 |                    | •           |              |      |      |    |
| Custom Date Format    | [FMT:dateSho  | rt]                |             |              |      |      |    |
|                       |               |                    | Save        | as Default 🔻 | ок с | ance | el |

| , | Column Properties |                     |             |                    |             |            |  |  |  |  |  |  |  |
|---|-------------------|---------------------|-------------|--------------------|-------------|------------|--|--|--|--|--|--|--|
|   | Style             | Column Format       | Data Format | Conditional Format | Interaction | Write Back |  |  |  |  |  |  |  |
|   | ✓ Ov              | verride Default Dat | a Format    |                    |             |            |  |  |  |  |  |  |  |
|   |                   | Date Format         | Custom      |                    | •           |            |  |  |  |  |  |  |  |
|   | Cust              | tom Date Format     | dddd        |                    |             |            |  |  |  |  |  |  |  |
|   |                   |                     |             |                    |             |            |  |  |  |  |  |  |  |

| New Cond | ition                     |           | 0    | ×  |
|----------|---------------------------|-----------|------|----|
| Column   | Revenue                   |           |      |    |
| Operator | is less than              |           |      | •  |
| Value    | 1000                      |           |      |    |
|          | Add More Options <b>•</b> | Clear All |      |    |
|          |                           | ОК        | Canc | el |

| Table   |                   | A         | 572 / X |
|---------|-------------------|-----------|---------|
| Brand   | Calendar Date     | Day       | Revenue |
| BIZTECH | 07 January, 2008  | Monday    | 2,167   |
|         | 08 January, 2008  | Tuesday   | 1,920   |
|         | 19 January, 2008  | Saturday  | 3,151   |
|         | 21 January, 2008  | Monday    | 3,718   |
|         | 22 January, 2008  | Tuesday   | 245     |
|         | 23 January, 2008  | Wednesday | 2,512   |
|         | 24 January, 2008  | Thursday  | 4,015   |
|         | 27 January, 2008  | Sunday    | 1,796   |
|         | 02 February, 2008 | Saturday  | 4,133   |
|         | 10 February, 2008 | Sunday    | 1,081   |
|         | 13 February, 2008 | Wednesday | 5,339   |
|         | 14 February, 2008 | Thursday  | 4,108   |
|         | 15 February, 2008 | Friday    | 583     |
|         | 17 February, 2008 | Sunday    | 3,915   |
|         |                   |           |         |

| Column Properties                                                | @ ×                       |
|------------------------------------------------------------------|---------------------------|
| Style Column Format Data Format Conditional Format Interaction V | Vrite Back                |
| Column Heading                                                   |                           |
| Primary Interaction Default (Drill)                              |                           |
| Value                                                            |                           |
| Primary Interaction Action Links                                 |                           |
| Action Links                                                     |                           |
| Link Text Action Show Link                                       |                           |
|                                                                  |                           |
| New Action Link                                                  | @ ×                       |
| Link Text Example Link                                           |                           |
| Do not Action                                                    | 考済 這 »                    |
| Enable Show Link    Always    Conditionally                      | 券 Navigate to BI Content  |
|                                                                  | 券 Navigate to a Web Page  |
|                                                                  | 券 Invoke a Web Service    |
|                                                                  | 券 Invoke a Java Method    |
|                                                                  | 券 Invoke a Browser Script |
| Save as                                                          | D 💰 Invoke Server Script  |
| <u>~</u>                                                         | 券 Invoke an HTTP Request  |

| New Filter |                                  | 0     | ×  |
|------------|----------------------------------|-------|----|
| Column     | UPPER(Brand) fx                  |       |    |
| Operator   | is equal to / is in 🔹            |       |    |
| Value      |                                  | •     | 2  |
|            | BIZTECH                          |       |    |
| Protect    |                                  |       |    |
| Convert    |                                  |       |    |
|            | Search Limited Values All Values |       |    |
|            | ОК                               | Cance | el |

| Analysis Two                                             | ŀ              | Home Catalog Fav                                          | vorites 🔻 👘 Dashboard | ls 🔻 🔹 New | ▼ Open ▼   | Signed In As Adri | ian 🔻 |
|----------------------------------------------------------|----------------|-----------------------------------------------------------|-----------------------|------------|------------|-------------------|-------|
| Criteria Results Prompts Advanced                        |                |                                                           |                       |            |            |                   | 0     |
| 🛛 Subject Areas 🔍 🏦 🗸 🚿                                  | <b>Y #</b> 332 |                                                           |                       |            |            |                   |       |
| ✓ Sample Sales Lite ► Time                               | ✓ Selected Co  | lumns                                                     |                       |            |            | ۲                 | ×     |
| Products                                                 | Products       | Time                                                      |                       |            | Base Facts | Calculated Facts  |       |
| Offices     Offices     Offices                          | Brand 🔅        | 📑 Per Name Year 🔯                                         | 🚺 Calendar Date 🏟     | 🚺 Day 🏠    | Revenue 🎡  | 📕 # of Orders 🏠   |       |
| <ul> <li>Base Facts</li> <li>Calculated Facts</li> </ul> | ⊿ Filters      |                                                           |                       |            |            | ¥ of              | »     |
|                                                          |                | Brand) is equal to / is in E<br>e Year is greaterthan 200 |                       |            |            |                   |       |

### Compound Layout

| Title<br>Analysis | Two              |          | Edit T  | able Prope     | rties 🔏 🖊    | ×        |
|-------------------|------------------|----------|---------|----------------|--------------|----------|
| Table             |                  |          |         |                | [A] 102 🖉    | X        |
| Brand             | Calendar Date    | Day      | Revenue | # of<br>Orders | Per Name Yea | F        |
| BIZTECH           | 08 January, 2009 | Thursday | 2,507   | 1              | 2009         | <u>^</u> |
|                   | 13 January, 2009 | Tuesday  | 4,566   | 1              | 2009         |          |
|                   | 19 January, 2009 | Monday   | 3,849   | 1              | 2009         | ~~~      |

|             | Table                     |                                   |                 | E           | diting from: " Compound | Layout" Done  | Revert |
|-------------|---------------------------|-----------------------------------|-----------------|-------------|-------------------------|---------------|--------|
|             | ∎ ☞ ‱▼ ⊍                  | 01 9 3 8 B                        |                 | 1 🗾         |                         |               |        |
|             | ⊿ Layout                  |                                   |                 |             |                         |               |        |
|             |                           | umns and hierarchies to determine | e table layout. |             |                         |               |        |
|             | Drop here for Table prom  | pts                               |                 |             |                         |               |        |
|             | Sections <b>S</b> Xyz     |                                   |                 |             |                         |               |        |
|             | Drop here for a sectioned | d Table                           |                 |             |                         |               |        |
| <b>FF</b> 1 | Table MZ                  |                                   |                 |             |                         |               |        |
|             | Columns and Measure       | 25 <u>xyz</u>                     |                 |             |                         |               |        |
|             | Products                  | Time                              |                 | Base Facts  | Calculated Facts        | Time          |        |
|             | 🚦 Brand 🍄 🛛 🔊             | 🚺 Calendar Date 🍄 🛛 🔊             | 🚺 Day 🔅 🗵       | 🚦 Revenue 🍄 | 🚪 # of Orders 🔅         | Per Name Year | ¢; ∑   |
|             | Excluded                  |                                   |                 |             |                         |               |        |
|             | Drop here to exclude from | n this Table only                 |                 |             |                         |               |        |
|             | Selection Steps           |                                   |                 |             |                         |               |        |

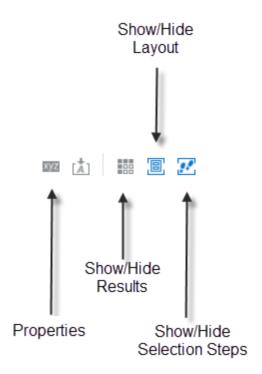

| Table Properties                 |                                                           |                      |
|----------------------------------|-----------------------------------------------------------|----------------------|
| Style                            |                                                           | į                    |
| Data Viewing                     | <ul><li>Fixed headers wi</li><li>Content paging</li></ul> | th scrolling content |
|                                  | Paging Controls                                           | Bottom 🔻             |
|                                  | Rows per Page                                             | 5                    |
| Display Folder & Column Headings | As separate rows                                          | •                    |
| Null Values                      | Include rows with                                         | only Null values     |
| Row styling                      | Enable alternate s                                        | tyling Aa            |
| Duplicate values                 | Repeat in each ro                                         | w                    |
| Master-Detail                    | Listen to Master                                          | -Detail Events       |
|                                  | Event Channels                                            | Š                    |

| ⊿ Layout                                                               |                   |            |                  |  |  |  |  |
|------------------------------------------------------------------------|-------------------|------------|------------------|--|--|--|--|
| Drag/drop measures, columns and hierarchies to determine table layout. |                   |            |                  |  |  |  |  |
| Table Prompts 🔰 🛛                                                      | Z                 |            |                  |  |  |  |  |
| Time                                                                   |                   |            |                  |  |  |  |  |
| 📕 Per Name Year 🔅                                                      | •                 |            |                  |  |  |  |  |
| Sections 🔊 🕅                                                           |                   |            |                  |  |  |  |  |
| Drop here for a sectioned                                              | Table             |            |                  |  |  |  |  |
| Table m                                                                |                   |            |                  |  |  |  |  |
| Columns and Measure                                                    | S 🔊 XYZ           |            |                  |  |  |  |  |
| Products                                                               | Time              | Base Facts | Calculated Facts |  |  |  |  |
| 📕 Brand 🍄 🗵                                                            | Calendar Date 🔹 🗵 | Revenue 🍄  | 🚪 # of Orders 🔅  |  |  |  |  |
| Excluded                                                               |                   |            |                  |  |  |  |  |
| Time                                                                   |                   |            |                  |  |  |  |  |
| 🚺 Day 🏟 🔶                                                              |                   | _          |                  |  |  |  |  |

| Table A Sec X X Per Name Year 2010 V |                  |              |                  |  |  |
|--------------------------------------|------------------|--------------|------------------|--|--|
| Products                             | Time             | Base Facts   | Calculated Facts |  |  |
| Brand                                | Calendar Date    | Revenue      | # of Orders      |  |  |
| BIZTECH                              | 16 January, 2010 | 3,129        | 1                |  |  |
|                                      | 17 January, 2010 | 9,692        | 2                |  |  |
|                                      | 22 January, 2010 | 4,058        | 1                |  |  |
|                                      | 25 January, 2010 | 988          | 1                |  |  |
|                                      | 28 January, 2010 | 4,490        | 1                |  |  |
|                                      |                  | 🚯 Rows 1 - 5 | ;                |  |  |

| lia ▼ 🐉 🖏 🔤 👔             |       | E#        | U 🛛 🕄            | 8, | Ø.,      |                        |
|---------------------------|-------|-----------|------------------|----|----------|------------------------|
| Best Visualization        |       |           |                  |    |          |                        |
| Recommended Visualization | for ▶ |           |                  |    |          |                        |
| A Title                   |       |           |                  |    |          |                        |
| Table                     |       |           |                  |    |          |                        |
| Pivot Table               |       |           |                  |    |          |                        |
| 50 Performance Tile       |       |           |                  |    |          |                        |
| Treemap                   |       |           |                  |    |          |                        |
| Heat Matrix               |       |           |                  |    |          |                        |
| Trellis                   | ►     |           |                  |    |          |                        |
| III Graph                 | ►     | th        | Bar              | Þ  | th       | Recommended Subtype    |
| 🕋 Gauge                   | ►     | ~         | Line             |    | th       | Vertical               |
| 🕨 Funnel                  | ►     |           | Area             | Þ  | =        | Horizontal             |
| 🌐 Мар                     |       | ¢         | Pie              |    | 11:      | Stacked Vertical       |
| T Filters                 |       | ñ         | Line-Bar         | Þ  | 77       | Stacked Horizontal     |
| 📝 Selection Steps         |       | ~         | Time Series Line |    |          | 100% Stacked Vertical  |
| Other Views               | ►     | <u>6.</u> | Pareto           |    | <b>.</b> | 100% Stacked Horizonta |
|                           |       | N         | Scatter          |    |          |                        |
|                           |       | :.        | Bubble           |    |          |                        |
|                           |       | 1         | Radar            |    |          |                        |
|                           |       | b.        | Waterfall        |    |          |                        |

| Graph properties  |                                                                                  | @ ×       |
|-------------------|----------------------------------------------------------------------------------|-----------|
| General Style Sca | ale Titles and Labels                                                            |           |
| Canvas Width      | 900 Pixels                                                                       |           |
| Canvas Height     | 330 Pixels                                                                       |           |
| Legend            | Default (Right) 🔻                                                                |           |
| Zoom and Scroll   | <ul> <li>Enable for Horizontal Axis</li> <li>Enable for Vertical Axis</li> </ul> |           |
| Master-Detail     | Listen to Master-Detail Events                                                   |           |
|                   | Event Channels                                                                   |           |
| Null Values       | Include Null values                                                              |           |
| Animation         | <ul> <li>Animate graph on Display</li> </ul>                                     |           |
|                   |                                                                                  | OK Cancel |

| Pivot Table |           |           | A         | / X       |
|-------------|-----------|-----------|-----------|-----------|
| Brand       | 2008      | 2009      | 2010      | Revenue   |
| BizTech     | 658,692   | 821,826   | 1,019,482 | 2,500,000 |
| FunPod      | 542,613   | 556,666   | 400,721   | 1,500,000 |
| HomeView    | 298,695   | 321,508   | 379,797   | 1,000,000 |
| Grand Total | 1,500,000 | 1,700,000 | 1,800,000 | 5,000,000 |

### ⊿ Layout

Drag/drop measures, columns and hierarchies to determine pivot table layout.

| Pivot Table Prompts 🔰 🗤         |                | 1               |
|---------------------------------|----------------|-----------------|
| Drop here for Pivot prompts     |                |                 |
| Sections <b>E</b> xyz           |                |                 |
| Drop here for a sectioned Pivot |                |                 |
| Pivot Table MZ                  |                |                 |
|                                 | Columns 🔝 🛛    | 2               |
|                                 | Measure Labels | ф <sub>В</sub>  |
|                                 | Time           | Per Name Year 🔅 |
| Rows 🔊 📨                        | Measures       |                 |
| Products                        | Base Facts     |                 |
| 📕 Brand 🔅                       | 🚪 Revenue 🔅    |                 |
| Evoludod                        |                |                 |

Excluded

Drop here to exclude from this Pivot only

| Narrative 🖉                        |                                                | Editing from: " Co    | mpound Layout"  | Done |
|------------------------------------|------------------------------------------------|-----------------------|-----------------|------|
| 🖴 🖻 🖏 ▼                            |                                                |                       |                 |      |
|                                    | B <i>i</i> <u>u</u> Li                         | ne Break 🗹 Contains H | TML Markup      |      |
| Prefix                             | <font size="3">[u]Summary[/</font>             | u][bt/][bt/]          |                 |      |
| Narrative                          | [b]@1[/b] Sales in [b]@2[/b                    | ] were \$@3[bt/][bt/] |                 |      |
| Row separator                      | <hr/>                                          | F                     | Rows to display | 3    |
| Postfix                            | [br/]for more details see the Sales Dashboard. |                       |                 |      |
| <u>Summary</u><br>BizTech Sales in | 2008 were \$658,692                            |                       |                 |      |
| BizTech Sales in                   | 2009 were \$821,826                            |                       |                 |      |
| BizTech Sales in                   | 2010 were \$1,019,482                          |                       |                 |      |
| for more details s                 | ee the Sales Dashboard.                        |                       |                 |      |

| Insert Filter                      |                                                                                                    | 0        | ×   |
|------------------------------------|----------------------------------------------------------------------------------------------------|----------|-----|
| Subject Areas Nore Product Objects | Replace the selection with this statement:<br>FILTER("Base Facts"."Revenue" USING filter_expressions) |          |     |
| Product Number Product             | Double click a field from the left tree to add a column filter expression to filter_expressions.      | D        |     |
| Product Type LOB                   | T Brand is equal to / is in BizTech                                                                   |          |     |
| ■ Brand                            |                                                                                                    |          |     |
| under                              |                                                                                                    | <b>-</b> | ~~~ |

Performance Tile

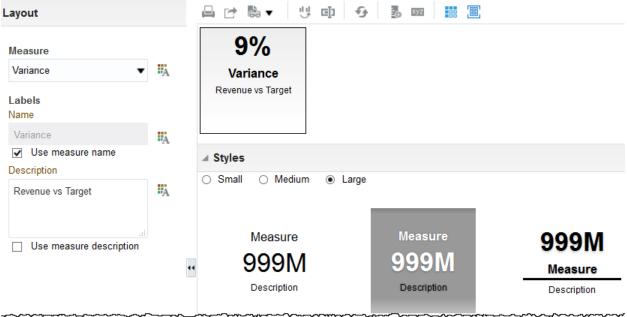

#### **Compound Layout**

| Title 🖪 🖍 🗙<br>Analysis Four |                                  |                   |     |       | ×   |
|------------------------------|----------------------------------|-------------------|-----|-------|-----|
| Table                        |                                  | [A]               | XYZ |       | ×   |
| Revenue                      | Biztech Revenue                  | BizTech<br>Target |     | Varia | nce |
| 1,500,000                    | 658,692                          | 580,              | 456 |       | 13% |
| Performance                  | Tile<br>13<br>Varia<br>Revenue v | nce               | XYZ |       | ×   |

| Edit Prompt: Choose Year 🛛 🕘 |                                                          |  |
|------------------------------|----------------------------------------------------------|--|
| Prompt For Column            | "Time"."Per Name Year" fx                                |  |
| Label                        | Choose Year                                              |  |
|                              | Custom Label                                             |  |
| Description                  |                                                          |  |
| Operator                     | is equal to / is in 🔹                                    |  |
| User Input                   | List Box 🔹                                               |  |
| Options                      |                                                          |  |
| General More                 |                                                          |  |
| List Box Values              | All Column Values 🔹                                      |  |
|                              | Enable user to select multiple values Require user input |  |
|                              | Limit values by All Prompts                              |  |
|                              | Auto Fill   None  First Available Value                  |  |
| Default selection            | Specific Values 🔹 +🗙                                     |  |
|                              | 2009                                                     |  |
| Set a variable               | None 🔻                                                   |  |
|                              | OK Cancel                                                |  |

### Recent

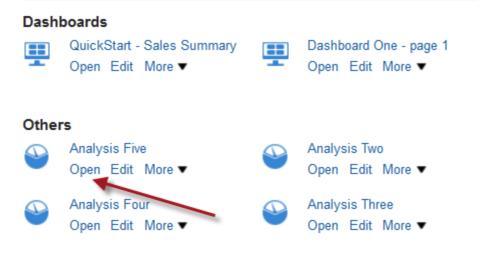

| New Filter |               | ?      | ×   |
|------------|---------------|--------|-----|
| Column     | Per Name Year | fx     |     |
| Operator   | is prompted   |        | •   |
|            |               | OK Can | cel |

| New Prompt:        | @ >                                                                                                    | ¢ |
|--------------------|----------------------------------------------------------------------------------------------------|---|
| Prompt For Column  | "Time"."Per Name Year" fx                                                                                                    |   |
| Label              | Per Name Year                                                                                                    |   |
|                    | Custom Label                                                                                                    |   |
| Description        |                                                                                                    |   |
| Operator           | is equal to / is in 🔹                                                                                                    |   |
| User Input         | Choice List 🔹                                                                                                    |   |
| Options            |                                                                                                    |   |
| General More       |                                                                                                    |   |
| Choice List Values | All Column Values                                                                                                    |   |
|                    | <ul> <li>Include "All Column Values" choice in the list</li> <li>Enable user to select multiple values</li> <li>Enable user to type values</li> <li>Require user input</li> </ul> |   |
|                    | Limit values by All Prompts                                                                                                    |   |
|                    | Auto Fill    None  First Available Value                                                                                                    |   |
| Default selection  | Specific Values 🔹 +X                                                                                                    |   |
|                    | 2010                                                                                                    |   |
| Set a variable     | None 🔻                                                                                                    |   |
|                    | OK Cancel                                                                                                    |   |

| Dashboard One              | Home Catalog Favorites 🔻 | Dashboards 👻 🐘 New 👻 👘 Open 👻 👘 Signed In As 🛛 Adrian | • |
|----------------------------|--------------------------|-------------------------------------------------------|---|
| page 1 Page Two Page Three |                          | 🖹 💺 🍄 🗞Preview 🕞Run 🗎 🔛                               | 0 |
| ▶ Dashboard Obj            | Column 1                 |                                                       |   |
| ⊿ Catalog                  | Section 1                |                                                       |   |
| 🔺 🚞 Shared Folders         | ^                        |                                                       |   |
| a 🚞 Book                   |                          |                                                       |   |
| ▶ 🚋 Dashboards             |                          | Prompt One                                            |   |
| Analysis Five              |                          |                                                       |   |
| 🝚 Analysis Four            |                          |                                                       |   |
| 🝚 Analysis One             | ****                     |                                                       |   |
| 😜 Analysis Six             | Ξ                        | Analysis Six                                          |   |
| 😜 Analysis Three           |                          | Compound View                                         |   |
| 🝚 Analysis Two             |                          |                                                       |   |
| 🏓 Prompt One               |                          |                                                       |   |
| Components                 |                          |                                                       |   |
| 🕨 🚞 Sample Lite            |                          |                                                       |   |

| ashboard On                      | е                              | Home                   |
|----------------------------------|--------------------------------|------------------------|
| bage 1 Page Tw                   | Page Three                     |                        |
| 4                                |                                |                        |
| * Per Name                       | Year 2008                      | •                      |
|                                  |                                |                        |
|                                  | Apply F                        | Rosot 💌                |
| Analysia Six                     | ,                              | Reset 🔻                |
| Analysis Six                     |                                | Reset ▼                |
| Analysis Six<br>Per Name<br>Year |                                |                        |
| Per Name                         |                                |                        |
| Per Name<br>Year                 | Per Name Qtr                   | Revenue                |
| Per Name<br>Year                 | Per Name Qtr           2008 Q1 | <b>Revenue</b> 290,786 |

|   | 110      | 0      | 9              | ×               | GÜ                      |
|---|----------|--------|----------------|-----------------|-------------------------|
|   | †.       |        |                |                 |                         |
| + | II₀ ▼    | ı      | Ū.             | ×               | c]ı                     |
|   |          |        |                |                 | 1                       |
|   |          |        |                |                 | 4                       |
|   |          |        |                |                 |                         |
|   | <b>→</b> | ↑ 16 • | Ì<br>⇒ Ilō ▼ 🖋 | ↑ ↓ 16 • 2 · 19 | <b>1</b><br>וו₀ ע ע ע א |

| G ▼ Compound Layout | 9 Ilo ▼ 70 % Fo       |                                 |
|---------------------|-----------------------|---------------------------------|
| Column 1            |                       |                                 |
| Section 1           |                       |                                 |
| Analysis Seven      |                       | Display Results<br>Report Links |
| Year Layout         | Default Compound View | Show View                       |
|                     | Compound Layout 1     | Rename                          |
|                     | Title 1               | Edit Analysis                   |
|                     | Table 1               |                                 |
|                     | Year Totals Table     |                                 |
|                     | Revenue Lines Graph   |                                 |
|                     | 🗸 Year Layout 🛛 🔶     |                                 |
|                     | Title 2               |                                 |
|                     | Graph Revenue Layout  |                                 |
|                     | Title 3               |                                 |

| ection 1             |                               |                 |       |
|----------------------|-------------------------------|-----------------|-------|
|                      |                               |                 | xyz 🗙 |
|                      | Embedded in Section           | Display Results | Þ     |
| Analysis Seven       | Link - Within the Dashboard   | Report Links    |       |
| Graph Revenue Layout | 🗸 Link - In a Separate Window | Show View       |       |
|                      |                               | Rename          |       |
|                      |                               | Edit Analysis   |       |

| Report Links            | @ ×       |
|-------------------------|-----------|
| O Inherit Page Settings | Customize |
| Analyze                 | Edit      |
| Export                  | Refresh   |
| Add to Briefing Book    | Print     |
| Сору                    |           |
|                         | OK Cancel |

| Criteria <b>Results</b> F                                              | Prompts A    | dvanced                               |                |      | 80     |
|------------------------------------------------------------------------|--------------|---------------------------------------|----------------|------|--------|
| Niew Selector                                                          |              |                                       |                | Done | Revert |
|                                                                        | ி ப          |                                       |                |      |        |
| Caption                                                                | Select View  | c.                                    | Aa             |      |        |
| Caption Position                                                       | Start 🔻      |                                       |                |      |        |
| Ava                                                                    | ailable Viev | WS                                    | Views Included | d    |        |
| Title<br>Year Totals Table<br>Revenue Lines Grap<br>Title:2<br>Title:3 | _            | Year Layout<br>Graph Revenue<br>Table | Layout         | ]    |        |
| Select View:                                                           | Year Layout  | t 🔻                                   |                |      |        |
| Title (2)                                                              |              | [A] 💉 🗙                               |                |      |        |
| Analysis Seve                                                          | n            |                                       |                |      |        |
| Year Totals Table                                                      | D            | A] 1022 💉 🗙                           |                |      |        |
| Per Name<br>Year                                                       | Revenue      | Target Revenue                        |                |      |        |
| 2008                                                                   | 1,500,000    | 1,348,053                             |                |      |        |
| 2009                                                                   | 1,700,000    | 1,543,986                             |                |      |        |
| 2010                                                                   | 1,800,000    | 1,607,961                             |                |      |        |
| Grand Total                                                            | 5,000,000    | 4,500,000                             |                |      |        |

| Year Layout | •                                 |                                                                                                    |                                                                                                    |
|-------------|-----------------------------------|----------------------------------------------------------------------------------------------------|----------------------------------------------------------------------------------------------------|
| n           |                                   |                                                                                                    |                                                                                                    |
| Revenue     | Target Revenue                    |                                                                                                    |                                                                                                    |
| 1,500,000   | 1,348,053                         |                                                                                                    |                                                                                                    |
| 1,700,000   | 1,543,986                         |                                                                                                    |                                                                                                    |
| 1,800,000   | 1,607,961                         |                                                                                                    |                                                                                                    |
|             | Revenue<br>1,500,000<br>1,700,000 | Revenue         Target Revenue           1,500,000         1,348,053           1,700,000         1,543,986 | Revenue         Target Revenue           1,500,000         1,348,053           1,700,000         1,543,986 |

| Analysis Eight                    |                                                  | Home Catalog Fa          |
|-----------------------------------|--------------------------------------------------|--------------------------|
| Criteria Results Prompts Advanced |                                                  |                          |
| ⊿ Subject Areas 🔍 ↑↓ 🔻 ≫          | <b>Y g g XX</b>                                  |                          |
| 🖌 📋 Sample Sales Lite             | ▲ Selected Columns                               |                          |
| 🕨 🚞 Time                          |                                                  |                          |
| Products                          | Time                                             | Base Facts               |
| Offices                           | 📕 Per Name Month 🔅                               | Revenue                  |
| Orders                            |                                                  |                          |
| 🕨 🚞 Base Facts                    |                                                  |                          |
| Calculated Facts                  |                                                  |                          |
| ∡Catalog → 💺 🖉 ≫                  | ⊿ Filters                                        |                          |
| List All                          | T Per Name Month is<br>AND ₩ Revenue is less tha | equal to/is in 2011 / 12 |
| My Folders                        |                                                  |                          |
| A 🚞 Shared Folders                |                                                  |                          |
| a 💼 Book                          |                                                  |                          |
| Dashboards                        |                                                  |                          |
| Components                        |                                                  |                          |
| Sample Lite                       |                                                  |                          |

| New Condition                                                                                             |                                     |        | 0        | ×  |
|----------------------------------------------------------------------------------------------------|-------------------------------------|--------|----------|----|
| Select the data that the Condition will be based on and define how the Condition will evaluate to "True". |                                     |        |          |    |
| Create condition based on                                                                                 | Analysis 🔹                          | Browse |          |    |
| Condition Data                                                                                            |                                     |        |          |    |
| Parameters                                                                                                | "Time"."Per Name Month" is prompted |        |          |    |
| True If Row Count                                                                                         | is greater than 🔹                   | 0      | *<br>*   |    |
|                                                                                                    |                                     | Test S | ave Canc | el |

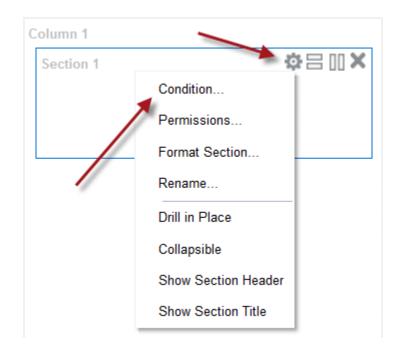

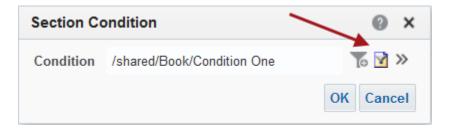

| Text Pr          | operti    | es       |                     |       |           |          |        | 0 | ×  |
|------------------|-----------|----------|---------------------|-------|-----------|----------|--------|---|----|
| Enter te         | ext and f | ormattin | ig tags below to ii | nclud | le on you | r Dashbo | ard.   |   |    |
| В                | i         | <u>u</u> | Line Break          | ✓     | Contain   | s HTML N | Markup |   |    |
| [b]Sale<br>      | •         |          | 0,000[/b]           |       |           |          |        |   | .4 |
| Previ<br>Sales a |           | ow 100,0 | 000                 |       |           |          |        |   |    |
|                  |           |          |                     |       |           |          |        |   |    |

| Column 1                                                            |
|---------------------------------------------------------------------|
| Section 1                                                           |
| Α                                                                   |
| Text 1<br><font color="Red"> [b]Sales are below 100,000[/b] </font> |
|                                                                     |
| Section 2                                                           |
|                                                                     |
| Prompt Two                                                          |
|                                                                     |
| Analysis Eight<br>Compound View                                     |

| Column Properties                                                         | 0    | ×   |
|---------------------------------------------------------------------------|------|-----|
| Style Column Format Data Format Conditional Format Interaction Write Back |      |     |
| Column Heading                                                            |      |     |
| Primary Interaction Default (Drill) 🔻                                     |      |     |
| Value                                                                     |      |     |
| Primary Interaction Send Master-Detail Events 🔻                           |      |     |
| Specify channel salesyear                                                 |      |     |
| Save as Default ▼ OK                                                      | Cano | el: |

| Graph properties                                                       | Θ×           |
|------------------------------------------------------------------------|--------------|
| General Style Scale Titles and Labels                                  |              |
| Canvas Width 640 Pixels                                                |              |
| Canvas Height 330 Pixels                                               |              |
| Legend Default (Right) 🔻                                               |              |
| Zoom and Scroll Enable for Horizontal Axis<br>Enable for Vertical Axis |              |
| Master-Detail 🖌 Listen to Master-Detail Events                         |              |
| Event Channels salesyear                                               |              |
| Null Values 🗌 Include Null values 🛛 🤻                                  |              |
| Animation Animate graph on Display                                     | $\mathbf{i}$ |
| O                                                                      | K Cancel     |

| Title         |          |           |                        |                | A         | / X        |
|---------------|----------|-----------|------------------------|----------------|-----------|------------|
| Analysis Ten  |          |           |                        |                |           |            |
| able          |          |           |                        |                | [A] XYZ   | / X        |
| Per Name Year | Brand    | Revenue   | SUM of Revenue BY Year | SUM of Revenue | % of Year | % of Total |
| 2008          | BizTech  | 658,692   | 1,500,000              | 5,000,000      | 44%       | 13%        |
|               | FunPod   | 542,613   | 1,500,000              | 5,000,000      | 36%       | 11%        |
|               | HomeView | 298,695   | 1,500,000              | 5,000,000      | 20%       | 6%         |
| 2008 Total    |          | 1,500,000 | 1,500,000              | 5,000,000      | 100%      | 30%        |
| 2009          | BizTech  | 821,826   | 1,700,000              | 5,000,000      | 48%       | 16%        |
|               | FunPod   | 556,666   | 1,700,000              | 5,000,000      | 33%       | 11%        |
|               | HomeView | 321,508   | 1,700,000              | 5,000,000      | 19%       | 6%         |
| 2009 Total    |          | 1,700,000 | 1,700,000              | 5,000,000      | 100%      | 34%        |
| 2010          | BizTech  | 1,019,482 | 1,800,000              | 5,000,000      | 57%       | 20%        |
|               | FunPod   | 400,721   | 1,800,000              | 5,000,000      | 22%       | 8%         |
|               | HomeView | 379,797   | 1,800,000              | 5,000,000      | 21%       | 8%         |
| 2010 Total    |          | 1,800,000 | 1,800,000              | 5,000,000      | 100%      | 36%        |
| Grand Total   |          | 5,000,000 | 5,000,000              | 5,000,000      | 100%      | 100%       |

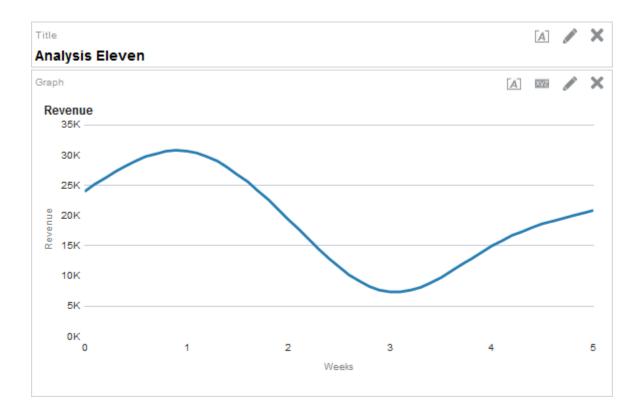

| ∡ Subject Ar… < <p></p> |                                                                           |
|-------------------------|---------------------------------------------------------------------------|
| 🔺 🕌 Sample Sales Lite   | ✓ Selected Columns                                                        |
| 🕨 🚞 Time                |                                                                           |
| Products                | Time Base Facts                                                           |
| Offices                 | 📳 Per Name Year 🔯 🔋 Revenue 🔯 🤰 SUM of Revenue BY Year 🥸 🚦 SUM of Revenue |
| Orders                  |                                                                           |
| Base Facts              | ✓ Selection Steps                                                         |
| Calculated Facts        |                                                                           |
|                         | List: ALL                                                                 |
|                         | Measures                                                                  |
|                         | Base Facts - Revenue                                                      |
|                         | Base Facts - SUM of Revenue BY Year                                       |
|                         | Base Facts - SUM of Revenue                                               |
|                         | Base Facts - % of Total                                                   |
|                         | Base Facts - % of Year                                                    |
|                         | Time - Per Name Year                                                      |
|                         | 1. Start with all members                                                 |
|                         | ↓ 2. Then, New Step                                                       |
|                         | Products - Brand                                                          |
|                         | 1. Start with all members                                                 |
| 🖌 Catalog 🛛 🍦 🐘 🥖       | >>> ↓ 2. Then, New Step                                                   |
| List All 🔻              | Select Members                                                            |
|                         | Add Groups or Calculated Items  Select Existing Groups and Calcula        |
| My Folders              | Apply a Condition New Group                                               |
| Shared Folders          | Appy a conduion new droup                                                 |

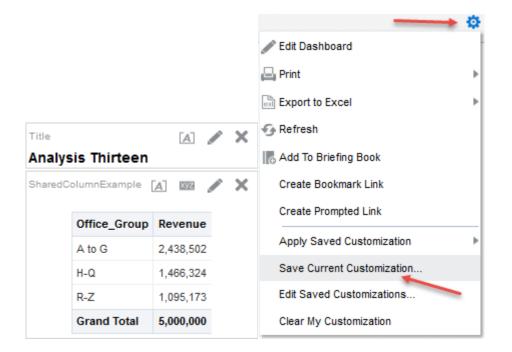

| Ana | alysis Proper   | ties         |                        |                   | 0 | × |
|-----|-----------------|--------------|------------------------|-------------------|---|---|
| F   | Results Display | Interactions | Data                   |                   |   |   |
|     | Views Run-tim   | ne Options   | All Interactions       |                   |   |   |
|     |                 | •            | Drill(when not a prim  | nary interaction) |   |   |
|     |                 | •            | Move Columns           |                   |   |   |
|     |                 | •            | Sort Columns           |                   |   |   |
|     |                 |              | Add/Remove Values      | i i               |   |   |
|     |                 |              | Create/Edit/Remove     | Groups            |   |   |
|     |                 |              | Create/Edit/Remove     | Calculated Items  |   |   |
|     |                 |              | ] Display/Hide Sub-tot | als               |   |   |
|     |                 |              | Display/Hide Running   | g Sum             |   |   |
|     |                 | •            | Include/Exclude Colu   | imns              |   |   |
|     |                 |              |                        |                   |   |   |
|     |                 | Resto        | ore Admin Settings     | OK Cancel         |   |   |

# **Chapter 9: Agents and Action Framework**

| Middleware Control 12c                                                                                                    | 🔚 WebLogic Domain 💌 🛛 biadmin 🕚                                                                                                    | *                                                                                                    |
|----------------------------------------------------------------------------------------------------|----------------------------------------------------------------------------------------------------|----------------------------------------------------------------------------------------------------|
|                                                                                                    | <u>∩</u> •                                                                                                    |                                                                                                    |
| estart to take effect.                                                                                                    | ⊙ │ 05-Feb-2017 11:21:48                                                                                                    | 8 GMT <b>1</b>                                                                                                    |
| Security                                                                                                    |                                                                                                    |                                                                                                    |
|                                                                                                    |                                                                                                    |                                                                                                    |
|                                                                                                    | A                                                                                                    | Apply                                                                                                    |
| sed by Oracle BI Agents.                                                                                                    |                                                                                                    |                                                                                                    |
|                                                                                                    |                                                                                                    |                                                                                                    |
| obi12cbook.info                                                                                                    |                                                                                                    |                                                                                                    |
| 25 🔨 🖌                                                                                                    |                                                                                                    |                                                                                                    |
| OBIEE Bikeshop Analytics Delivery                                                                                                    |                                                                                                    |                                                                                                    |
| Idapadmin@obi12cbook.info                                                                                                    |                                                                                                    |                                                                                                    |
| Idapadmin                                                                                                    |                                                                                                    |                                                                                                    |
|                                                                                                    |                                                                                                    |                                                                                                    |
|                                                                                                    |                                                                                                    |                                                                                                    |
| 0 ^ ~                                                                                                    |                                                                                                    |                                                                                                    |
| 0 🔺 🗸                                                                                                    |                                                                                                    |                                                                                                    |
| The second second |                                                                                                    |                                                                                                    |
|                                                                                                    | estart to take effect. Security sed by Oracle BI Agents. obi12cbook.info 25  OBIEE Bikeshop Analytics Delivery Idapadmin@obi12cbook.info Idapadmin | estart to take effect. Security  sed by Oracle BI Agents.  obi12cbook.info  25  OBIEE Bikeshop Analytics Delivery Idapadmin@obi12cbook.info Idapadmin 0  0  0  0  0  0  0  0  0  0  0  0  0 |

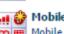

👥 🍪 Mobile Application Mobile App

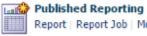

Report | Report Job | More 🔫

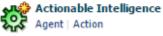

錄 Performance Management

Scorecard | KPI | KPI Watchlist

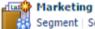

🔠 Segment | Segment Tree | List Format

| <br>Analysis Ten Last Modified 10/1/2<br>demonstrating Calculations         | 016 2:39:00 PM Owner Ad                      | irian     |
|-----------------------------------------------------------------------------|----------------------------------------------|-----------|
| <br>Open Edit More →<br>Analysis Thirteen Last Modified<br>Open Edit More → | <ul> <li>Edit</li> <li>Print</li> </ul>      | er Adrian |
| <br>Analysis Three   Last Modified 8/2<br>Open   Edit   More ▼              | Export     Add to Briefing Book     Schedule | drian     |

| ORAC       | LE.                              | OBIEE 1                        | 2c Book          | Search All                 | *               |             | •           | Advanced  | d Administr  | ation            | Help 👻 S  | ign Out | , O        |
|------------|----------------------------------|--------------------------------|------------------|----------------------------|-----------------|-------------|-------------|-----------|--------------|------------------|-----------|---------|------------|
| Untitled A | lgent                            |                                |                  | Home   Cata                | log   Favorites | 🗕 🕴 Dashbo  | ards 👻 📋    | 💁 New 👻 📔 | 눧 Open       | -   Sig          | ned In As | biadm   | in 👻       |
| Overvie    | General<br>Schedule<br>Condition | Not Schedule<br>Analysis Ten   |                  |                            | : biadmin       | Destinatio  | ons If Cond |           | none selecte | ices in a<br>ed> |           |         | ?)<br>file |
| General    | Schedule                         | Condition                      | Delivery Content | Recipients                 | Destinations    | Actions     |             |           |              |                  |           |         |            |
| Set the p  | riority level fi                 | Priority ()<br>()<br>Run As () | Normal<br>Low    | or impersonating<br>biadmi |                 | at runtime. | ٩           |           |              |                  |           |         |            |

| General | Schedule        | Condition     | Delivery Content  | Recipients | 5 Destinations | Actions |
|---------|-----------------|---------------|-------------------|------------|----------------|---------|
| When o  | do you want the | Agent to be   | scheduled to run? |            |                |         |
|         | Ena             | bled 🕑        |                   |            |                |         |
|         | Frequ           | ency Once     |                   | *          |                |         |
|         | 5               | Start 02/05/2 | 2017 01:17:00 PM  | Eo.        | Default        |         |
|         | Re-run Agent E  | very 📄 1      | Minutes           |            |                |         |
|         | 1               | Until 11:59:0 | 0 PM              | 12         | Default        |         |

|         | Schedu          | le Conditi                                                  | on Delivery Content                                                                                                    | Recipients                         | Destinations     | Actions          |                    |
|---------|-----------------|-------------------------------------------------------------|----------------------------------------------------------------------------------------------------|------------------------------------|------------------|------------------|--------------------|
| lise    | a condition t   | o specify whet                                              | ther the Agent delivers it                                                                                                    | a <u>an an</u> an                  | uns associated : | actions          |                    |
| 030     | a contraction e |                                                             | Do not use a conditi                                                                                                    |                                    |                  |                  | )                  |
|         |                 | Jeenings                                                    | Use a condition                                                                                                    |                                    | wse              | Turi acciona     | /                  |
|         |                 |                                                             | Condition ROWCOU                                                                                                    | and a second second second         |                  | ct Save          | To Catalog         |
|         |                 |                                                             | Based on /Shared F                                                                                                    |                                    |                  |                  |                    |
|         |                 |                                                             |                                                                                                    |                                    |                  |                  |                    |
|         |                 |                                                             |                                                                                                    |                                    |                  |                  |                    |
|         |                 |                                                             |                                                                                                    |                                    |                  |                  |                    |
|         | S               | ettings ()) Do                                              | not use a condition (alv                                                                                                    | vavs deliver con                   | tent and run act | tions)           |                    |
|         | 6               | Test                                                        | ×                                                                                                    | Browse                             |                  |                  |                    |
|         |                 | rest                                                        | 2.7.7.7                                                                                                    | alysis Ten') > 0                   | Test S           | Save To Cata     | alog               |
|         | TÌ              | he condition                                                |                                                                                                    | /Book/Analysis 7                   |                  |                  |                    |
|         |                 |                                                             |                                                                                                    |                                    |                  |                  |                    |
|         |                 |                                                             | ОК                                                                                                    |                                    |                  |                  |                    |
|         |                 |                                                             |                                                                                                    |                                    |                  |                  |                    |
|         |                 |                                                             |                                                                                                    |                                    |                  |                  |                    |
|         |                 |                                                             |                                                                                                    |                                    |                  |                  |                    |
|         |                 |                                                             |                                                                                                    |                                    |                  |                  |                    |
| neral   | Schedule        | Condition                                                   | Delivery Content                                                                                                    | Recipients                         | Destinations     | Actions          |                    |
|         |                 |                                                             |                                                                                                    | Recipients                         | Destinations     | Actions          |                    |
|         |                 | to deliver with                                             | the Agent                                                                                                    |                                    | Destinations     | Actions          |                    |
|         |                 | to deliver with<br>Subject                                  | the Agent<br>Current Update - Brand b                                                                                                    | by Revenue                         |                  | Actions          |                    |
|         |                 | to deliver with<br>Subject<br>Content                       | the Agent<br>Current Update - Brand t<br>Condition Analysis 🔽                                                                                                    | by Revenue<br>Browse               | Destinations     | Actions<br>Clear |                    |
|         |                 | to deliver with<br>Subject<br>Content                       | the Agent<br>Current Update - Brand t<br>Condition Analysis 💌<br>Shared Folders/Book/Ana                                                                                    | by Revenue<br>Browse               |                  |                  |                    |
|         |                 | to deliver with<br>Subject<br>Content<br>Format             | the Agent<br>Current Update - Brand to<br>Condition Analysis V<br>Shared Folders/Book/Ana<br>HTTML                                                                          | by Revenue<br>Browse<br>alysis Ten |                  |                  |                    |
|         |                 | to deliver with<br>Subject<br>Content<br>Format             | the Agent<br>Current Update - Brand to<br>Condition Analysis V<br>Shared Folders/Book/Ana<br>HTML V<br>Deliver results directly                                             | by Revenue<br>Browse<br>alysis Ten |                  |                  |                    |
|         |                 | to deliver with<br>Subject<br>Content<br>Format             | the Agent<br>Current Update - Brand to<br>Condition Analysis V<br>Shared Folders/Book/Ana<br>HTTML                                                                          | by Revenue<br>Browse<br>alysis Ten |                  |                  |                    |
|         |                 | to deliver with<br>Subject<br>Content<br>Format             | the Agent<br>Current Update - Brand to<br>Condition Analysis V<br>Shared Folders/Book/Ana<br>HTML V<br>Deliver results directly<br>Deliver as attachment                    | by Revenue<br>Browse<br>alysis Ten |                  |                  |                    |
|         |                 | to deliver with<br>Subject<br>Content<br>Format             | the Agent<br>Current Update - Brand to<br>Condition Analysis V<br>Shared Folders/Book/Ana<br>HTML V<br>Deliver results directly<br>Deliver as attachment                    | by Revenue<br>Browse<br>alysis Ten |                  |                  |                    |
|         |                 | to deliver with<br>Subject<br>Content<br>Format             | the Agent<br>Current Update - Brand to<br>Condition Analysis V<br>Shared Folders/Book/Ana<br>HTML V<br>Deliver results directly<br>Deliver as attachment                    | by Revenue<br>Browse<br>alysis Ten |                  |                  |                    |
|         |                 | to deliver with<br>Subject<br>Content<br>Format             | the Agent<br>Current Update - Brand to<br>Condition Analysis V<br>Shared Folders/Book/Ana<br>HTML V<br>Deliver results directly<br>Deliver as attachment                    | by Revenue<br>Browse<br>alysis Ten |                  |                  |                    |
|         | the content     | to deliver with<br>Subject<br>Content<br>Format<br>Delivery | the Agent<br>Current Update - Brand to<br>Condition Analysis V<br>Shared Folders/Book/Ana<br>HTML V<br>Deliver results directly<br>Deliver as attachment                    | by Revenue<br>Browse<br>alysis Ten |                  |                  |                    |
|         | the content     | to deliver with<br>Subject<br>Content<br>Format<br>Delivery | the Agent<br>Current Update - Brand R<br>Condition Analysis V<br>Shared Folders/Book/Ana<br>HTML<br>Deliver results directly<br>Deliver as attachment<br>Attachment Note    | by Revenue<br>Browse<br>alysis Ten | Customize        | Clear            | : other sources if |
| specify | the content     | to deliver with<br>Subject<br>Content<br>Format<br>Delivery | the Agent<br>Current Update - Brand B<br>Condition Analysis V<br>Shared Folders/Book/Ana<br>HTTML V<br>Deliver results directly<br>Deliver as attachment<br>Attachment Note | by Revenue<br>Browse<br>alysis Ten | Customize        | Clear            | t other sources if |
|         | the content     | to deliver with<br>Subject<br>Content<br>Format<br>Delivery | the Agent<br>Current Update - Brand B<br>Condition Analysis V<br>Shared Folders/Book/Ana<br>HTTML V<br>Deliver results directly<br>Deliver as attachment<br>Attachment Note | by Revenue<br>Browse<br>alysis Ten | Customize        | Clear            | t other sources if |

| elect | Recipients |  |   |       | Use Analysis                                              |
|-------|------------|--|---|-------|-----------------------------------------------------------|
| Show  | All        |  | * | + 🖻 🛛 | Get Recipients from the Analysis Used in the Agent Condit |
| Na    | me         |  |   |       | Analysis                                                  |
| å     | biadmin    |  |   |       |                                                           |
| å     | christian  |  |   |       |                                                           |
|       |            |  |   |       |                                                           |
|       |            |  |   |       |                                                           |
|       |            |  |   |       |                                                           |
|       |            |  |   |       |                                                           |

# Direct Agent Recipients Specify who will receive this Agent.

| Select Recipients | Enter Email Address                                                           | ?    | × |    |
|-------------------|-------------------------------------------------------------------------------|------|---|----|
| Show All          | Email address for content delivery (separate multiple addresses with commas): |      |   | ÷U |
| Name              | haroun@obi12cbook.info                                                        |      |   | l  |
| 🖉 biadmin         |                                                                               |      |   | L  |
| 👌 christian       |                                                                               |      |   | l  |
|                   |                                                                               |      |   | l  |
|                   | ОКСА                                                                          | ance | ł | l  |
|                   |                                                                               |      | - |    |

| General | Schedule     | Condition       | Delivery Content   | Recipients       | Destinations        | Actions     |
|---------|--------------|-----------------|--------------------|------------------|---------------------|-------------|
| Specify | where this A | gent will be de | elivered.          |                  |                     |             |
|         | User De      | stinations 🕑    | Home Page and Das  | hboard           |                     |             |
|         |              | 4               | Devices            |                  |                     |             |
|         |              |                 | Active Delivery P  | rofile           |                     |             |
|         |              |                 | O Specific Devices | (will override a | user's Active Deliv | ery Profile |
|         |              |                 | Email              |                  |                     |             |
|         |              |                 | Pager              |                  |                     |             |
|         |              |                 | Digital Phone      |                  |                     |             |
|         |              |                 | Handheld Dev       | ice              |                     |             |

| Name                                                                                                    | Invo 🔅 Invoke a Web Service<br>invoke a Java Method<br>invoke Server Script<br>invoke an HTTP Reque<br>Invoke Agent |
|----------------------------------------------------------------------------------------------------|----------------------------------------------------------------------------------------------------|
| Image: Condition Analysis       Image: Customize         Image: Customize       Image: Customize         Image: Customize       Image: Customize         Image: Customi | Clear                                                                                                    |

| Get Messages 🔻 🗹 Write 🔻               | 🗭 Chat                                                                                  | Address                                                                                                    | Book                                                                                                    | 🗣 Tag 🔻 🝸 Quick Fi                                                                                                    | lter                                                                              | Search <(                                                            | Ctrl+K>                                                          |                  |            |                | ≡         |
|----------------------------------------|-----------------------------------------------------------------------------------------|----------------------------------------------------------------------------------------------------|----------------------------------------------------------------------------------------------------|----------------------------------------------------------------------------------------------------|-----------------------------------------------------------------------------------|----------------------------------------------------------------------|------------------------------------------------------------------|------------------|------------|----------------|-----------|
| christian@obi12cbook.info              | 🔍 👓 Unrea                                                                               | ad ★ Starr                                                                                                    | ed 🚨 Co                                                                                                    | ontact 🔖 Tags 🖉 Atta                                                                                                    | chment                                                                            |                                                                      | Filter the                                                       | se messages <(   | Ctrl+Shift | +K>            | ۶         |
| 🕙 Inbox (1)                            | ★ @Su                                                                                   | ıbject                                                                                                    |                                                                                                    |                                                                                                    |                                                                                   | • From                                                               |                                                                  |                  | <b>Ú</b> D | ate            |           |
| Deleted                                |                                                                                         | ow's the bo                                                                                                    | ok comina                                                                                                    | i along                                                                                                    |                                                                                   | <ul> <li>harou</li> </ul>                                            |                                                                  |                  |            | 5/02/2017 11:2 |           |
| La cal Caldera                         |                                                                                         |                                                                                                    | -                                                                                                    | by Revenue                                                                                                    |                                                                                   |                                                                      | E Bikeshop Ana                                                   | htics Delivery   |            | 5/02/2017 14:2 |           |
| Delated                                |                                                                                         | •                                                                                                    |                                                                                                    | by Revenue                                                                                                    |                                                                                   |                                                                      | E Bikeshop Ana                                                   |                  |            | 6/03/2017 20:2 |           |
| Outhox                                 |                                                                                         | •                                                                                                    |                                                                                                    |                                                                                                    |                                                                                   |                                                                      |                                                                  |                  |            |                |           |
|                                        | 😭 🚸 Cu                                                                                  | irrent Upda                                                                                                    | ate - Bran                                                                                                    | d by Revenue                                                                                                    |                                                                                   | <ul> <li>OBIE</li> </ul>                                             |                                                                  | alytics Delivery | 00         | 6/03/2017 20   | :33       |
|                                        |                                                                                         |                                                                                                    |                                                                                                    | +                                                                                                    | 🔋 Reply 🛛 🦘 Re                                                                    | ply All 👻                                                            | ➡ Forward                                                        | Archive          | 🍐 Junk     | : 🚫 Delete     | More      |
|                                        | bject Curre<br>To harou<br>nalysis Ten                                                  | n@obi12cb                                                                                                    | -                                                                                                    |                                                                                                    |                                                                                   |                                                                      |                                                                  |                  |            | 05/02/         | 2017 14:  |
| An                                     | To harounalysis Ten                                                                     | n@obi12cb                                                                                                    | ook.info                                                                                                    | 7, Me🏫                                                                                                    | SIIM of Devenue                                                                   | % of Veer                                                            | % of Total                                                       |                  |            | 05/02/         | 2017 14:  |
| An<br>Pe                               | To haroun<br>nalysis Ten<br>er Name Year                                                | n@obi12cb<br>Brand                                                                                                    | ook.info 🏠<br>Revenue                                                                                                    | 7, Me☆<br>SUM of Revenue BY Year                                                                                                    |                                                                                   |                                                                      |                                                                  |                  |            | 05/02/         | 2017 14:  |
| An<br>Pe                               | To harounalysis Ten                                                                     | n@obi12cb                                                                                                    | ook.info                                                                                                    | 7, Me🏫                                                                                                    | 5,000,000                                                                         | % of Year<br>44%<br>36%                                              | % of Total<br>13%<br>11%                                         |                  |            | 05/02/         | 2017 14:  |
| An<br>Pe                               | To haroun<br>nalysis Ten<br>er Name Year                                                | n@obi12cb<br>Brand<br>BizTech                                                                                         | ook.info<br>Revenue<br>658,692                                                                                                    | 7, Me😭<br>SUM of Revenue BY Year<br>1,500,000                                                                                                    | 5,000,000                                                                         | 44%                                                                  | 13%                                                              |                  |            | 05/02/         | 2017 14:  |
| An<br>Pe<br>20                         | To haroun<br>nalysis Ten<br>er Name Year                                                | Brand<br>BizTech<br>FunPod<br>HomeView                                                                                | Revenue<br>658,692<br>542,613                                                                                                    | , Me<br>SUM of Revenue BY Year<br>1,500,000<br>1,500,000                                                                                                    | 5,000,000<br>5,000,000<br>5,000,000                                               | 44%<br>36%                                                           | 13%<br>11%                                                       |                  |            | 05/02/         | 2017 14:  |
| An<br>Pe<br>20<br>20                   | To harou<br>nalysis Ten<br>er Name Year<br>008                                          | Brand<br>BizTech<br>FunPod<br>HomeView<br>BizTech                                                                     | Revenue<br>658,692<br>542,613<br>298,695<br><b>1,500,000</b><br>821,826                                                                   | , Me<br>SUM of Revenue BY Year<br>1,500,000<br>1,500,000<br>1,500,000<br>1,500,000<br>1,700,000                                                                                            | 5,000,000<br>5,000,000<br>5,000,000<br><b>5,000,000</b><br>5,000,000              | 44%<br>36%<br>20%<br><b>100%</b><br>48%                              | 13%<br>11%<br>6%<br><b>30%</b><br>16%                            |                  |            | 05/02/         | 2017 14:  |
| An<br>Pe<br>20<br>20                   | To haroun<br>nalysis Ten<br>er Name Year<br>008<br>008 Total                            | Brand<br>BizTech<br>FunPod<br>HomeView<br>BizTech<br>FunPod                                                           | Revenue<br>658,692<br>542,613<br>298,695<br><b>1,500,000</b><br>821,826<br>556,666                                                        | , Me<br>SUM of Revenue BY Year<br>1,500,000<br>1,500,000<br>1,500,000<br>1,500,000<br>1,700,000<br>1,700,000                                                                               | 5,000,000<br>5,000,000<br>5,000,000<br><b>5,000,000</b><br>5,000,000<br>5,000,000 | 44%<br>36%<br>20%<br>100%<br>48%<br>33%                              | 13%<br>11%<br>6%<br>30%<br>16%<br>11%                            |                  |            | 05/02/         | 2017 14:  |
| An<br>Pe<br>20<br>20<br>20             | To haroun<br>nalysis Ten<br>er Name Year<br>008<br>008 Total<br>009                     | Brand<br>BizTech<br>FunPod<br>HomeView<br>BizTech<br>FunPod<br>HomeView                                               | Revenue<br>658,692<br>542,613<br>298,695<br><b>1,500,000</b><br>821,826<br>556,666<br>321,508                                             | , Me<br>SUM of Revenue BY Year<br>1,500,000<br>1,500,000<br>1,500,000<br>1,500,000<br>1,500,000<br>1,700,000<br>1,700,000<br>1,700,000                                                     | 5,000,000<br>5,000,000<br>5,000,000<br>5,000,000<br>5,000,000                     | 44%<br>36%<br>20%<br>100%<br>48%<br>33%<br>19%                       | 13%<br>11%<br>6%<br><b>30%</b><br>16%<br>11%<br>6%               |                  |            | 05/02/         | 2017 14:  |
| An<br>Pe<br>20<br>20<br>20<br>20       | To haroun<br>nalysis Ten<br>er Name Year<br>008<br>008 Total<br>009<br>009 Total        | Brand<br>BizTech<br>FunPod<br>HomeView<br>BizTech<br>FunPod<br>HomeView                                               | Revenue<br>658,692<br>542,613<br>298,695<br><b>1,500,000</b><br>821,826<br>556,666<br>321,508<br><b>1,700,000</b>                         | , Me<br>SUM of Revenue BY Year<br>1,500,000<br>1,500,000<br>1,500,000<br>1,700,000<br>1,700,000<br>1,700,000<br>1,700,000<br>1,700,000                                                     | 5,000,000<br>5,000,000<br>5,000,000<br>5,000,000<br>5,000,000                     | 44%<br>36%<br>20%<br>100%<br>48%<br>33%<br>19%<br>100%               | 13%<br>11%<br>6%<br><b>30%</b><br>16%<br>11%<br>6%<br><b>34%</b> |                  |            | 05/02/         | 2017 14:. |
| An<br>Pe<br>20<br>20<br>20<br>20       | To haroun<br>nalysis Ten<br>er Name Year<br>008<br>008 Total<br>009                     | Brand<br>BizTech<br>FunPod<br>HomeView<br>BizTech<br>FunPod<br>HomeView                                               | Revenue<br>658,692<br>542,613<br>298,695<br><b>1,500,000</b><br>821,826<br>556,666<br>321,508                                             | , Me<br>SUM of Revenue BY Year<br>1,500,000<br>1,500,000<br>1,500,000<br>1,500,000<br>1,500,000<br>1,700,000<br>1,700,000<br>1,700,000                                                     | 5,000,000<br>5,000,000<br>5,000,000<br>5,000,000<br>5,000,000                     | 44%<br>36%<br>20%<br>100%<br>48%<br>33%<br>19%                       | 13%<br>11%<br>6%<br><b>30%</b><br>16%<br>11%<br>6%               |                  |            | 05/02/         | 2017 14:. |
| An<br>Pe<br>20<br>20<br>20<br>20       | To harour<br>nalysis Ten<br>er Name Year<br>008<br>008 Total<br>009<br>009 Total<br>010 | Brand<br>BizTech<br>FunPod<br>HomeView<br>BizTech<br>HomeView<br>BizTech                                              | Revenue<br>658,692<br>542,613<br>298,695<br><b>1,500,000</b><br>821,826<br>556,666<br>321,508<br><b>1,700,000</b><br>1,019,482            | , Me<br>SUM of Revenue BY Year<br>1,500,000<br>1,500,000<br>1,500,000<br>1,700,000<br>1,700,000<br>1,700,000<br>1,700,000<br>1,700,000<br>1,700,000<br>1,700,000<br>1,800,000              | 5,000,000<br>5,000,000<br>5,000,000<br>5,000,000<br>5,000,000                     | 44%<br>36%<br>20%<br>100%<br>48%<br>33%<br>19%<br>100%<br>57%        | 13%<br>11%<br>6%<br>30%<br>16%<br>11%<br>6%<br>34%<br>20%        |                  |            | 05/02/         | 2017 14:. |
| An<br>Pe<br>20<br>20<br>20<br>20<br>20 | To harour<br>nalysis Ten<br>er Name Year<br>008<br>008 Total<br>009<br>009 Total<br>010 | m@obi12cb<br>Brand<br>BizTech<br>FunPod<br>HomeView<br>BizTech<br>FunPod<br>HomeView<br>BizTech<br>FunPod<br>HomeView | Revenue<br>658,692<br>542,613<br>298,695<br><b>1,500,000</b><br>821,826<br>556,666<br>321,508<br><b>1,700,000</b><br>1,019,482<br>400,721 | , Me<br>SUM of Revenue BY Year<br>1,500,000<br>1,500,000<br>1,500,000<br>1,500,000<br>1,700,000<br>1,700,000<br>1,700,000<br>1,700,000<br>1,700,000<br>1,700,000<br>1,800,000<br>1,800,000 | 5,000,000<br>5,000,000<br>5,000,000<br>5,000,000<br>5,000,000                     | 44%<br>36%<br>20%<br>100%<br>48%<br>33%<br>19%<br>100%<br>57%<br>22% | 13%<br>11%<br>6%<br>30%<br>16%<br>6%<br>6%<br>34%<br>20%<br>8%   |                  |            | 05/02/         | 2017 14:2 |

| 🕐   Dashboards 👻   🎴 New 👻   🛅 Open 👻   Signed In As christian 👻 |
|------------------------------------------------------------------|
|                                                                  |
| Normal 2/5/2017 1:30:30 PM GMT+01:00 View   Clear   More -       |
|                                                                  |
| @ ×                                                              |
|                                                                  |

### Current Update - Brand by Revenue

Priority Normal

Delivered 3/6/2017 8:33:18 PM GMT+01:00

Recurrence 2

Source Agent 🛛 Chapter 9 🖋 🖧

### Analysis Ten - Original

| Per Name<br>Year | Brand    | Revenue   | SUM of Revenue BY<br>Year | SUM of<br>Revenue | % of<br>Year | % of<br>Total |
|------------------|----------|-----------|---------------------------|-------------------|--------------|---------------|
| 2008             | BizTech  | 658,692   | 1,500,000                 | 5,000,000         | 44%          | 13%           |
|                  | FunPod   | 542,613   | 1,500,000                 | 5,000,000         | 36%          | 11%           |
|                  | HomeView | 298,695   | 1,500,000                 | 5,000,000         | 20%          | 6%            |
| 2008 Total       |          | 1,500,000 | 1,500,000                 | 5,000,000         | 100%         | 30%           |
| 2009             | BizTech  | 821,826   | 1,700,000                 | 5,000,000         | 48%          | 16%           |
|                  | FunPod   | 556,666   | 1,700,000                 | 5,000,000         | 33%          | 11%           |
|                  | HomeView | 321,508   | 1,700,000                 | 5,000,000         | 19%          | 6%            |

Clear Alert OK

^

| Column Properties       |                   |                       |                          | @ ×       |
|-------------------------|-------------------|-----------------------|--------------------------|-----------|
| Style Column Format     | Data Format       | Conditional Forma     | t Interaction Write Back |           |
| Column Heading          |                   |                       |                          |           |
| Primary Interaction     | Default (Drill)   | •                     |                          |           |
| Value                   |                   |                       |                          |           |
| Primary Interaction     | Action Links      | •                     |                          |           |
| Action Links            |                   |                       | +/×                      |           |
| Link Text               | Actio             | on Show Link          | ( <del>_</del>           |           |
| Add Menu Action         | Links             |                       |                          |           |
|                         |                   |                       |                          |           |
|                         |                   |                       | ×                        |           |
| 🖂 Do not display in a p | oopup if only one | action link is availa | ble at runtime           |           |
| Enable on Totals        |                   |                       |                          |           |
|                         |                   |                       | Save as Default 🔻        | OK Cancel |

| Primary Interaction Actio | n Links                              |                         |
|---------------------------|--------------------------------------|-------------------------|
| ction Links               | 4                                    | 1%                      |
| Link Text                 | New Action Link                      | (2) ×                   |
| Add Menu Action Links     | Link Text                            |                         |
|                           | Action                               | @ @ = * >               |
|                           | Show Link  Always  Conditionally     | Navigate to BI Content  |
| Do not display in a popup | Contracting of Anways Contractionary | Navigate to a Web Page  |
| Enable on Totals          |                                      | Invoke a Web Service    |
| _ Englise on rotats       |                                      | Invoke a Java Method    |
|                           |                                      | Invoke a Browser Script |
|                           |                                      | Invoke Server Script    |
|                           |                                      | Invoke an HTTP Request  |

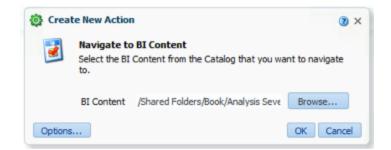

#### Analysis Ten

| Per Name Year | Brand    | Revenue       | SUM of F | Revenue BY Year | SUM of Revenue | % of Year | % of Total |
|---------------|----------|---------------|----------|-----------------|----------------|-----------|------------|
| 2008          | BizTe    |               |          | 1,500,000       | 5,000,000      | 44%       | 13%        |
|               | FunP 💱   | Other Details |          | 1,500,000       | 5,000,000      | 36%       | 11%        |
|               | HomeView | 298,695       |          | 1,500,000       | 5,000,000      | 20%       | 6%         |
| 2008 Total    |          | 1,500,000     |          | 1,500,000       | 5,000,000      | 100%      | 30%        |
| 2009          | BizTech  | 821,826       |          | 1,700,000       | 5,000,000      | 48%       | 16%        |
|               | FunPod   | 556,666       |          | 1,700,000       | 5,000,000      | 33%       | 11%        |

#### Analysis Seven

| Per Name Year | Brand   | Product               | Revenue | Target Revenue |   |
|---------------|---------|-----------------------|---------|----------------|---|
| 2008          | BizTech | izTech V5x Flip Phone |         | 95,908         | ~ |
|               |         | CompCell RX3          | 57,256  | 46,973         |   |
|               |         | Touch-Screen T5       | 102,482 | 98,861         |   |
|               |         | KeyMax S-Phone        | 76,029  | 68,501         |   |
|               |         | SoundX Nano 4Gb       | 102,606 | 91,887         | _ |
|               |         | MicroPod 60Gb         | 125,403 | 105,893        | = |
|               |         | Bluetooth Adaptor     | 42,077  | 40,043         |   |
|               |         | MP3 Speakers System   | 40,098  | 32,390         |   |
|               | FunPod  | MPEG4 Camcorder       | 115,434 | 109,606        |   |

#### Compound Layout

| Title             |         |                        |                | ų         | h 🧷 🗙     |  |  |  |  |
|-------------------|---------|------------------------|----------------|-----------|-----------|--|--|--|--|
| Analysis Ten      |         |                        |                |           |           |  |  |  |  |
| Table             |         |                        |                | <b>1</b>  | i 🧷 🗙     |  |  |  |  |
| Office            | Revenue | SUM of Revenue BY Year | SUM of Revenue | % of Year | % of Tota |  |  |  |  |
| Montgomery Office | 220,143 | 5,000,000              | 5,000,000      | 4%        | 4%        |  |  |  |  |
| Blue Bell Office  | 302,022 | 5,000,000              | 5,000,000      | 6%        | 6%        |  |  |  |  |
| Foster Office     | 303,581 | 5,000,000              | 5,000,000      | 6%        | 6%        |  |  |  |  |
| Glenn Office      | 176,968 | 5,000,000              | 5,000,000      | 4%        | 4%        |  |  |  |  |
| Tellaro Office    | 212,298 | 5,000,000              | 5,000,000      | 4%        | 4%        |  |  |  |  |
| Madison Office    | 228,250 | 5,000,000              | 5,000,000      | 5%        | 5%        |  |  |  |  |
| Eden Office       | 247,448 | 5,000,000              | 5,000,000      | 5%        | 5%        |  |  |  |  |
| Sherman Office    | 343,863 | 5,000,000              | 5,000,000      | 7%        | 7%        |  |  |  |  |
| Casino Office     | 304,065 | 5,000,000              | 5,000,000      | 6%        | 6%        |  |  |  |  |

| Create New Action                    |                                                                                   |                                                                  |                       |          | 0        |
|--------------------------------------|-----------------------------------------------------------------------------------|------------------------------------------------------------------|-----------------------|----------|----------|
| Navigate to a V<br>Enter the URL you | Veb Page<br>u want this action to display.                                        |                                                                  |                       |          |          |
| URL https://ww                       | vw.google.co.uk/search?q=@{1}                                                     | Define Paramete                                                  | ers                   |          |          |
| efine Parameters                     |                                                                                   |                                                                  |                       |          |          |
|                                      | ue anywhere within the URL, use the tok<br>ber of parameters that can be embedded | en @{Name} where 'Name' is the value specified in th<br>d.       | ne Name column below. |          |          |
|                                      |                                                                                   |                                                                  |                       |          |          |
| Name                                 | Prompt                                                                            | Value                                                            | Fixed                 | Hidden 🕫 | optional |
|                                      |                                                                                   | I23 Value                                                        | Fixed                 | Hidden 🕢 |          |
| Name                                 |                                                                                   |                                                                  |                       | _        |          |
| Name                                 |                                                                                   | 123 Value                                                        |                       | _        |          |
| Name                                 |                                                                                   | 123     Value       123     Value       123     Session Variable |                       | _        |          |

| Value     |                                                                                                    | Fixed | Hidden √ | Optional       |        |
|-----------|----------------------------------------------------------------------------------------------------|-------|----------|----------------|--------|
| <b></b> • | Column Value                                                                                                    |       | ✓        |                |        |
|           | SUM("Base Facts", "Revenue")<br>("Base Facts", "Revenue"/SUM("Base F<br>("Base Facts", "Revenue"/SUM("Base F<br>"Products", "Brand"<br>"Offices", "Office" |       |          | r Name Year")) | *100.0 |

| Edit Action | Link                                       | (3) ×                                    |    |
|-------------|--------------------------------------------|------------------------------------------|----|
| Link Text   | Search Google for Latest News              |                                          |    |
| Action      | Navigate - https://www.google.co.uk/search | 🥰 🙋 📷 »                                  |    |
| Show Link   | O Always       Conditionally               |                                          |    |
|             | Conditions                                 | Revenue                                  |    |
|             |                                            | SUM of Revenue BY Year<br>SUM of Revenue | ue |
|             |                                            | % of Total                               |    |
|             |                                            | % of Year                                |    |
|             |                                            | Office                                   |    |
|             |                                            | OK Cancer                                |    |

| New Condition | n                            | 3 × |
|---------------|------------------------------|-----|
| Column        | Revenue                      |     |
| Operator      | is greater than or equal to  | ~   |
| Value         | 250000                       |     |
|               | Add More Options 👻 Clear All |     |
|               |                              |     |

# ORACLE Business Intelligence

#### Analysis Ten

| Office            | Revenue | SUM of Revenue BY Year | SUM of Revenue | % of Year | % of Total |
|-------------------|---------|------------------------|----------------|-----------|------------|
| Montgomery Office | 220,143 | 5,000,000              | 5,000,000      | 4%        | 4%         |
| Blue Bell Office  | 302,022 | 5,000,000              | 5,000,000      | 6%        | 6%         |
| Foster Office     | 303,581 | 5,000,000              | 5,000,000      | 6%        | 6%         |
| Glenn Office      | 176,968 | 5,000,000              | 5,000,000      | 4%        | 4%         |
| Tellaro Office    | 212,298 | 5,000,000              | 5,000,000      | 4%        | 4%         |
| Madison Office    | 228,250 | 5,000,000              | 5,000,000      | 5%        | 5%         |
| Eden Office       | 247,448 | 5,000,000              | 5,000,000      | 5%        | 5%         |
| Sherman Office    | 343,863 | 5,000,000              | 5,000,000      | 7%        | 7%         |
| Casino Office     | 304,065 | 5,000,000              | 5,000,000      | 6%        | 6%         |
| Merrimon Office   | 234,278 | 5,000,000              | 5,000,000      | 5%        | 5%         |
| Perry Office      | 290,749 | 5,000,000              | 5,000,000      | 6%        | 6%         |
| Eiffel Office     | 353,699 | 5,000,000              | 5,000,000      | 7%        | 7%         |
| Spring Office     | 369,523 | 5,000,000              | 5,000,000      | 7%        | 7%         |
| Mills Office      | 292,520 | 5,000,000              | 5,000,000      | 6%        | 6%         |
| College Office    | 172,104 | 5,000,000              | 5,000,000      | 3%        | 3%         |

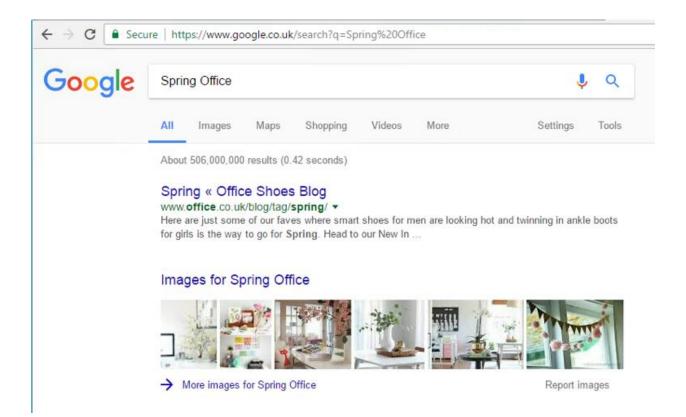

# **Chapter 10: Developing Reports Using BI Publisher**

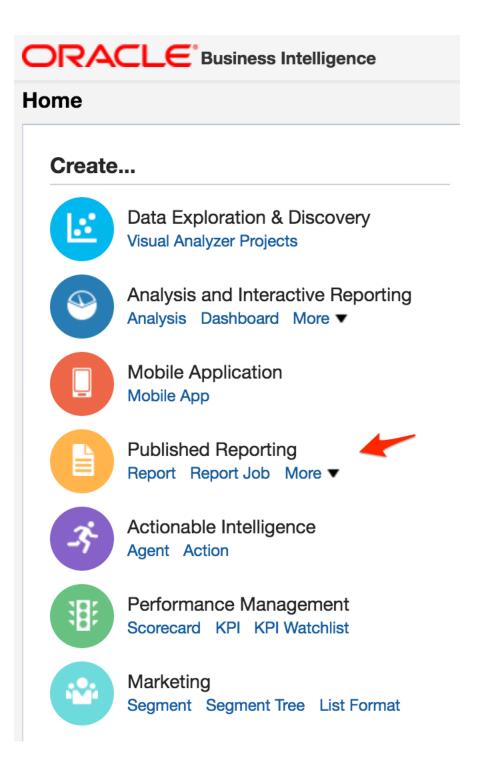

|                                                                                                    | Search | All        | •                                                   |                 | Q, A      | dvanced     | Administratio     | on Help 🔻       | Sign Out     | t   |
|----------------------------------------------------------------------------------------------------|--------|------------|-----------------------------------------------------|-----------------|-----------|-------------|-------------------|-----------------|--------------|-----|
| dministration                                                                                                    | Home   | Catalog    | Favorites <b>v</b>                                  | Dashboard       | s 🔻       | New 🔻       | Open              | Signed In       | As biadmi    | n 🔻 |
| Oracle Business Intelligence Product Version 12.2.1.1.0 (Build BIPS-20160604082456 64-bit)         Oracle BI Server Data Source       AnalyticsWeb         Available Paging Memory (MB)       2986         Available Virtual Address Space (MB)       134216879         Maintenance Mode is currently off.       Version 12.2.1.1.0 (Build BIPS-20160604082456 64-bit) |        |            |                                                     |                 |           |             |                   | N .             |              | 0   |
| Security                                                                                                    |        | Map Data   | Management                                          |                 |           |             |                   |                 |              |     |
| Manage Privileges<br>Manage privileges and rights given to users and groups.                                                                                                    |        |            | age Map Data<br>age layers, backg                   | ground maps a   | nd image  | S.          |                   |                 |              |     |
| Session Management                                                                                                    |        | Marketing  | 9                                                   |                 |           |             |                   |                 |              |     |
| Manage Sessions<br>View Oracle Business Intelligence session information including active users and queries.                                                                                                    |        |            | age Marketing J<br>background mar                   |                 | d databa  | se cache r  | esult sets.       |                 |              |     |
| Manage Agent Sessions<br>View Agent session information including Agent state and recipients.                                                                                                    |        | Man        | age Marketing I<br>age the default se<br>Marketing. |                 | Default ( | Campaign    | Load Format a     | and Default G   | lobal Audien | се  |
| Maintenance and Troubleshooting                                                                                                    |        |            |                                                     |                 |           |             |                   |                 |              |     |
| Manage Device Types                                                                                                    |        | BI Publish | her                                                 | -               |           |             |                   |                 |              |     |
| Create, edit, view or delete Device Types.                                                                                                    |        |            | age BI Publishe                                     |                 |           |             |                   |                 |              |     |
| Toggle Maintenance Mode<br>Maintenance Mode is currently off.                                                                                                    |        |            | age BI Publisher<br>erties.                         | data sources, s | schedulei | contigura   | ition, delivery c | lestinations, a | ind runtime  |     |
| Reload Files and Metadata<br>Reload XML message files, refresh server metadata, and clear caches.                                                                                                    |        | Bl Mobile  | App Designer                                        |                 |           |             |                   |                 |              |     |
| Reload Log Configuration                                                                                                    |        |            |                                                     |                 |           |             |                   |                 |              |     |
| Reload the logging configuration after update.<br>Default •                                                                                                    |        |            | age BI Mobile A<br>age BI Mobile Ap<br>ins.         |                 | a source  | s, server c | onfiguration, ru  | untime proper   | ties, and    |     |
| Issue SQL<br>Issue SQL directly to Oracle BI Server.                                                                                                    |        |            |                                                     |                 |           |             |                   |                 |              |     |
| Scan and Update Catalog Objects That Require Updates                                                                                                    |        | BI Search  |                                                     |                 |           |             |                   |                 |              |     |
| Scan the catalog and update any objects that were saved with earlier versions of Oracle Bu                                                                                                    | siness | 0          | figure Crawl                                        |                 |           |             |                   |                 |              |     |
| Intelligence.                                                                                                    |        |            | p BISearch Data                                     | Model and We    | b Catalog | g crawl.    |                   |                 |              |     |

Monitor Crawl Monitor and Stop Data Model and Web Catalog crawls.

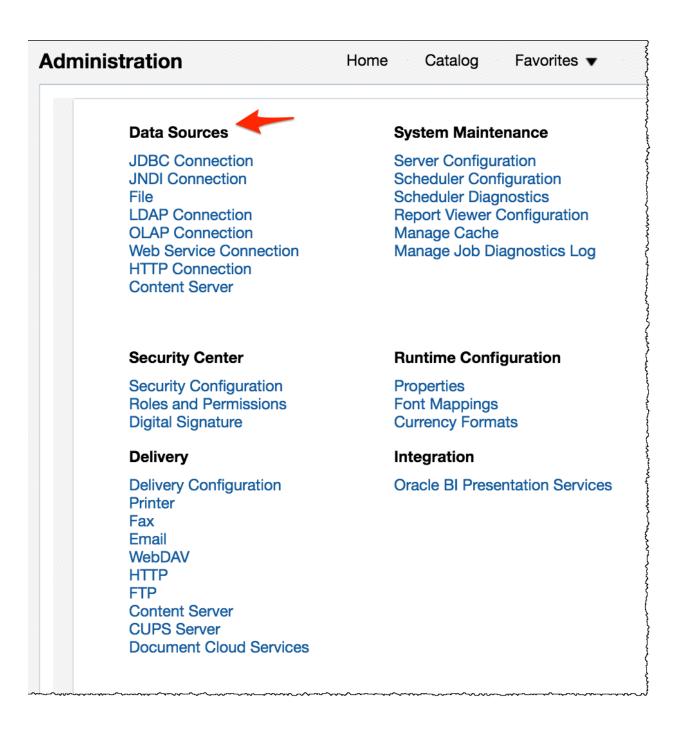

| Authorization        |                |                            |  |  |  |  |  |
|----------------------|----------------|----------------------------|--|--|--|--|--|
|                      | Security Model | Oracle Fusion Middleware 🔻 |  |  |  |  |  |
| Fusion Apps Security |                |                            |  |  |  |  |  |

| Security Center                   |                                                                                         |                  |
|-----------------------------------|-----------------------------------------------------------------------------------------|------------------|
| Security Configuration Role       | s and Permissions Digital Signature                                                     |                  |
| Number of rows displayed per page | ge 10 🔻                                                                                 |                  |
| Role Name                         | Search                                                                                  |                  |
| Role Name                         | Description                                                                             | Add Data Sources |
| BI Consumer                       | Users granted this role can consume content but are restricted in what they can create. | P                |
| BI Content Author                 | Users with this role can create most types of content.                                  | ?                |
| BI Service Administrator          | This role confers privileges required to administer the sample application.             | 8                |

| General                 |                                                                                 |
|-------------------------|---------------------------------------------------------------------------------|
| Data Source Name        | AdventureDb                                                                     |
| * Driver Type           | Microsoft SQL Server 2008                                                       |
| * Database Driver Class | weblogic.jdbc.sqlserver.SQLServerDriver<br>(Example: oracle.jdbc.OracleDriver ) |
| * Connection String     | jdbc:weblogic:sqlserver://localhost:1433;DatabaseName=AdventureW<br>orksDW2014  |
| Use System User         |                                                                                 |
| * Username              | obiee_sa                                                                        |
| Password                | •••••                                                                           |
| Pre Process Function    |                                                                                 |
| Post Process Function   |                                                                                 |
|                         | Use Proxy Authentication                                                        |
|                         | Test Connection                                                                 |

| Security             |                                         |                                               |                     |    |
|----------------------|-----------------------------------------|-----------------------------------------------|---------------------|----|
| Allow Guest<br>Allow | Access<br>ed User<br>Available Roles    |                                               | Allowed Roles       |    |
|                      | BI Consumer<br>BI Service Administrator | Nove<br>Move All<br>C<br>Remove<br>Remove All | DI Contene / tachor | 80 |

| misu     | ation                |      |      |      |                                 |           |                       | Home | Catalog | Favorite |
|----------|----------------------|------|------|------|---------------------------------|-----------|-----------------------|------|---------|----------|
| Data Sou | urces                |      |      |      |                                 |           |                       |      |         |          |
| JDBC     | JNDI                 | File | LDAP | OLAP | Web Services                    | HTTP      | <b>Content Server</b> | 1    |         |          |
|          |                      |      |      |      |                                 |           |                       |      |         |          |
|          | Data Sou<br>Source N |      |      | Dire | ctory                           |           |                       |      | Delete  | 3        |
|          | Source N             |      |      |      | ectory<br>lo.server.config.dir} | /reposito | ry/DemoFiles          |      | Delete  | 3        |

| Security Center                                   |                                                                                         |                 |
|---------------------------------------------------|-----------------------------------------------------------------------------------------|-----------------|
| Security Configuration Roles and                  | Permissions Digital Signature                                                           |                 |
| Number of rows displayed per page 10<br>Role Name | Search                                                                                  |                 |
| Role Name                                         | Description                                                                             | Add Data Source |
| BI Consumer                                       | Users granted this role can consume content but are restricted in what they can create. | 🕅 🖌             |
| BI Content Author                                 | Users with this role can create most types of content.                                  |                 |
| BI Service Administrator                          | This role confers privileges required to administer the sample application.             | <b>?</b>        |

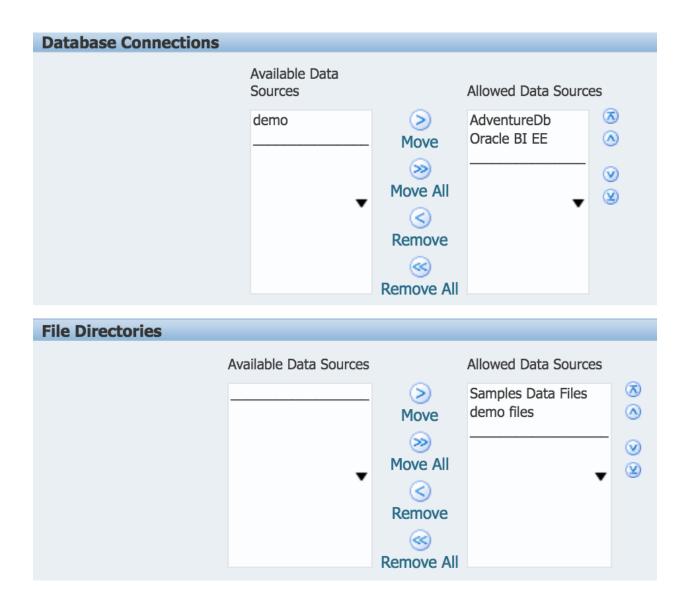

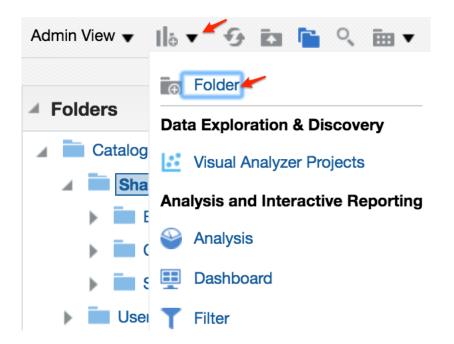

| ٩            | Advanced Administration Help  Sign Out |  |  |  |  |  |
|--------------|----------------------------------------|--|--|--|--|--|
| Dashboards 🔻 | New  Open  Signed In As biadmin        |  |  |  |  |  |
|              | Data Exploration & Discovery           |  |  |  |  |  |
|              | Published Reporting                    |  |  |  |  |  |
|              | E Report                               |  |  |  |  |  |
|              | Report Job                             |  |  |  |  |  |
|              | Data Model                             |  |  |  |  |  |
|              | A Style Template                       |  |  |  |  |  |
|              | Sub Template                           |  |  |  |  |  |
|              | Actionable Intelligence                |  |  |  |  |  |

|                |                     |             |     | Manage Private Data Sources | View Data | Create Report |  |
|----------------|---------------------|-------------|-----|-----------------------------|-----------|---------------|--|
| Data Model     | Properties          |             |     |                             |           |               |  |
| Properties     | Description         | Finance     |     |                             |           |               |  |
| Data Sets      |                     |             | -   |                             |           | 11            |  |
| Event Triggers | Default Data Source | AdventureDb | • 9 |                             |           |               |  |
| Flexfields     |                     |             |     |                             |           |               |  |

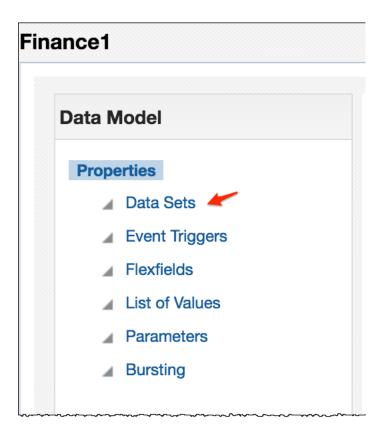

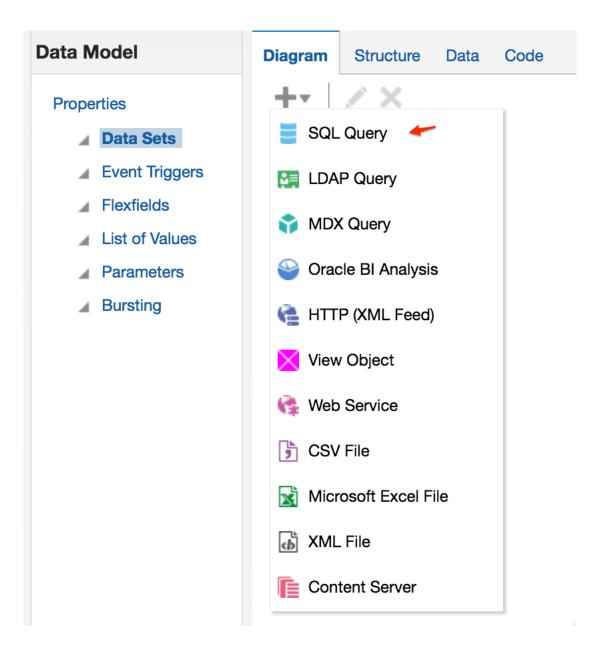

| ance1                                 |                                              | Home Catalog  | Favorites 🔻     | Dashboards 🔻        | New 🔻     | Open 🔻   | Signed In As biadmi |
|---------------------------------------|----------------------------------------------|---------------|-----------------|---------------------|-----------|----------|---------------------|
|                                       |                                              |               | Manage P        | rivate Data Sources | View Data | Create R | eport   🔡 😹   🥥     |
| Data Model                            | New Data Set - SQL Query                     |               |                 | 0 ×                 |           |          |                     |
| Properties  Data Sets  Event Triggers | * Name<br>* Data Source AdventureDb (Default | ) <b>▼</b> €9 |                 |                     |           |          |                     |
| Flexfields                            | * Type of SQL Standard SQL V                 |               |                 | _                   |           |          |                     |
| List of Values                        | * SQL Query                                  |               | Query B         | uilder              |           |          |                     |
| Parameters                            |                                              |               |                 |                     |           |          |                     |
| Bursting                              |                                              |               |                 |                     |           |          |                     |
|                                       |                                              |               |                 |                     |           |          |                     |
|                                       |                                              |               |                 |                     |           |          |                     |
|                                       |                                              |               |                 |                     |           |          |                     |
|                                       |                                              |               |                 |                     |           |          |                     |
|                                       |                                              | Generate I    | Explain Plan OK | Cancel              |           |          |                     |
|                                       |                                              |               |                 |                     |           |          |                     |
|                                       |                                              |               |                 |                     |           |          |                     |
| talog AdventureWorksDW2014 V          |                                              |               |                 |                     |           |          | Save C              |
|                                       | Model Conditions SQL Results 10 V            |               |                 |                     |           |          | Save C              |
| nema dbo 🔻                            |                                              |               |                 |                     |           |          |                     |
| earch 🔍                               |                                              |               |                 |                     |           |          |                     |
|                                       |                                              |               |                 |                     |           |          |                     |
| IventureWorksDWBuildVersion           |                                              |               |                 |                     |           |          |                     |
| tabaseLog                             |                                              |               |                 |                     |           |          |                     |
| mAccount                              |                                              |               |                 |                     |           |          |                     |
| nCurrency                             |                                              |               |                 |                     |           |          |                     |
| nCustomer                             |                                              |               |                 |                     |           |          |                     |
| nDate                                 | •                                            |               |                 |                     |           |          |                     |
| nDepartmentGroup                      |                                              |               |                 |                     |           |          |                     |
| nEmployee                             |                                              |               |                 |                     |           |          |                     |
| nGeography                            |                                              |               |                 |                     |           |          |                     |
| mOrganization                         |                                              |               |                 |                     |           |          |                     |
| mProduct                              |                                              |               |                 |                     |           |          |                     |
| nProductCategory                      |                                              |               |                 |                     |           |          |                     |
|                                       |                                              |               |                 |                     |           |          |                     |
|                                       |                                              |               |                 |                     |           |          |                     |
| mProductSubcategory                   |                                              |               |                 |                     |           |          |                     |
|                                       |                                              |               |                 |                     |           |          |                     |

|                              | DimOrganization       | ☆ ×      |         |     |                    |          |   |
|------------------------------|-----------------------|----------|---------|-----|--------------------|----------|---|
| AdventureWorksDWBuildVersion | OrganizationKey       | #        |         |     |                    |          |   |
| DatabaseLog                  |                       | _        |         |     |                    |          |   |
| DimAccount                   | ParentOrganizationKey | <b>#</b> |         |     |                    |          |   |
| DimCurrency                  | PercentageOfOwnership | A        |         |     |                    |          |   |
| DimCustomer                  | 0                     |          |         | 4   | FactFinance        | ¢        | × |
| DimDate                      | OrganizationName      | A        |         |     | FinanceKey         | #        |   |
| DimDepartmentGroup           | CurrencyKey           | #        |         | _   |                    | -        |   |
| DimEmployee                  | ounonoyney            |          |         |     | DateKey            | #        |   |
| DimGeography                 |                       |          |         |     | OrganizationKey    | <b>#</b> |   |
| DimOrganization              |                       |          |         |     |                    |          |   |
| DimProduct                   |                       |          |         |     | DepartmentGroupKey | #        |   |
| DimProductCategory           |                       |          |         |     | ScenarioKey        | #        |   |
| DimProductSubcategory        |                       |          | _       |     |                    |          |   |
| DimPromotion                 |                       | -        |         |     | AccountKey         | #        |   |
| Disponallar                  | <br>DimScenario       | X        | · ····· | ~~~ |                    |          |   |

| Diagram   Structure   Data   Code     +-   /   X |                                  |     |   |
|--------------------------------------------------|----------------------------------|-----|---|
|                                                  | ⊿ <b>≣</b> G_1                   | ÷   | ¢ |
| 🖌 🗎 Global Level Functions 🔅                     | DepartmentGroupName              | A   | ¢ |
| Drop here for aggregate function                 | CalendarYear                     | #   | ¢ |
|                                                  | null                             | #.0 | ¢ |
|                                                  | Drop here for aggregate function |     |   |

| Diagram   | Structure  | Data | Code |
|-----------|------------|------|------|
| Table Vie | w   Output |      |      |

|                          | 3               | XML View |               |                     | Business View |  |  |
|--------------------------|-----------------|----------|---------------|---------------------|---------------|--|--|
| Data Source              | XML Tag Name    | Sorting  | Value If Null | <b>Display Name</b> | Data Type     |  |  |
| A Report Data            |                 |          |               |                     |               |  |  |
| Data Structure           | DATA_DS         |          |               |                     |               |  |  |
| ∡ Finance                | G_1             |          |               |                     |               |  |  |
| A<br>DepartmentGroupName | DepartmentGroup |          |               | DepartmentGroup     | A             |  |  |
| # CalendarYear           | CalendarYear    |          |               | CalendarYear        | Ħ             |  |  |
| #0                       | null            |          |               | Revenue             | #0            |  |  |

|                                                                                                    |                           | 244               |
|----------------------------------------------------------------------------------------------------|---------------------------|-------------------|
| Edit Data Set - Finance                                                                                                    | )                         | 0                 |
| * Name                                                                                                    | Finance                   |                   |
| * Data Source                                                                                                    | AdventureDb (Default) 🔻 🍕 |                   |
| * Type of SQL                                                                                                    | Standard SQL              |                   |
| * SQL Query                                                                                                    |                           | Query Builder     |
| select<br>dg.Department(<br>d.CalendarYear,<br>sum(f.Amount)<br>from<br>DimDepartment<br>DimDate d,<br>FactFinance f<br>where (dg.Departr<br>and d.CalendarYea<br>group by dg.Depart |                           | (ey = f.DateKey ) |

| eve | Add Parar                | meter - Finance                                      | ×     |
|-----|--------------------------|------------------------------------------------------|-------|
| agç | Please select parameters | t one or more bind variables to create corresponding |       |
|     | 🗸 p_year                 |                                                      |       |
|     | 1                        | OK Ca                                                | incel |
|     | _                        |                                                      | _     |

|                | Parameters        |               |               |                |               |         |
|----------------|-------------------|---------------|---------------|----------------|---------------|---------|
| Properties     | + ×               |               |               |                |               |         |
| Data Sets      | *Name             | Data Type     | Default Value | Parameter Type | Row Placement | Reorder |
| Finance        |                   |               |               |                |               |         |
| Event Triggers | p_year            | String        |               | Text •         | 1 🚔           | ▲▼      |
| Flexfields     |                   |               |               |                |               |         |
| List of Values |                   |               |               |                |               |         |
| Parameters     |                   |               |               |                |               |         |
| 📑 p_year 🛛 🔶   |                   |               |               |                |               |         |
| Bursting       |                   |               |               |                |               |         |
|                |                   |               |               |                |               |         |
|                |                   |               |               | -              |               |         |
|                | p_year: Type: Tex | xt            |               |                |               |         |
|                | Di                | isplay Label  |               |                |               |         |
|                | Te                | xt Field Size |               |                |               |         |
|                | 16,               |               |               |                |               |         |

| Data Model                                             | List of Values       |                      |             |           |
|--------------------------------------------------------|----------------------|----------------------|-------------|-----------|
| Properties                                             | + ×                  |                      |             |           |
| Data Sets                                              | *Name                | Туре                 | Data Source | Reorder   |
| Finance Event Triggers                                 | LOV_YEAR             | Fixed Data           | •           | <b>AV</b> |
| <ul> <li>Flexfields</li> <li>List of Values</li> </ul> |                      |                      |             |           |
| Parameters                                             |                      |                      |             |           |
| im p_year<br>⊿ Bursting                                | LOV_YEAR: Ty         | pe: Fixed Data       |             |           |
|                                                        | *Label               | *Value               |             |           |
|                                                        |                      |                      |             |           |
|                                                        | 2007                 | 2007                 |             |           |
|                                                        | 2007                 | 2007                 |             |           |
|                                                        |                      |                      |             |           |
|                                                        | 2008                 | 2008                 |             |           |
|                                                        | 2008 2009            | 2008                 |             |           |
|                                                        | 2008<br>2009<br>2010 | 2008<br>2009<br>2010 |             |           |

| Data Model                     | Parameters             |                      |                       |                   |               |        |
|--------------------------------|------------------------|----------------------|-----------------------|-------------------|---------------|--------|
| Properties                     | + ×                    |                      |                       |                   |               |        |
| Data Sets                      | *Name                  | Data Type            | Default Value         | Parameter Type    | Row Placement | Reorde |
| Finance Event Triggers         | p_year                 | Integer 🗸            | 2006                  | Menu              | 1 🚔           | •      |
| <ul> <li>Flexfields</li> </ul> |                        |                      |                       |                   |               |        |
| List of Values                 |                        |                      |                       | •                 |               |        |
| LOV_YEAR                       |                        |                      |                       |                   |               |        |
| Parameters                     | p_year: Type: Me       | enu                  |                       |                   |               |        |
| p_year                         | D                      | isplay Label Year    |                       |                   |               |        |
| Bursting                       | U                      | ist of Values LOV_YE | AR                    | •                 |               |        |
|                                | Number of Volume to D  |                      |                       |                   |               |        |
|                                | Number of Values to Di | splay in List 100    |                       |                   |               |        |
|                                |                        | Options 🗌 Mul        | tiple Selection       |                   |               |        |
|                                |                        | Car                  | select all            |                   |               |        |
|                                |                        | Ref                  | resh other parameters | on change         |               |        |
|                                |                        | N                    | lanage Private Data   | Sources View Data | Create Report |        |
| agram Structure Da             | ta Code                |                      |                       |                   | <u>ر</u>      |        |
| Year                           | 2007                   | *                    |                       |                   |               |        |
| Rows 5 View                    | Export Save As Sample  | Data View Eng        |                       |                   |               |        |

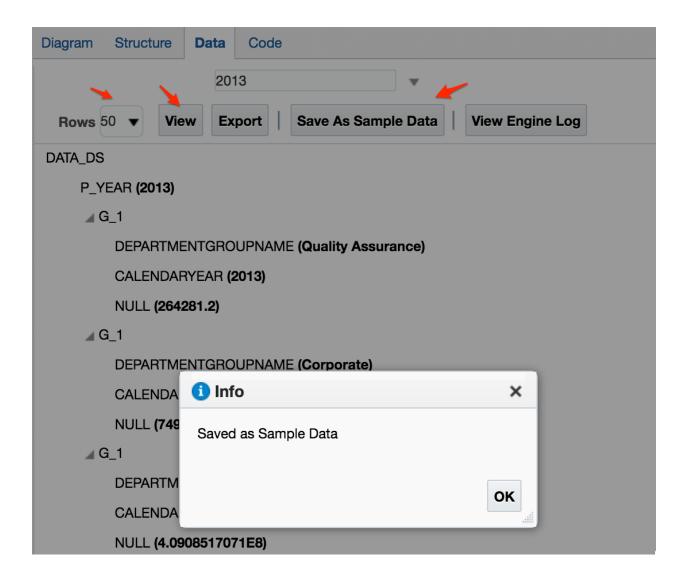

| Data Model                                          | XML Output Options 🧹 Include Parameter Tags                                              |
|-----------------------------------------------------|------------------------------------------------------------------------------------------|
| Properties Data Sets                                | <ul> <li>Include Empty Tags for Null Elements</li> <li>Include Group List Tag</li> </ul> |
| Finance Event Triggers                              | XML Tag Display Upper Case                                                               |
| <ul><li>Flexfields</li><li>List of Values</li></ul> | Sample Data sample.xml                                                                   |
| ELOV_YEAR                                           | Schema 🗘                                                                                 |
| p_year                                              | Data Files                                                                               |

| Search All                    | T                                    | Q Advanced Administration Help ▼ Sign Out                   |
|-------------------------------|--------------------------------------|-------------------------------------------------------------|
| Home Catalog                  | Favorites <b>v</b> Dashboards        | ▼ New ▼ Open ▼ Signed In As biadmin ▼                       |
|                               | Manage Private Data Sou              |                                                             |
| stance Level                  | ▼                                    | Visual Analyzer Projects Analysis and Interactive Reporting |
| stance Level                  | •                                    | Sea Analysis                                                |
| stance Level                  | ▼ SQL Trace Name                     | Dashboard                                                   |
|                               |                                      | T Filter                                                    |
| Enable Backup Connection      |                                      | Dashboard Prompt                                            |
| Switch to Backup Data So      | urce when Primary Data Sourc<br>only | e is unav Condition                                         |
| Include Parameter Tags        |                                      | Mobile Application                                          |
| Include Empty Tags for Null E | lements                              | Mobile App                                                  |
| Include Group List Tag        |                                      | Published Reporting                                         |
|                               |                                      | E Report                                                    |
| Upper Case                    | •                                    |                                                             |
| ample.xml                     |                                      | Delete                                                      |

|                               |                                                      | XLS                   |                  |  |
|-------------------------------|------------------------------------------------------|-----------------------|------------------|--|
|                               | Use Data Model                                       | Upload<br>Spreadsheet | Use Subject Area |  |
| Create a report using         | g an existing Data Model                             |                       |                  |  |
|                               |                                                      |                       |                  |  |
| Data Model                    |                                                      | 0                     |                  |  |
| Data Model How do you want to | create your report?                                  | o,                    |                  |  |
| How do you want to            | <b>create your report?</b><br>e O 🥖 Use Report Edito | •                     |                  |  |

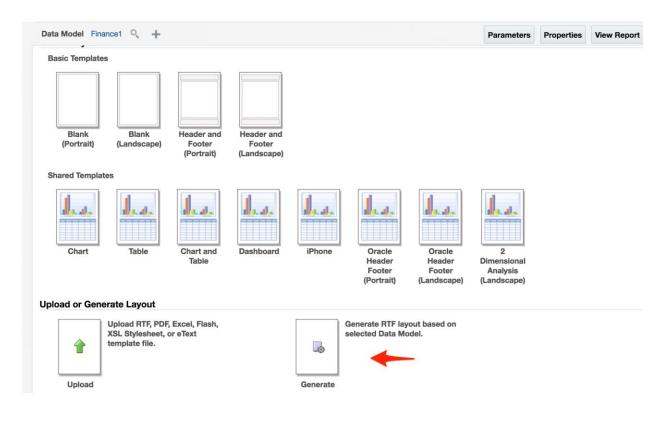

| Auto Generate La |                   | ×        |        |
|------------------|-------------------|----------|--------|
| * Template Name  | Revenue per Group |          |        |
|                  |                   | Generate | Cancel |

| Data Model                                                         | Finance1                                                                                                    | °, | + | Parameters | Properties | View Report |        | 12     |        |
|--------------------------------------------------------------------|----------------------------------------------------------------------------------------------------|----|---|------------|------------|-------------|--------|--------|--------|
|                                                                    |                                                                                                    |    |   |            |            | View Thum   | onails | View a | ı list |
|                                                                    |                                                                                                    |    |   |            |            |             | Add N  | ew Lay | out    |
|                                                                    | 10.07 IS 17                                                                                                    |    |   |            |            |             |        |        |        |
| NET<br>NET<br>NET<br>NET<br>NET<br>NET<br>NET<br>NET<br>NET<br>NET | Contraction of a second second |    |   |            |            |             |        |        |        |
|                                                                    |                                                                                                    |    |   |            |            |             |        |        |        |
|                                                                    |                                                                                                    |    |   |            |            |             |        |        |        |

|                   | <b>Year</b> 2013 | Apply               |                                            |
|-------------------|------------------|---------------------|--------------------------------------------|
| Revenue per Group |                  |                     |                                            |
| ORACLE            |                  | Oracle BI Publisher | Date: 2016-10-30 2:05:57 AM<br>Page 1 Of 1 |

| DepartmentGroupName                  | CalendarYear | Revenue        |
|--------------------------------------|--------------|----------------|
| Quality Assurance                    | 2013         | 264281.2000    |
| Corporate                            | 2013         | 7497631.5000   |
| Sales and Marketing                  | 2013         | 409085170.7100 |
| Manufacturing                        | 2013         | 548683.9800    |
| Research and Development             | 2013         | 74122673.8900  |
| Inventory Management                 | 2013         | 34623729.3700  |
| Executive General and Administration | 2013         | 15836808.8700  |

# Chapter 11: Usage Tracking

| Oracle BI Administration Tool                                                                                                    | -                                                              |                                                      | <u>_ 🗆 x</u> |
|----------------------------------------------------------------------------------------------------|----------------------------------------------------------------|------------------------------------------------------|--------------|
| File Edit View Manage Tools D                                                                                                    | ingrami window Help<br>  🛍   🛃   📴 🏫 🗞 🥙 🖻 🍳 🔍 🚱               | <b>B</b>                                             |              |
| Presentation     Presentation     Presentation     Presentation     Presentation     Finance     Presentation     Finance     Presentation     Finance     Presentation     Finance     Presentation     Finance     Presentation     Finance     Finance | Business Model and Ma      AdventureWorksBM     SampleApp Lite | Physical     Adventureworks     Sample App Lite Data | _ <b>_</b> X |
| For Help, press F1                                                                                                    |                                                                |                                                      | NUM          |

| File | Edit    | View     | Manage     | Tools | Diagram  |
|------|---------|----------|------------|-------|----------|
| N    | ew Rep  | ository  |            | (     | Ctrl+N   |
| 0    | pen     |          |            |       | •        |
| M    | ultiuse | r        |            |       | •        |
|      | ource C | ontrol   |            |       | •        |
| -    | ose     |          |            |       |          |
|      | ive     |          |            | I     | Ctrl + S |
|      | ive As  |          |            |       | •        |
|      | opy As  | _        |            |       | •        |
|      | -       | Passwo   |            |       |          |
| LC   | ad Jav  | a Datas  | ources     |       |          |
| Pr   | int Pre | view     |            |       |          |
| Pr   | int     |          |            |       |          |
| In   | nport N | /letadat | а          |       |          |
| C    | ompar   | e        | 2          |       |          |
| Τt   | urn off | Compa    | ire Mode   |       |          |
| M    | erge    |          |            |       |          |
|      |         |          | onsistency |       | Ctrl+K   |
| CI   | heck M  | lodels   |            |       | +        |
| CI   | heck O  | ut All   |            |       |          |
| CI   | heck In | Chang    | es         |       |          |
| U    | ndo All | Chang    | es         |       |          |
| 1    | obiee_l | book.rp  | d          |       |          |
| Ex   | iit     |          |            |       |          |

| Import Metadata - Select Data S | Source           |                                                  |           | _ 🗆 🗙         |
|---------------------------------|------------------|--------------------------------------------------|-----------|---------------|
| 1 Select Data Source            |                  |                                                  |           |               |
| 2 Select Metadata Types         | Connection Type: | ODBC 3.5                                         |           | <b>_</b>      |
|                                 | DSN              | Driver                                           |           |               |
| 3 Select Metadata Objects       | Adventureworks   | SQL Server Native Client 11.0<br>Orade BI Server |           |               |
| 4 Map to Logical Model          | BI_Platform      | SQL Server Native Client 11.0                    |           |               |
| 5 Publish to Warehouse          | Obiee_Book       | Orade BI Server-dient                            |           |               |
|                                 | User Name:       | BOOK2_BIPLATFORM                                 |           |               |
|                                 | Password:        | •••••                                            |           |               |
| Help                            |                  |                                                  | Back Next | Finish Cancel |
| For Help, press F1              |                  |                                                  |           | 11.           |

| Import Metadata - Select Metad | data Types                                             |               |                            | _ 🗆 🗙  |
|--------------------------------|--------------------------------------------------------|---------------|----------------------------|--------|
| 1 Select Data Source           | Select the Metadata types you want to                  | import:       |                            |        |
| 2 Select Metadata Types        | <ul> <li>Relational Sources</li> <li>Tables</li> </ul> | System tables |                            |        |
| 3 Select Metadata Objects      | ✓ Keys                                                 | Aliases       |                            |        |
| 4 Map to Logical Model         | Eoreign Keys                                           | Synonyms      |                            |        |
| 5 Publish to Warehouse         | C Metadata from <u>C</u> RM tables                     |               |                            |        |
| Help                           | ]                                                      | Back          | <u>N</u> ext <u>Einish</u> | Cancel |
| For Help, press F1             |                                                        |               |                            | /      |

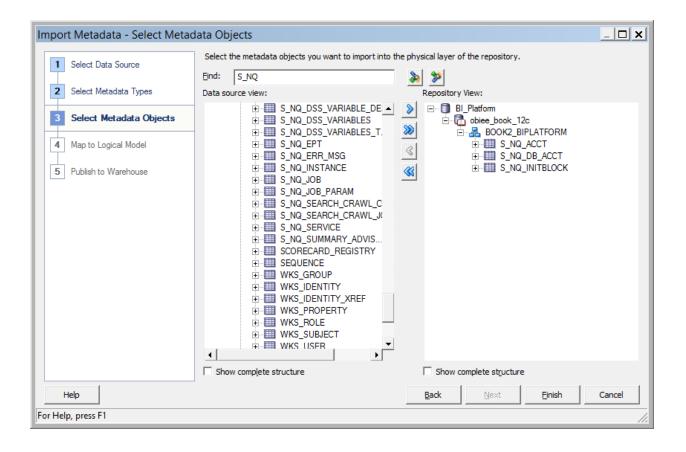

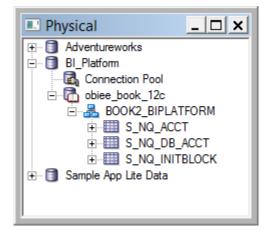

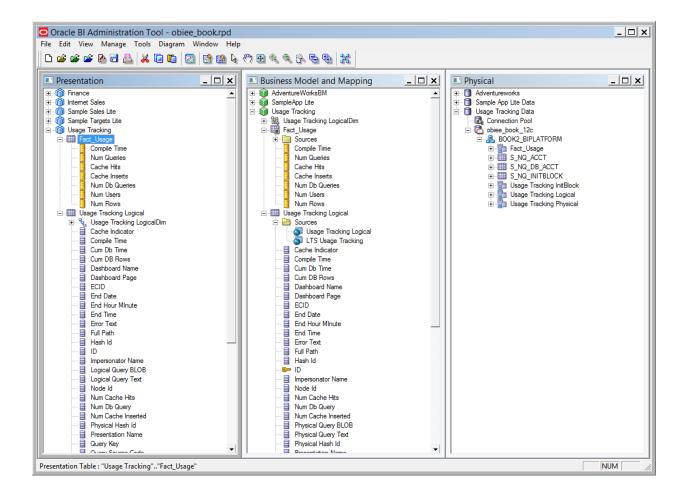

#### [USAGE TRACKING]

ENABLE = YES; DIRECT\_INSERT = YES; PHYSICAL\_TABLE\_NAME = "Usage Tracking Data"."obiee\_book\_12c"."BOOK2\_BIPLATFORM"."S\_NQ\_ACCT"; CONNECTION\_POOL = "Usage Tracking Data"."Connection Pool"; INIT\_BLOCK\_TABLE\_NAME = "Usage Tracking Data"."obiee\_book\_12c"."BOOK2\_BIPLATFORM"."S\_NQ\_INITBLOCK"; INIT\_BLOCK\_CONNECTION\_POOL = "Usage Tracking Data"."Connection Pool";

# Chapter 13: Using The BI Admin Change Management Utilities

| Oracle BI Administration         | on Tool - A | dventureWorks_Dev | .rpd                      |    |          | _ 🗆 x |
|----------------------------------|-------------|-------------------|---------------------------|----|----------|-------|
| File Edit View Manage T          | ools Diagra | am Window Help    |                           |    |          |       |
| New Repository                   | Ctrl+N      | 🔄 📑 🛍 🖌 🤭         | B & & B & B & K           |    |          |       |
| Open                             | •           | 1                 |                           |    |          |       |
| Multiuser                        | •           |                   | Business Model and Mappin | ng | Physical |       |
| Source Control<br>Close          | ,           |                   |                           |    |          |       |
| Save                             | Ctrl+S      |                   |                           |    |          |       |
| Save As                          | CUI+5       |                   |                           |    |          |       |
| Copy As                          | ,           |                   |                           |    |          |       |
| Change Password                  |             |                   |                           |    |          |       |
| Load Java Datasources            |             |                   |                           |    |          |       |
| Print Preview                    |             |                   |                           |    |          |       |
| Print                            |             |                   |                           |    |          |       |
|                                  |             |                   |                           |    |          |       |
| Import Metadata                  |             |                   |                           |    |          |       |
| Compare<br>Turn off Compare Mode | 1           |                   |                           |    |          |       |
| Merge                            | 1           |                   |                           |    |          |       |
| Check Global Consistency         | Ctrl+K      |                   |                           |    |          |       |
| Check Models                     | +           |                   |                           |    |          |       |
| Check Out All                    |             |                   |                           |    |          |       |
| Check In Changes                 |             |                   |                           |    |          |       |
| Undo All Changes                 |             |                   |                           |    |          |       |
| 1 AdventureWorks_Dev             |             |                   |                           |    |          |       |
| 2 AdventureWorks(1)              |             |                   |                           |    |          |       |
| 3 AdventureWorks_equalized       |             |                   |                           |    |          |       |
| 4 AdventureWorks                 |             |                   |                           |    |          |       |
| Exit                             |             |                   |                           |    |          |       |
|                                  |             |                   |                           |    |          |       |
|                                  |             |                   |                           |    |          |       |
|                                  |             |                   |                           |    |          |       |
|                                  |             |                   |                           |    |          |       |

| Merge Repository Wizard - Sel | ect Input Files             |                                                     | _ □             | × |
|-------------------------------|-----------------------------|-----------------------------------------------------|-----------------|---|
| 1 Select Input Files          | Merge Type: 🔶 Full Reposi   | itory Merge C Patch Repository Merge                |                 |   |
| 2 Define Merge Strategy       | Original Master Repository: | C:\Users\haroun\Downloads\AdventureWorks.rpd        | <u>S</u> elect  | • |
|                               |                             | Repository Password:                                |                 |   |
|                               | Modified Repository:        | C:\Users\haroun\Downloads\AdventureWorks_Prod.rpd   | S <u>e</u> lect | • |
|                               |                             | Repository Password:                                |                 |   |
|                               | Current Repository:         | C:\Users\haroun\Downloads\AdventureWorks_Dev.rpd    | Select          | + |
|                               |                             |                                                     |                 |   |
|                               | Save Merged Repository as:  | C:\Users\haroun\Downloads\AdventureWorks_Dev(1).rpd | Sele <u>c</u> t | • |
|                               |                             | Repository Password:                                |                 |   |
|                               | Equalize During Merge       |                                                     |                 |   |
|                               |                             |                                                     |                 |   |
|                               |                             |                                                     |                 |   |
|                               |                             |                                                     |                 |   |
|                               |                             |                                                     |                 |   |
|                               |                             |                                                     |                 |   |
| Help                          |                             | Back Next Finish                                    | Cancel          |   |
| For Help, press F1            |                             |                                                     |                 | 1 |

| Me  | rge Repository Wizard - Defi      | ne Merge Stra                              | ategy                                                                         |                    |                          |                          |                           | _                   |      |
|-----|-----------------------------------|--------------------------------------------|-------------------------------------------------------------------------------|--------------------|--------------------------|--------------------------|---------------------------|---------------------|------|
| [   | 1 Select Input Files              | Conflicts:                                 |                                                                               |                    | <b>60</b> >>             |                          | Show qualified names      | Set Default Decisio | ns ► |
|     |                                   |                                            | Туре                                                                          |                    | Name                     |                          | Description               | Decision            |      |
|     | 2 Define Merge Strategy           | 🖓 📄 Present                                | tation Column E                                                               | English Month      |                          |                          | Changed in both (differe  | nt) By Property     |      |
|     |                                   |                                            | Pro                                                                           | operty             | Original                 | Modified                 | Current                   | Merge Choices       | 11   |
|     |                                   | Na                                         | ame                                                                           |                    | EnglishMonthName         | 🛞 English Month          | C EnglishMonth            |                     |      |
|     |                                   | T                                          | ranslation Key                                                                |                    | EnglishMonthName         | English Month            | C EnglishMonth            |                     |      |
|     |                                   |                                            |                                                                               |                    |                          | 1                        |                           |                     | -    |
|     |                                   | Original reposito                          | ory                                                                           |                    | Modified repository      |                          | Current repository        |                     |      |
|     |                                   |                                            | FiscalQuarter<br>FiscalSemester<br>FiscalYear<br>FrenchDayNar<br>FrenchMonthN | neOfWeek           | French N                 | uarter                   | Fiscal'y                  | Quarter<br>Semester | •    |
|     |                                   | AdventureWorks<br>Differences:             | s.rpd                                                                         |                    | AdventureWorks_Prod_ed   | qualized_again.rpd       | AdventureWorks_Dev_e      | equalized.rpd       |      |
|     |                                   | Presentation Co<br>Name<br>Translation Key |                                                                               | "Time". "English M | fonth" was changed in bo | th repositories; these p | properties are different: | *<br>*              |      |
|     | <b></b>                           | Check consis                               | stency of the me                                                              | erged RPD          |                          |                          |                           | Hide object view    | vs   |
|     | Help                              |                                            |                                                                               |                    |                          | Back                     | Next Fir                  | nish Cance          | el   |
| Pre | sentation Column : "Finance""Time | "."English Month                           | h"                                                                            |                    |                          |                          |                           |                     | 11.  |

| <b>80</b> De | 🖩   🛃 😭         | Show qualified names        |
|--------------|-----------------|-----------------------------|
| Name         |                 | Description                 |
|              |                 | Changed in both (different) |
| Original     | Modified        | Current                     |
| MonthName    | 🔿 English Month | EnglishMonth                |
| MonthName    | C English Month | EnglishMonth                |

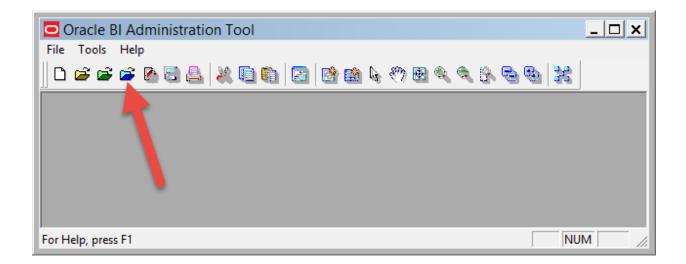

| Business Model and Mapping                                                  | Physic                                                                                                    | cal              |
|-----------------------------------------------------------------------------|----------------------------------------------------------------------------------------------------|------------------|
| 🖃 🕡 AdventureWorksBM                                                        |                                                                                                    | Adventureworks   |
| i≘128, Time Dim<br>i≘⊞ DimAccount                                           | Check Out Objects                                                                                                    | _ 🗆 🗙            |
| DimCurrency     DimCustomer     DimDate     DimCustores     CalendarQuarter | This repository is in use for report<br>to be checked out for editing. Ar<br>need to be checked out to enab<br>Objects selected for editing: |                  |
|                                                                             | Name                                                                                                    | Туре             |
| 🗧 CalendarYear                                                              | EnglishMonthName                                                                                                    | Logical Column   |
| DateKey<br>DayNumberOfMonth<br>DayNumberOfWeek                              |                                                                                                    |                  |
| DayNumberOfYear                                                             | Associated Objects:                                                                                                    |                  |
| EnglishDayNameOfWeek                                                        | Name                                                                                                    | Туре             |
| English Month Name                                                          | AdventureWorksBM                                                                                                    | Business Model — |
| FiscalQuarter                                                               | MonthNumberOfYear                                                                                                    | Logical Column   |
| Fiscal Semester                                                             | SpanishDayNameOfWeek                                                                                                    | Logical Column   |
| 📕 FiscalYear                                                                | SpanishMonthName                                                                                                    | Logical Column   |
| FrenchDayNameOfWeek                                                         | WeekNumberOfYear                                                                                                    | Logical Column   |
| FrenchMonthName                                                             | CalendarQuarter                                                                                                    | Logical Column   |
| FullDateAltemateKey                                                         | E CalendarSementer                                                                                                    |                  |
| MonthNumberOfYear                                                           | Show Qualified Name                                                                                                    |                  |
| SpanishMonthName                                                            |                                                                                                    | Check Out Cancel |
| WeekNumberOfYear                                                            |                                                                                                    |                  |
| DimDepartmentGroup                                                          |                                                                                                    |                  |
| i 🛱 🛲 DimOrnanization                                                       |                                                                                                    |                  |

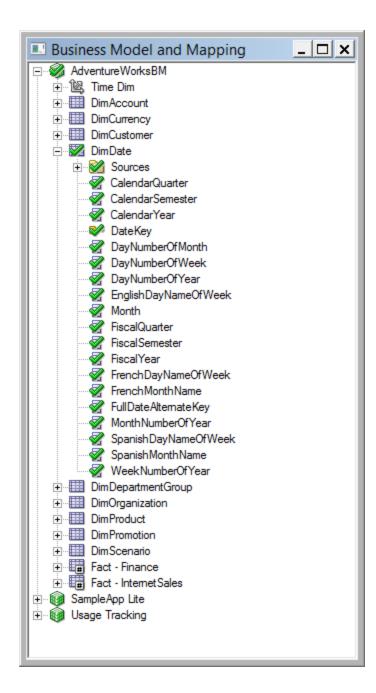

| 🖸 (Online) Quecle BI Administration Tool - OBIEE_Book                                                     | c_dsn                                                                                                    |  |  |  |  |  |  |
|----------------------------------------------------------------------------------------------------|----------------------------------------------------------------------------------------------------|--|--|--|--|--|--|
| File Edit View Manage Tools Diagram Window Help                                                           |                                                                                                    |  |  |  |  |  |  |
| 다 🖆 🖆 🚰 📇 🐰 💷 🛍 🔯 🔮 🎕 🗞 🥙 🕺 🔍 🗞 🧠 🍇                                                                       |                                                                                                    |  |  |  |  |  |  |
| Presentation Business Model and Mapping                                                                   |                                                                                                    |  |  |  |  |  |  |
| Internet Sales         Internet Sales         Image: Sample Sales Lite         Image: Sample Targets Lite | AdventureWorksBM     AdventureWorksBM     Dim Count     DimAccount     DimCurency     DimCustomer     DimCustomer     DimDate     CalendarQuarter     CalendarSemester     CalendarYear     DateKey     DayNumberOfMonth     DayNumberOfWeek     DayNumberOfWeek     DayNumberOfWeek     FiscalQuarter     FiscalQuarter     FiscalSemester     FiscalYear     FiscalYear     FiscalYear     FiscalYear     FiscalYear     FiscalYear     FiscalYear     FiscalYear     FiscalYear     FiscalYear     FiscalYear     FiscalYear     FiscalYear     FiscalYear     FiscalYear     FiscalYear     FiscalYear     FiscalYear |  |  |  |  |  |  |
|                                                                                                    | FrenchMonthName<br>FullDateAltemateKey<br>MonthNumberOfYear                                                                                                    |  |  |  |  |  |  |

| Oracle BI Ad                             | ministration To   | ol - OBIEE_Book_dsn.rpd |                         |
|------------------------------------------|-------------------|-------------------------|-------------------------|
| File Edit View                           | Manage Tools      | Diagram Window Help     |                         |
| 🛛 🗅 📽 📽                                  | Sessions<br>Cache | ) 🛍 🛛 🖄 😭 🏙 🖌 🖑 🖲       | 3 4 4 6 6 8 %           |
| Presentation                             | Clusters          | Bu                      | siness Model and Mappin |
|                                          | Identity          | Ţ.                      | AdventureWorksBM        |
| 🛛 🗄 👘 Internet Sale                      | 2011/201          |                         | 🕡 🗑 SampleApp Lite      |
| i ⊕ mîî Sample Sale<br>⊕ mîî Sample Taro | Valiablesm        |                         |                         |
| ⊡ 👔 Sample Targ                          | Projects          | ←                       |                         |
|                                          | Marketing         |                         |                         |
|                                          |                   |                         |                         |
|                                          |                   |                         |                         |

| SampleApp Lite     |                  |    |
|--------------------|------------------|----|
| Project Manager    |                  |    |
| Action Edit Help   |                  |    |
| New Project        | Name Description |    |
| Close Alt F4       | · · · ·          |    |
|                    |                  |    |
| For Help, press F1 |                  | // |
|                    |                  |    |

| Project - ProjFinanceFact                                                                                                    |                                                         | _ <b>_ ×</b>                          |
|----------------------------------------------------------------------------------------------------|---------------------------------------------------------|---------------------------------------|
| Name:       ProjFinanceFact         Group Facts By: <ul> <li>Business Model</li> <li>Subject Area</li> </ul> Business Models <ul> <li>Subject Area</li> </ul> Business Models <ul> <li>AdventureWorksBM</li> <li>Fact - Finance</li> <li>Fact - InternetSales</li> <li>SampleApp Lite</li> <li>Application Roles</li> <li>Users</li> <li>Variables</li> <li>Initialization Blocks</li> <li>Lookup Tables</li> <li>Presentation</li> </ul> | E Business Models<br>AdventureWorksBM<br>Fact - Finance | OK<br>Cancel<br>Help<br>Add<br>Remove |
| Description: Subject Area : "Finance"                                                                                                    |                                                         | ×                                     |

| Oracle BI Administration Tool                                       |         |
|---------------------------------------------------------------------|---------|
| File Tools Help                                                     |         |
| 🗅 🚅 🗃 🚰 🚱 🚭 🚢   💥 🛍 🛍   🗃   🗃 🛍 🍬 🤭 8                               | 2 🍳 🔍 🖗 |
|                                                                     | 1       |
| Options X                                                           |         |
| General Sort Objects Source Control<br>Cache Manager Multiuser More |         |
| Multiuser development directory:                                    |         |
| C:\sharedrepository Browse                                          |         |
| Full name:                                                          |         |
| Haroun Khan                                                         |         |
|                                                                     |         |
|                                                                     |         |
|                                                                     |         |
|                                                                     |         |
|                                                                     |         |
|                                                                     |         |
|                                                                     |         |
|                                                                     |         |
| OK Cancel Help                                                      |         |
|                                                                     |         |

| Oracle BI Administration   | n Tool |   |                    |
|----------------------------|--------|---|--------------------|
| File Tools Help            |        |   |                    |
| New Repository             | Ctrl+N |   | ) 🖻 🛍 🖌 🖑 🖻 🍳 🤅    |
| Open                       |        | ۲ |                    |
| Multiuser                  |        | Þ | Checkout 🔶         |
| Load Java Datasources      |        |   | Whole Rpd Checkout |
| 1 C:\Users\\OBIEE_Book_dsn | l.     |   | History            |
| 2 AdventureWorks_Dev(1)    |        |   | Release Lock       |
|                            | 1      |   |                    |

| Extract from OBIEE_Book_dsn.rpd | <u> </u> |
|---------------------------------|----------|
| Repository Password:            | ок       |
|                                 | Cancel   |
|                                 | Help     |
|                                 | //       |

| Browse                             |                  | _ 🗆 🗙  |
|------------------------------------|------------------|--------|
| Select project(s) to import from ( | DBIEE_Book_dsn.r | pd:    |
| Name                               | Description      |        |
| ProjFinanceFact                    |                  |        |
| 🔲 🛅 ProjInternet Sales Fact        |                  |        |
|                                    |                  |        |
|                                    |                  |        |
|                                    |                  |        |
|                                    |                  |        |
|                                    | ок               | Cancel |
| Project : "ProjFinanceFact"        |                  | 1.     |

| Create new                                       | subset repository                                                              |          |                                                                                                    | ×                                                                              |
|--------------------------------------------------|--------------------------------------------------------------------------------|----------|----------------------------------------------------------------------------------------------------|--------------------------------------------------------------------------------|
| Save in:                                         | \mu server 💌                                                                   | ]        | G 🤌 📂 🛄 -                                                                                                    |                                                                                |
| Recent places<br>Desktop<br>Libraries<br>This PC | Name A<br>bin<br>document<br>locale<br>metadictxsl<br>OBIEE_Book_dsn           | <b>-</b> | Date modified<br>21/03/2016 21:04<br>21/03/2016 21:04<br>21/03/2016 21:04<br>21/03/2016 21:04<br>30/08/2016 02:32 | ▼ Type<br>File folder<br>File folder<br>File folder<br>File folder<br>RPD File |
|                                                  | File name:     FinanceFactDev       Save as type:     Repository Files (*.rpd) |          | <b>•</b>                                                                                                    | Save<br>Cancel                                                                 |

| 0   | )racle  | BI Ac    | Iministra | tion To | ool - Fina |
|-----|---------|----------|-----------|---------|------------|
| ile | Edit    | View     | Manage    | Tools   | Diagram    |
| N   | ew Rep  | ository  | ·         |         | Ctrl+N     |
| O   | pen     |          |           |         | I          |
| M   | ultiuse | er       |           |         | -          |
| So  | ource C | Control  |           |         | I          |
| CI  | ose     |          |           |         |            |
| Sa  | ve      |          |           |         | Ctrl+S     |
| Sa  | ive As  |          |           |         | I          |
| Co  | opy As  |          |           |         | I          |
| Cł  | hange   | Passwo   | rd        |         |            |
| Lo  | oad Jav | a Datas  | ources    |         |            |
| Pr  | int Pre | view     |           |         |            |
| Pr  | int     |          |           |         |            |
| In  | nport N | /letadat | a         |         |            |
| Co  | ompar   | e        |           | •       |            |
| Τu  | urn off | Compa    | are Mode  |         |            |

| Compare repositories                                                                                                    | _ 🗆 🗙        |
|----------------------------------------------------------------------------------------------------|--------------|
| Original repository C:\fmw_obiee\client\bi\bifoundation\server\originalFinanceFactDev.rpd                                     | Select +     |
| IV Show Qualified Names Filter Find                                                                                           | Find Again   |
| Name (Original)         Name (Current)         Change         Type         Layer                                              | Diff         |
| "AdventureWorksBM"."DimDate"."Month" "AdventureWorksBM"."DimDate"."Months" Modified Logical Column Business Model and Mapping | Save         |
|                                                                                                    | Stats        |
|                                                                                                    | View 1       |
|                                                                                                    | Edit 2       |
|                                                                                                    |              |
|                                                                                                    |              |
|                                                                                                    | Equalize     |
|                                                                                                    | create Patch |
|                                                                                                    |              |
| Mark Cancel Help                                                                                                    |              |
| For Help, press F1                                                                                                    |              |

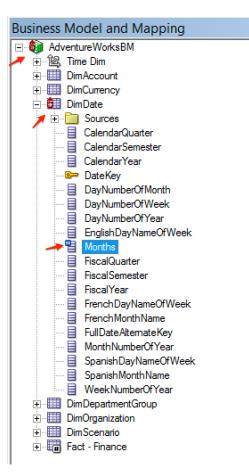

| 🖸 Oracle I | BI Ad    | ministrat | tion To | ol - Fir | nar | nceFactDev.rpd        |               |
|------------|----------|-----------|---------|----------|-----|-----------------------|---------------|
| File Edit  | View     | Manage    | Tools   | Diagra   | m   | Window Help           |               |
| New Repo   | ository. |           |         | Ctrl+N   |     | 💧 😭 📾 💊 🥙 🗟 🔍 🤅       | 19            |
| Open       |          |           |         |          | ۰,  |                       |               |
| Multiuser  |          |           |         |          | ×   | Checkout              | 1od           |
| Source Co  | ontrol   |           |         |          | Þ   | Whole Rpd Checkout    | nture         |
| Close      |          |           |         |          |     | Compare with Original | ìme           |
| Save       |          |           |         | Ctrl+S   |     | Refresh Subset        | )imA          |
| Save As    |          |           |         |          | F   | Publish to Network 👞  | )imCi<br>)imD |
| Copy As    |          |           |         |          | ×   | Undo Publishing       | h s           |
| Change P   | asswoi   | rd        |         |          |     | Discard Local Changes | E c           |
| Load Java  | Datas    | ources    |         |          | L   |                       | 自 C           |

| Lock Information    |                          |          |  |  |
|---------------------|--------------------------|----------|--|--|
| Please, type in rep | ository lock information |          |  |  |
| Login Name          | haroun                   |          |  |  |
| Full Name           | Haroun Khan              |          |  |  |
| Computer Name       | WIN-27BR4V9QJS2          |          |  |  |
| Comment             |                          |          |  |  |
| Changed 'Month'     | column name to 'Months'  | <b>A</b> |  |  |
|                     |                          | -        |  |  |
| Lock Time           | 30 August 2016 02:55:06  |          |  |  |
|                     | OK Cancel He             | lp       |  |  |

|                                                                                                | ministration Tool                    |                   |                                                            |           |                           |                                         | _ 🗆 🗙 |
|------------------------------------------------------------------------------------------------|--------------------------------------|-------------------|------------------------------------------------------------|-----------|---------------------------|-----------------------------------------|-------|
| File Tools Help<br>New Repository.<br>Open                                                     |                                      | V .               | ) 🔄 📾 🗞 🖑 🖻 🔍 🎕                                            |           | ×                         |                                         |       |
| Multiuser<br>Load Java Datase<br>1 FinanceFactDe<br>2 originalFinanc<br>3 Cr\Users\\OE<br>Exit | v<br>eFactDev                        |                   | Checkout.<br>Whole Rpd Checkout<br>History<br>Release Lock |           |                           |                                         |       |
|                                                                                                | Book_dsn.rpd Mul<br>Edit Help        | ti User           | History                                                    |           |                           |                                         |       |
| Version                                                                                        | Date                                 | Source<br>Version | Extracted Projects                                         | Created E | y Conflict<br>Resolutions | Comment                                 |       |
| 1                                                                                              | 30/08/2016 02:56<br>30/08/2016 02:44 | 0                 | ProjFinanceFact<br>ProjFinanceFact                         | haroun    |                           | Changed 'Month' column name to 'Months' |       |

| OBIEE_E      | Book_dsn.rpc | I Multi User History |               |
|--------------|--------------|----------------------|---------------|
| Action       | Edit Help    |                      |               |
| View         | •            | Repository           | cted Projects |
| Comp         | oare         | Conflict Resolution  | stea mojecto  |
| Close Alt F4 |              | Prior to Merge       | Projects      |
| Close        | AILT4        | Details              | Changes       |
|              |              | Details              |               |
|              |              |                      |               |

| Open On   | line OBIEE_Book_dsn   | ×      |
|-----------|-----------------------|--------|
| User:     | biadmin               | Open   |
| Password: | ••••••                | Cancel |
|           |                       | Help   |
| 🗌 Load a  | Il objects on startup |        |
| OBIEE_B   | ook_dsn               |        |
|           |                       |        |
|           |                       |        |
|           |                       |        |

# Chapter 14: Ancillary Installation Options

| 0                                                                         | Oracle Business Intelligence 12c Configuration Assistant - Step 5 of 9 |
|---------------------------------------------------------------------------|------------------------------------------------------------------------|
| Port Range                                                                |                                                                        |
| <u>         Welcome</u><br>↓ <u>         Prerequisite Checks         </u> | Choose the port range for BI and WLS processes to use.                 |
| Define New Domain                                                         | Port Range                                                             |
| Database Details                                                          | Port Range Starting Port 9500                                          |
| Port Management                                                           | Port Range End Port 9999                                               |
| Initial Application                                                       |                                                                        |
| ummary                                                                    |                                                                        |
| Configuration Progress                                                    |                                                                        |
| Configuration Complete                                                    |                                                                        |
|                                                                           | The very first port that will be used when allocating port numbers     |
| Help                                                                      | < <u>Back</u> <u>Next</u> <u>Finish</u> Cancel                         |

| 0                                                                                                    | Oracle Business Intelligence 12c Configuration Assistant - Step 7 of 9                                                                                                    |
|----------------------------------------------------------------------------------------------------|----------------------------------------------------------------------------------------------------|
| Summary                                                                                                    |                                                                                                    |
| Welcome     Prerequisite Checks     Define New Domain     Database Details     Port Management     Initial Application     Summary     Configuration Progress     Configuration Complete | Configure Configuration Components Essbase BEE OBIPS (Port 9507) Cluster controller (Main port 9508, monitor 9509) Java host (Port 9510) Scheduler (Main port 9512, script 9513) BIP Domain BI Domain BI Domain Name: bi Domains Directory: C:\fmw_obiee\Oracle_home\bhbin\\user_projects\domains Admin server (HTTP port 9500, HTTPS 9501, internal 9504) Managed server (HTTP port 9502, HTTPS 9503, internal 9505) Click Save to generate a response file used for silent installation. |
| Help                                                                                                    | < <u>Back</u> <u>N</u> ext > <u>C</u> onfigure Cancel                                                                                                    |

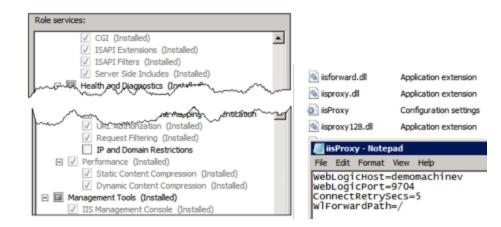

```
36
       #obiee 12c book example proxy
37
         server { # simple reverse-proxy
38
                         80;
           listen
39
           server name
                        localhost;
40
41
           gzip on;
42
           gunzip on;
43
            # pass requests for dynamic content to app server on main port
44
45
           location / {
46
                              http://localhost:9502;
             proxy pass
47
            }
48
         }
```

| × | Headers  | Preview Response Cookies Timing                          |
|---|----------|----------------------------------------------------------|
| ۷ | General  |                                                          |
|   | Request  | URL: http://localhost/analytics/saw.dll?catalog          |
|   | Request  | Method: GET                                              |
|   | Status C | ode: 😑 200 OK                                            |
|   | Remote   | Address: 127.0.0.1:80                                    |
| ¥ | Response | Headers view source                                      |
|   | Cache-C  | ontrol: private                                          |
|   | Connect  | ion: keep-alive                                          |
|   | Content  | -Security-Policy: default-src 'self';script-src 'self' ' |
|   | ne';img  | -src 'self' data: elocation.oracle.com;frame-ancestor    |
|   | Content  | -Type: text/html; charset=utf-8                          |
|   | Date: M  | on, 20 Feb 2017 01:59:02 GMT                             |
|   | Expires: | 0                                                        |
|   | Last-Mo  | dified: Mon, 20 Feb 2017 01:59:02 GMT                    |
|   | Server:  | nginx/1.11.10                                            |
|   | Set-Coo  | kie: ORA_BIPS_LBINFO=15a593e56a3; httponly               |
|   | Set-Coo  | kie: JSESSIONID=195ZPlajIQ7Bn8IFRd6nGj-eQS9zU65ErgdI5_H  |

| × Headers Preview Response Cookies Timing                               |
|-------------------------------------------------------------------------|
| ▼ General                                                               |
| Request URL: http://localhost/analytics/saw.dll?catalog                 |
| Request Method: GET                                                     |
| Status Code: 😑 200 OK                                                   |
| Remote Address: 127.0.0.1:80                                            |
| ▼ Response Headers view source                                          |
| Cache-Control: private                                                  |
| Connection: keep-alive                                                  |
| Content-Encoding: gzip                                                  |
| Content-Security-Policy: default-src 'self';script-src 'self' 'unsafe-i |
| ne';img-src 'self' data: elocation.oracle.com;frame-ancestors 'self'    |
| Content-Type: text/html; charset=utf-8                                  |
| Date: Mon, 20 Feb 2017 02:18:31 GMT                                     |

| C4.                                                                                         | Administrator: Command Prompt                                                                 | _ <b>D</b> X                              |
|---------------------------------------------------------------------------------------------|-----------------------------------------------------------------------------------------------|-------------------------------------------|
| Microsoft Windows [Ve<br>(c) 2013 Microsoft Co                                              | rsion 6.3.9600]<br>rporation. All rights reserved.                                            | ^                                         |
| C:\Windows\system32>S<br>ome\user_projects\dom<br>Startup Service"<br>[SC] CreateService SU | C CREATE OracleBI12cStartup binPath= "C:<br>ains\bi\bitools\bin\start.cmd" DisplayNa<br>CCESS | \fmw_obiee\Oracle_h<br>me= "Oracle BI 12c |

| Name 🔺                              | Description  | Status | Startup Type              | Log On As   |
|-------------------------------------|--------------|--------|---------------------------|-------------|
| 🖓 Offline Files                     | The Offline  |        | Disabled                  | Local Syste |
| 🖓 Optimize drives                   | Helps the co |        | Manual                    | Local Syste |
| 🔍 Oracle Bl 12c Shutdown Service    |              |        | Manual                    | Local Syste |
| 🔍 Oracle Bl 12c Startup Service     |              |        | Automatic (Delayed Start) | Local Syste |
| 🔍 Oracle Business Intelligence (bil | Process Con  |        | Manual                    | Local Syste |

| ← → C (i) localhost/analytics/saw.dll?catalog                    |                                                                 |        |  |  |  |  |  |
|------------------------------------------------------------------|-----------------------------------------------------------------|--------|--|--|--|--|--|
| Development Environment                                          |                                                                 |        |  |  |  |  |  |
| ORACLE Powered by B                                              | ITeamwork and Datavail Search All                               |        |  |  |  |  |  |
| Catalog                                                          | Home Catalog Favorites 🗸 Dash                                   | boards |  |  |  |  |  |
| User View 🗸 💁 🔫 🍓 🗔 🗸                                            | 🛛 🚱 🥒 🖶 🗟 🗟 🛣 🚺 👔 👔 Location /Shared Folders                    |        |  |  |  |  |  |
| 🗹 Folders 📔 🔯                                                    | Type All  V Sort Name A-Z  V Show                               | w More |  |  |  |  |  |
| My Folders     Shared Folders                                    | Components   Last Modified 1/3/2017 1:16:18 PM   Owner weblogic | c      |  |  |  |  |  |
| > Shared rolders                                                 | Expand   More -                                                 |        |  |  |  |  |  |
| Sample Lite   Last Modified 1/3/2017 1:16:19 PM   Owner weblogic |                                                                 |        |  |  |  |  |  |
|                                                                  | Expand   More -                                                 |        |  |  |  |  |  |
|                                                                  |                                                                 |        |  |  |  |  |  |

## **Chapter 15: Reporting Databases**

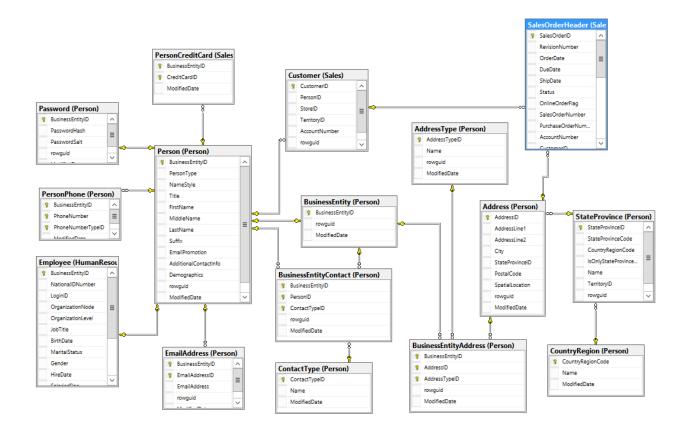

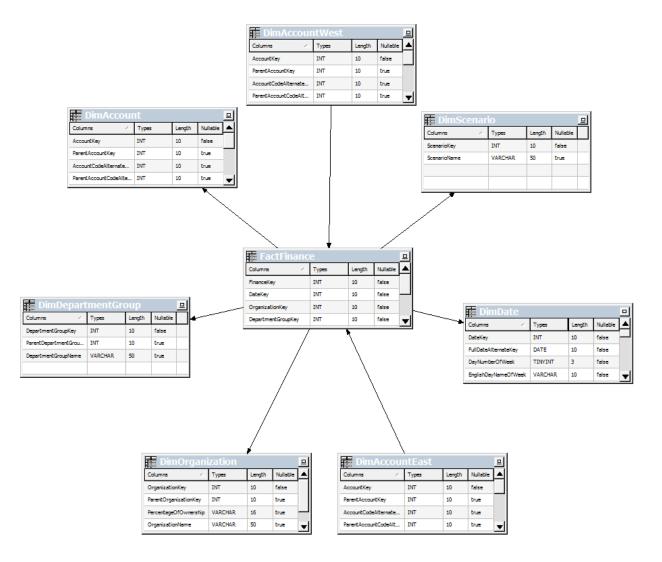

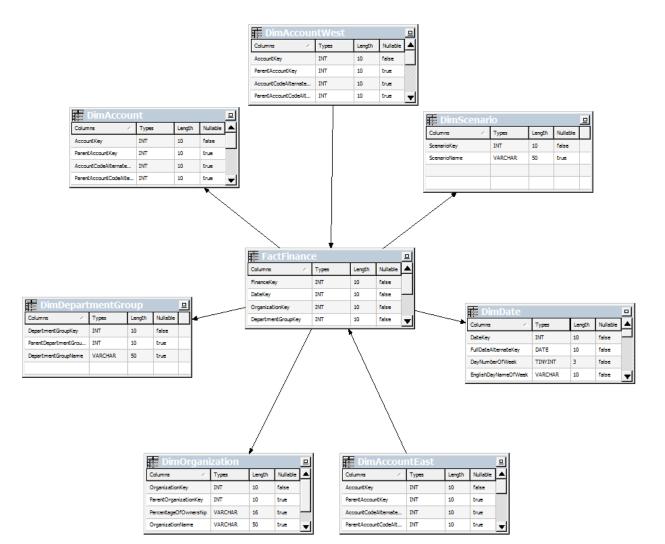

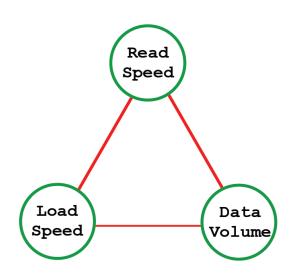

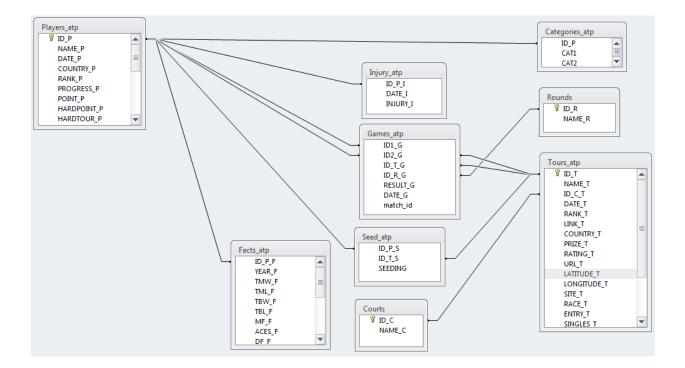

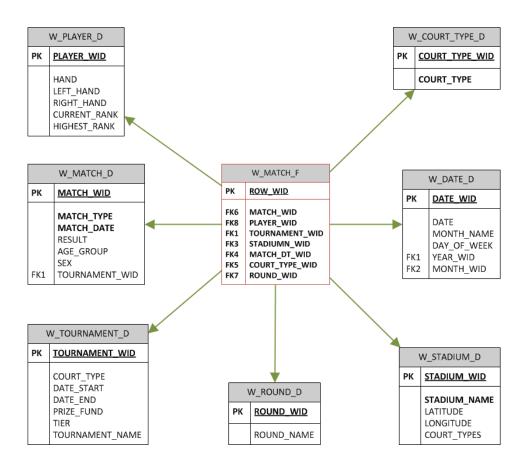

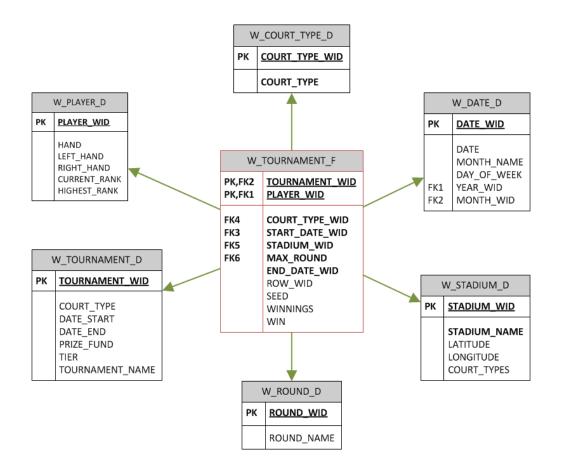

# Chapter 16: Customizing the Style of Dashboards

|                                                                                | _ <b>D</b> ×                                             |
|--------------------------------------------------------------------------------|----------------------------------------------------------|
| Edit Dashboard × +                                                             |                                                          |
| ( ) ( ) obiee:9502/analytics/saw.dll?EditDashboard&PortalPi C Search           | ☆自♥↓ 余 ☰                                                 |
| 🖻 Most Visited 🛞 Oracle Business Intelli 🛞 Login - Oracle Enterpr 🛞 XE Admin 🛞 | Oracle WebLogic Serv >>                                  |
| ORACLE Business Intelligence Search All                                        | ▼ Q Advanced Administra                                  |
| Dashboard One Home Catalog Favorites ▼ Dashboards ▼ N                          | lew ▼ Open ▼ Signed In As Adrian ▼                       |
| page 1 Page Two Page Three Compound Example One Select(*)                      | 🌣 🗟 Preview 🕞 Run 🗎 🗟 🥑<br>Dashboard Properties          |
| Column 1                                                                       | Print & Export Options                                   |
| Section 1                                                                      | Page Report Links 2                                      |
|                                                                                | Prompts Buttons on Current Page                          |
|                                                                                | <ul> <li>Allow Saving Personal Customizations</li> </ul> |
| Analysis One<br>Compound View                                                  | Publish Page to Dashboard                                |
|                                                                                | Advanced Page Properties                                 |
|                                                                                |                                                          |
| Dashboard One: page 1 > Dashboard One: page 1                                  |                                                          |

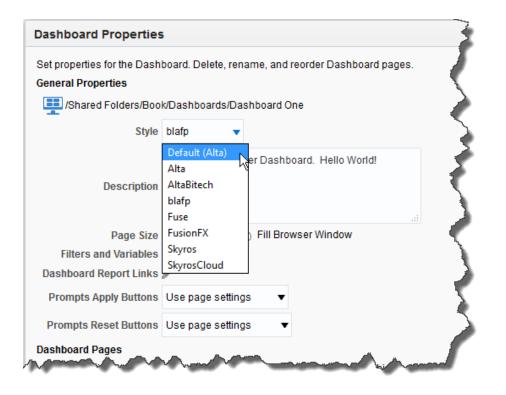

| Oracle Bl Interactive Dashboar × +           |                            | k                        |                      |                |            |                                        | x          |
|----------------------------------------------|----------------------------|--------------------------|----------------------|----------------|------------|----------------------------------------|------------|
| (i) obiee:9502/analytics/saw.dll?Dashboard   |                            | C Search                 |                      | ☆ 自            | •          | Â                                      | ≡          |
| 🔊 Most Visited 🛞 Oracle Business Intelli 🛞 L | ogin - Oracle Enterpr 🛞 XE | Admin   Oracle WebL      | ogic Serv 🐰 Das      | hboard - Add   | lidici     |                                        | »          |
| ORACLE Business Intellig                     | ence Search All            | V                        | Advanced             | Administration | n   Help 🗸 | Sign Ou                                | t 📿        |
| Dashboard One                                | Home Catal                 | og   Favorites 🗸   Dasht | ooards 🗸 📋 🚺 🖥 New 🤊 | 🗸 📄 Open       | ✓ Signed   | In As Ad                               | rian 🗸     |
| page 1 Page Two Page Three Compound Ex       | ample One Selector Example | Conditional Example M    | aster Detail Example |                |            | 4                                      | <b>2 0</b> |
|                                              |                            |                          |                      |                |            |                                        | ^          |
|                                              |                            |                          |                      | ~ ~~~~         |            | ~~~~~~~~~~~~~~~~~~~~~~~~~~~~~~~~~~~~~~ | market.    |

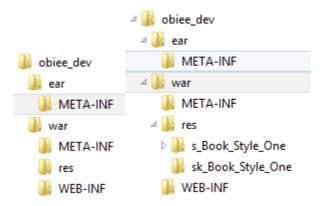

| (i)   localhost:9500/console/console.portal                                                                | l?_nfpb                                                                                                | =true&_pag                                                                                                    | geLabel=A                  | ppDeployn       | nentsC                 | G                                                                            | 🔍 Search                          |                           | E.                 | 7       |                             | +      | Â       | Ξ    |
|----------------------------------------------------------------------------------------------------|----------------------------------------------------------------------------------------------------|----------------------------------------------------------------------------------------------------|----------------------------|-----------------|------------------------|------------------------------------------------------------------------------|-----------------------------------|---------------------------|--------------------|---------|-----------------------------|--------|---------|------|
|                                                                                                    | ninistrat                                                                                              | tion Consol                                                                                                    | le 12c                     |                 |                        |                                                                              |                                   |                           |                    |         |                             |        | ç       | S    |
| Change Center                                                                                              | 🕜 Ho                                                                                                   | ome Log Out                                                                                                    | t Preferenc                | es 📐 Red        | ord Help               |                                                                              | G                                 | <b>L</b>                  | We                 | lcome,  | biadmin                     | Conne  | cted to | : bi |
| View changes and restarts                                                                                  | Home                                                                                                   | e >Summary                                                                                                    | of Deployr                 | nents           |                        |                                                                              |                                   |                           |                    |         |                             |        |         |      |
| No pending changes exist. Click the Release<br>Configuration button to allow others to edit the<br>domain. | _                                                                                                    | iary of Depl                                                                                                    | loyments<br>Control        | Monitoring      | 1                      |                                                                              |                                   |                           |                    |         |                             |        |         | 1    |
| Lock & Edit                                                                                                |                                                                                                    |                                                                                                    |                            |                 |                        |                                                                              |                                   |                           |                    |         |                             |        |         | -    |
| Release Configuration                                                                                      | This                                                                                                   | page display                                                                                                    | ys the list of             | f Java EE ap    | plications a           | and standalor                                                                | ne application m                  | odules ins                | talled to this dor | nain.   |                             |        |         |      |
| Domain Structure                                                                                           |                                                                                                    | can update<br>lication name                                                                                                    |                            |                 |                        |                                                                              | nodules from th                   | e domain b                | by selecting the   | checkbo | ox next to                  | the    |         |      |
| i                                                                                                    |                                                                                                    |                                                                                                    |                            | -               |                        |                                                                              | in this domain                    | dick Inst                 |                    |         |                             |        |         |      |
|                                                                                                    | To install a new application or module for deployment to targets in this domain, dick <b>Install</b> . |                                                                                                    |                            |                 |                        |                                                                              |                                   |                           |                    |         |                             |        |         |      |
|                                                                                                    | 101                                                                                                    | nstali a new a                                                                                                    | application (              | or module fo    | r deployme             | ent to targets                                                               | s in a ils domain,                |                           | an.                |         |                             |        |         |      |
| Environment     Oeployments                                                                                |                                                                                                    | stomize this                                                                                                    |                            | or module fo    | r deployme             | ent to targets                                                               | s in this domain,                 |                           | an.                |         |                             |        |         |      |
| Services     Security Realms                                                                               | 🖗 Cus                                                                                                  |                                                                                                    |                            | or module fo    | r deployme             | ent to targets                                                               | s in a lis domain,                |                           | an.                |         |                             |        |         |      |
| Environment     Services                                                                                   | Cus<br>Dep                                                                                             | stomize this                                                                                                    | s table                    | or module fo    | r deployme             | ent to target                                                                | , in this domain,                 |                           |                    | 1 to 30 | of 30 Pr                    | evious | Next    |      |
| Environment     Environment     Services     Services     Services     Tracepresellity                     | Cus<br>Dep                                                                                             | stomize this                                                                                                    | s table                    |                 | Health                 | Type                                                                         | Targets                           | Scope                     |                    |         | of 30 Pr<br>Deploy          |        |         |      |
| Environment     Deployments     Security Realms     Interoperability                                       | Cus<br>Dep                                                                                             | stomize this<br>loyments<br>stall Upd                                                                                                    | s table                    | lete            |                        |                                                                              |                                   |                           | Showing            |         |                             |        |         |      |
| Environment     Deployments     Security Realms     Interoperability                                       | Cus<br>Dep                                                                                             | stomize this<br>loyments<br>stall Upd<br>Name &<br>E admi                                                                                     | s table                    | lete State      | Health                 | <b>Type</b><br>Enterprise                                                    | Targets                           | Scope                     | Showing            |         | Deploy                      |        |         |      |
| - Environment - Deployments - Services - Security Realms - Interoperability - Diagnostics - tow do I       | Cus<br>Dep                                                                                             | stomize this<br>loyments<br>stall Upd<br>Name $\Leftrightarrow$<br>(11.1.1)                                                                   | s table                    | State           | Health<br>VOK          | Type<br>Enterprise<br>Application<br>Enterprise                              | Targets<br>bi_duster              | Scope<br>Global           | Showing            |         | <b>Deploy</b><br>260        |        |         |      |
| - Environment - Deployments - Services - Security Realms - Interoperability - Diagnostics - How do I       | Cus<br>Dep                                                                                             | stomize this<br>loyments<br>stall Upd<br>Name $\Leftrightarrow$<br>$\oplus$ admin<br>(11.1.1)<br>$\oplus$ anal<br>$\oplus$ anal<br>asyncadmin | s table De inservice ytics | State<br>Active | Health<br>∳ OK<br>∳ OK | Type<br>Enterprise<br>Application<br>Enterprise<br>Application<br>Enterprise | Targets<br>bi_duster<br>bi_duster | Scope<br>Global<br>Global | Showing            |         | <b>Deploy</b><br>260<br>250 |        |         |      |

| Install Application Assista                                | ant                                                                                                    |  |  |  |  |  |
|------------------------------------------------------------|----------------------------------------------------------------------------------------------------|--|--|--|--|--|
| Back Next Finish                                           | Cancel                                                                                                    |  |  |  |  |  |
| Locate deployment to install and prepare for deployment    |                                                                                                    |  |  |  |  |  |
|                                                            | Select the file path that represents the application root directory, archive file, exploded archive directory, or application module descriptor that you want to install. You can also enter the path of the application directory or file in the Path field. |  |  |  |  |  |
| Note: Only valid file paths<br>contains the required deplo | are displayed below. If you cannot find your deployment files, Upload your file(s) and/or confirm that your application<br>oyment descriptors.                                                                                                    |  |  |  |  |  |
| Path:                                                      | C:\fmw_book\Oracle_home\user_projects\domains\bi\bidata\components\OBIPS\bicustom.ear                                                                                                    |  |  |  |  |  |
| Recently Used Paths:                                       | C:\fmw_book\Oracle_home\user_projects\domains\bi\bidata\components\OBIPS                                                                                                    |  |  |  |  |  |
| Current Location:                                          | Current Location: localhost \C: \fmw_book \Oracle_home \user_projects \domains \bi \bidata \components \OBIPS                                                                                                    |  |  |  |  |  |
| I bicustom.ear                                             |                                                                                                    |  |  |  |  |  |
| Back Next Finish                                           | Cancel                                                                                                    |  |  |  |  |  |

| Install Application Assistant                                                                                        |                                                                                                    |  |  |  |  |
|----------------------------------------------------------------------------------------------------|----------------------------------------------------------------------------------------------------|--|--|--|--|
| Choose installation type and scope                                                                                   |                                                                                                    |  |  |  |  |
| Select if the deployment should be installed as an application or library. Also decide the scope of this deployment. |                                                                                                    |  |  |  |  |
| The application and its components will be targeted                                                                  | to the same locations. This is the most common usage.                                                             |  |  |  |  |
| Install this deployment as an application                                                                            |                                                                                                    |  |  |  |  |
| Application libraries are deployments that are availa applications.                                                  | ble for other deployments to share. Libraries should be available on all of the targets running their referencing |  |  |  |  |
| $\bigcirc$ Install this deployment as a library                                                                      |                                                                                                    |  |  |  |  |
| $\bigcirc$ Install this deployment as an application,                                                                | , but target the components individually                                                                          |  |  |  |  |
| Useful when one or more of the modules or component                                                                  | ents must have targets unique from the rest of the application.                                                   |  |  |  |  |
| Select a scope in which you want to install the deplo                                                                | yment.                                                                                                    |  |  |  |  |
| Scope:                                                                                                    | Global 🗸                                                                                                    |  |  |  |  |
| Back Next Finish Cancel                                                                                              |                                                                                                    |  |  |  |  |

| Install Application Assistant                                                                                               |
|----------------------------------------------------------------------------------------------------|
| Select deployment targets                                                                                                   |
| Select the servers and/or clusters to which you want to deploy this application.                                            |
| Available targets for bicustom :                                                                                            |
| Servers                                                                                                    |
| AdminServer                                                                                                    |
| Clusters                                                                                                    |
| <ul> <li>✓ bi_cluster</li> <li>○ All servers in the cluster</li> <li>● Part of the cluster</li> <li>✓ bi_server1</li> </ul> |
| Back Next Finish Cancel                                                                                                    |

| Install Application   | Assistant                                                                                                    |                       |  |  |  |  |
|-----------------------|----------------------------------------------------------------------------------------------------|-----------------------|--|--|--|--|
| Review your cho       | ices and click Finish                                                                                                    |                       |  |  |  |  |
| Click Finish to comp  | lete the deployment. This may take a few moments to complete.                                                                                                    |                       |  |  |  |  |
| — Additional Conf     | - Additional Configuration                                                                                                    |                       |  |  |  |  |
| In order to work suc  | In order to work successfully, this application may require additional configuration. Do you want to review this application's configuration after completing this assistant? |                       |  |  |  |  |
| 🔿 Yes, take me t      | to the deployment's configuration screen.                                                                                                    |                       |  |  |  |  |
| No, I will revie      | w the configuration later.                                                                                                    |                       |  |  |  |  |
| — Summary ——          |                                                                                                    |                       |  |  |  |  |
| Deployment:           | C:\fmw_book\Oracle_home\user_projects\domains\bi\bidata\components\OBIPS\b                                                                                                    | icustom.ear           |  |  |  |  |
| Name:                 | bicustom                                                                                                    |                       |  |  |  |  |
| Staging Mode:         | I will make the deployment accessible at C:\fmw_book\Oracle_home\user_projects<br>\components\OBIPS\bicustom.ear                                                              | \domains \bi \bida ta |  |  |  |  |
| Plan Staging<br>Mode: | Use the same accessibility as the application                                                                                                    |                       |  |  |  |  |
| Security Model:       | DDOnly: Use only roles and policies that are defined in the deployment descriptors                                                                                            |                       |  |  |  |  |
| Scope:                | Global                                                                                                    |                       |  |  |  |  |
| Target Summary        | Target Summary                                                                                                    |                       |  |  |  |  |
| Components 🏟 Targets  |                                                                                                    |                       |  |  |  |  |
| bicustom.ear          |                                                                                                    | bi_server1            |  |  |  |  |
| Back Next             | Finish Cancel                                                                                                    |                       |  |  |  |  |

| Summary of Deployments - bi × +                                                |                                                                                              |              |            |                           |  |
|--------------------------------------------------------------------------------|----------------------------------------------------------------------------------------------|--------------|------------|---------------------------|--|
| (i) localhost:9500/console/console.pc                                          | rtal?_nfpb=true&_pageLabel=AppDeploymentsRuntimePage&AppDepl C C                             | Search       |            |                           |  |
|                                                                                | dministration Console 12c                                                                    |              |            |                           |  |
| Change Center                                                                  | The Home Log Out Preferences Record Help                                                     |              |            |                           |  |
| View changes and restarts                                                      | Home >Summary of Deployments                                                                 |              |            |                           |  |
| Click the Lock & Edit button to modify, add or<br>delete items in this domain. | Summary of Deployments                                                                       |              |            |                           |  |
| Lock & Edit                                                                    | Configuration Control Monitoring                                                             |              |            |                           |  |
| Release Configuration                                                          | This page displays the list of Java EE applications and standalone application modules insta | alled to thi | s domain.  |                           |  |
| Domain Structure                                                               | You can start and stop applications and modules from the domain by selecting the checkbo     | ox next to   | the applic | ation name                |  |
| bi<br>⊕-Domain Partitions<br>⊕-Environment<br>Deployments                      | Customize this table                                                                         |              |            |                           |  |
| ⊡-Services                                                                     | Deployments                                                                                  |              |            |                           |  |
| Security Realms<br>Interoperability                                            | Start v Stop v                                                                               |              |            |                           |  |
| ⊡-Diagnostics                                                                  | Servicing all requests                                                                       | State        | Health     | Туре                      |  |
|                                                                                |                                                                                              | Active       | 🖋 ок       | Enterprise<br>Application |  |
|                                                                                | ☑         ⊞ bicustom         I                                                               | Prepared     | 🖋 ОК       | Enterprise<br>Application |  |

| Start Application Assistant                                                                                        |     |
|----------------------------------------------------------------------------------------------------|-----|
| Yes No                                                                                                    |     |
| Start Deployments                                                                                                  |     |
| You have selected the following deployments to be started. Click 'Yes' to continue, or 'No' to cance<br>• bicustom | el. |
| Yes No                                                                                                    |     |

| Edit D | Dashboard     ×     +       Image: 000   obiee:9502/analytics/saw.dll?EditDashboard&PortalP     C | ☆ 自 ♥ ↓ 佘 Ξ                                                                                 |
|--------|---------------------------------------------------------------------------------------------------|---------------------------------------------------------------------------------------------|
|        | Visited 🛞 Oracle Business Intelli 🛞 Login - Oracle Enterpr 🛞 XE Admin 🛞                           | Oracle WebLogic Serv                                                                        |
|        | hboard One Home Catalog Favorites ▼ Dashboards ▼ N                                                | ew ▼ Open ▼ Signed In As Adrian ▼                                                           |
|        | Column 1 1                                                                                        | Print & Export Options<br>Page Report Links<br>Prompts Buttons on Current Page              |
|        | Analysis One<br>Compound View                                                                     | <ul> <li>Allow Saving Personal Customizations</li> <li>Publish Page to Dashboard</li> </ul> |

|                                                                                                    | Search | All                    | •                               | Q,                             | Advanced      | Administration     | Help 🔻         | Sign Out 💴   |
|----------------------------------------------------------------------------------------------------|--------|------------------------|---------------------------------|--------------------------------|---------------|--------------------|----------------|--------------|
| Administration                                                                                                    | Home   | Catalog                | Favorites 🔻                     | Dashboards 🔻                   | New <b>•</b>  | Open 🔻             | Signed In .    | As Adrian 🔻  |
| Security                                                                                                    | M      | lap Data Ma            | nagement                        |                                |               |                    |                |              |
| Manage Privileges<br>Manage privileges and rights given to users and groups.                                                                                              |        |                        | Map Data<br>ayers, backgro      | und maps and image             | s.            |                    |                |              |
| Session Management                                                                                                    | M      | larketing              |                                 |                                |               |                    |                |              |
| Manage Sessions<br>View Oracle Business Intelligence session information including active users and queries.                                                              |        |                        | Marketing Job<br>kground marke  | s<br>ting jobs and databas     | e cache resi  | ult sets.          |                |              |
| Manage Agent Sessions<br>View Agent session information including Agent state and recipients.                                                                             |        |                        |                                 | aults<br>ngs such as Default ( | ampaign Lo    | ad Format and D    | efault Global  | Audience     |
| Maintenance and Troubleshooting                                                                                                    | _      |                        |                                 |                                |               |                    |                |              |
| Manage Device Types<br>Create, edit, view or delete Device Types.                                                                                                    | в      |                        | BI Publisher<br>31 Publisher da | ta sources, scheduler          | configuratio  | n. deliverv destin | ations, and ru | intime       |
| Toggle Maintenance Mode<br>Maintenance Mode is currently off.                                                                                                    |        | propertie              | S.                              |                                | -             |                    |                |              |
| Reload Files and Metadata Reload The Reload XML message files, refresh server metadata, and clear caches.                                                                 | в      | l Mobile Ap            | p Designer                      |                                |               |                    |                |              |
| Reload Log Configuration<br>Reload the logging configuration after update.                                                                                                | _      |                        | BI Mobile App (                 | Designer                       |               |                    |                |              |
| Default V                                                                                                    |        |                        |                                 | esigner data sources           | , server conf | guration, runtime  | properties, a  | and plugins. |
| Issue SQL<br>Issue SQL directly to Oracle BI Server.                                                                                                    | в      | l Search               |                                 |                                |               |                    |                |              |
| Scan and Update Catalog Objects That Require Updates<br>Scan the catalog and update any objects that were saved with earlier versions of Oracle Business<br>Intelligence. | \$     | Configur<br>Setup Bl   |                                 | odel and Web Catalog           | crawl.        |                    |                |              |
|                                                                                                    |        | Monitor (<br>Monitor a |                                 | lodel and Web Catalo           | g crawls.     |                    |                |              |
|                                                                                                    |        |                        |                                 |                                |               |                    |                |              |

|                                 | Install Application Assistant   |                            |  |  |  |  |
|---------------------------------|---------------------------------|----------------------------|--|--|--|--|
| ⊿ 🔘 fmw_book                    |                                 |                            |  |  |  |  |
| BookCustomCode META-INF         | Path:                           | C:\fmw_book\BookCustomCode |  |  |  |  |
|                                 | Current Location:               | localhost \C: \ fmw_book   |  |  |  |  |
| ⊿ µ res<br>▷ ]]₀ s_BookStyleTwo | BookCustomCode (open directory) |                            |  |  |  |  |
| Isk_BookStyleTwo WEB-INF        | Back Next Finish Cancel         |                            |  |  |  |  |

## **Dashboard Properties**

Set properties for the Dashboard. Delete, rename, and reorder Dashboard pages.

### General Properties

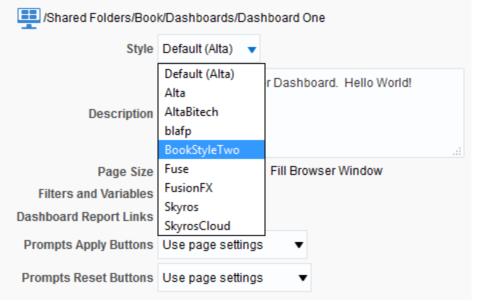

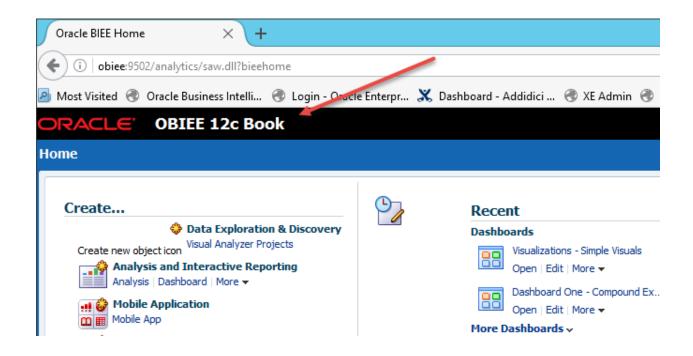

## Chapter 17: Upgrading to 12c

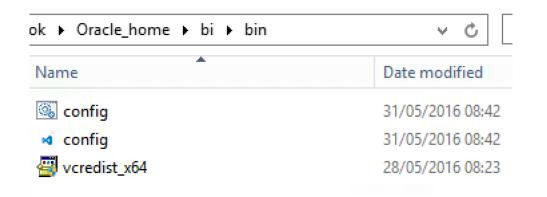

| 0                                         | Oracle Business Intelligence 12c Configuration Assistant - Step 3 of 9                                                                                                    |
|-------------------------------------------|----------------------------------------------------------------------------------------------------|
| Define New Domai                          |                                                                                                    |
| Y Welcome                                 | The domain is the basic unit of WebLogic administration. All BI components reside in one domain. The                                                                                                    |
| Prerequisite Checks     Define New Domain | domain needs a place to store files, and initial administrator credentials.                                                                                                    |
| Database Details                          | The domain files include configuration files, log files, and data files.                                                                                                    |
| Port Management                           | The credentials define the initial administrator account. For security reasons no other default accounts                                                                                                    |
| <ul> <li>Initial Application</li> </ul>   | are created. Use this initial account to create inidvidual accounts for your users.                                                                                                    |
| Summary                                   | Location of new domain                                                                                                    |
| Configuration Progress                    | Domains Directory C:\fmw_obiee\Oracle_home\bi\bin\\.\user_projec Browse                                                                                                    |
| Configuration Complete                    | Domain Name bi                                                                                                    |
|                                           | Domain Home C:\fmw_obiee\Oracle_home\bi\bin\\\user_projects\domains\bi                                                                                                    |
|                                           | Credentials for new domain                                                                                                    |
|                                           | Username weblogic                                                                                                    |
|                                           | Password •••••                                                                                                    |
|                                           | Confirm Password                                                                                                    |
|                                           | Confirm the password by entering it again.<br>The password must be a minimum of 8 and not exceed 30 alphanumeric characters. It must begin with an alphabetic character, use only alphanumeric, underscore (_), dollar (\$) or pound (#) characters and include at least 1 digit. |
| Help                                      | < <u>Back</u> <u>Next</u> > <u>Finish</u> Cancel                                                                                                    |

|                        | Oracle Business Intelligence 12c Configuration Assistant - Step 6 of 9                                      |
|------------------------|----------------------------------------------------------------------------------------------------|
| Initial Application    |                                                                                                    |
| Welcome                | Choose the application that will be installed into your inital service instance. This can be the default    |
| Prerequisite Checks    | sample application, an application archive exported from another BI installation or you can choose to start |
| Define New Domain      | with a clean slate.                                                                                         |
| Database Details       | Oracle sample application (SampleAppLite)                                                                   |
| Port Management        | Your own existing BI Application from export bundle (.jar file)                                             |
| Initial Application    | Clean Slate (no predefined application)                                                                     |
| ummary                 |                                                                                                    |
| Configuration Progress |                                                                                                    |
| Configuration Complete |                                                                                                    |
|                        | Choose the application to be installed into your initial service instance.                                  |
| Help                   | < <u>Back</u> <u>Next&gt;</u> <u>Finish</u> Cancel                                                          |